UNIVERSIDAD NACIONAL AUTÓNOMA DE MÉXICO

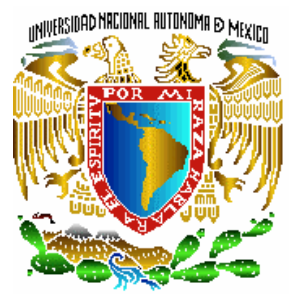

FACULTAD DE INGENIERÍA DIVISIÓN DE INGENIERÍA ELÉCTRICA-ELECTRÓNICA

MODELADO E IMPLEMENTACIÓN DE UN PROTOTIPO DE OFICINA VIRTUAL UTILIZANDO TECNOLOGÍAS WEB Y .NET

# T E S I S

**QUE PARA OBTENER EL TITULO DE:**  I N G E N I E R O E N C O M P U T A C I Ó N **P R E S E N T A N:** 

DÍAZ COVARRUBIAS MARTÍNEZ RODRIGO LEONARDO GARCÍA IGLESIAS ELIZABETH SANDOVAL ÁLVAREZ JESÚS DAVID

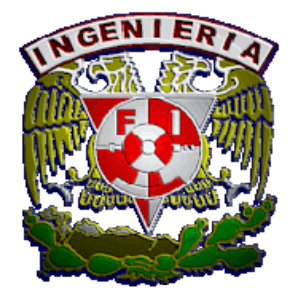

DIRECTOR DE TESIS: M. EN I. ÁNGEL CÉSAR GOVANTES SALDIVAR

*CIUDAD UNIVERSITARIA, MÉXICO, D.F. 2009.*

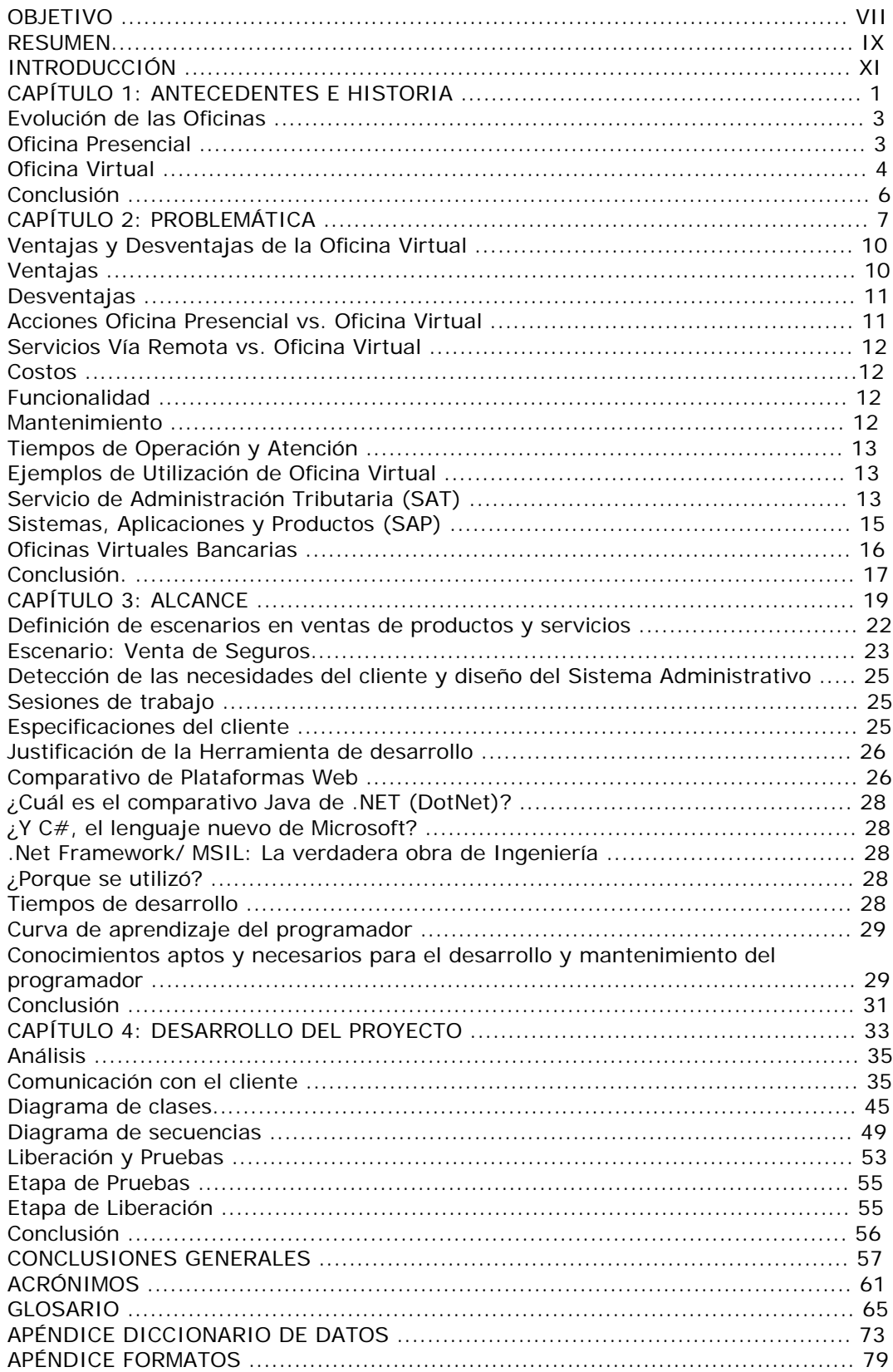

# Contenido

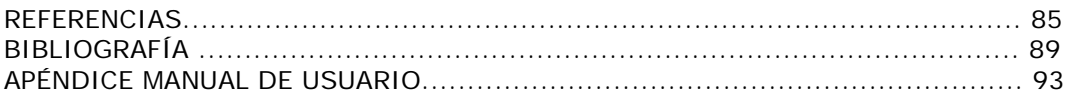

# **Objetivo**

El objetivo de este trabajo es proponer una solución de apoyo tecnológico para pequeñas y medianas empresas basado en el concepto de Oficina Virtual. Debido a la multiplicidad de contextos de aplicación, dicho modelo debe tener flexibilidad en cuanto a productos y servicios, por este motivo, la propuesta de solución, se basa en establecer un prototipo inicial que pueda ser implementado y evolucionado a través de tecnologías Web, .Net, redes inalámbricas (WiFi y Bluetooth) y dispositivos móviles (PDAs). Se pretende que el beneficio del teletrabajo que se obtenga al establecer esta clase de soluciones, se vea reflejado en la practicidad de trámites, agilización de operaciones, así como en un ahorro en costos de operación y renta de instalaciones de las empresas.

# **Resumen**

La presente Tesis es un esfuerzo dirigido a atender un importante sector de la industria productiva en México, las denominadas PyMes (Pequeñas y Medianas Empresas). Está conformado por una serie de cuatro capítulos, que llevan de la mano al lector en lo referente a antecedentes, objetivos, alcances, elementos técnicos y de ingeniería, mismos que ponen en contexto el esfuerzo involucrado en el planteamiento de una Oficina Virtual.

Al inicio se dan a conocer antecedentes de una Oficina Virtual, realizando comparativos de oficinas presénciales y oficinas virtuales mostrando ventajas y desventajas que tiene cada una de ellas; se enseñan algunos ejemplos de oficinas virtuales las cuales se tomaron como base para poder realizar este tipo de trabajo, se analizan aspectos como son: la protección de uso de cada sesión de usuario, muestra de productos y/o servicios que pueda ofrecer cualquier tipo de empresa.

A su vez, se realiza un análisis y desarrollo detallado de un prototipo de Oficina Virtual para una empresa de servicios. Se plantea una sección de productos innovadores con objeto de incrementar sus ingresos. Se definen aspectos técnicos de planeación, desarrollo, liberación y conclusiones de este proyecto.

Para mostrar las distintas partes que conforman el prototipo, se muestran los diagramas de interacción del sistema con cada una de las partes que intervienen en su uso, también se valoran los tiempos estimados y la alternativa de programación en otros lenguajes, notando que .Net es la mejor alternativa para este caso.

Es importante mencionar que el prototipo presentado en este trabajo, se conforma por dos sistemas principales, a) Sistema Administrativo, y b) Sistema Vía Web. Ambos presentan ventajas y desventajas, siendo la idea primordial que cada uno se aplique de la mejor forma en el contexto de beneficiar a la empresa.

A continuación se presenta un breve resumen por capítulo:

# **Capítulo 1: Antecedentes e Historia**

Presenta antecedentes e historia de la evolución del ingreso económico familiar, comparado con el crecimiento científico y revolución industrial, dando origen a una evolución tecnológica y con ella las necesidades de comunicación entre personas y organizaciones empresariales. Se muestra que el negocio familiar puede incrementarse conforme el uso y aplicación de equipo de cómputo logrando un mejoramiento progresivo en atención a clientes y ofreciendo calidad en productos o servicios. Se presenta la evolución de las oficinas presenciales y virtuales, presentando su evolución en la historia de la humanidad y a su vez la aplicación de ambos conceptos.

# **Capítulo 2: Problemática**

Muestra la problemática del desarrollo de la industria mexicana, en cuanto a formación de empresas se refiere, se enfoca en un caso de estudio aplicable para una Oficina Virtual como lo son las PyMes en México, con este enfoque podremos identificar ventajas y desventajas de la Oficina Virtual dentro de los diferentes esquemas de negocio, como son los sistemas gubernamentales o bancarios, lo anterior con el propósito de encontrar con facilidad la optimización de alguna de ellas y se realiza un cobertura de necesidades para distintos clientes, proponiendo un "traje a la medida".

# **Capítulo 3: Alcance**

Muestra algunas definiciones importantes y esenciales del título: "Modelado e Implementación de una Oficina Virtual utilizando tecnologías Web y .Net" para poder demostrar hacia dónde va a estar dirigida la realización de un producto final que será un sistema de software, proponiendo y comparando lenguajes y tecnologías de programación así se define el tipo de plataforma para programación de ello y se plantea una solución viable para el caso de estudio que se elige en este trabajo.

# **Capítulo 4: Desarrollo del Proyecto**

A través de teorías de software se presenta los pasos que se efectuaron para la realización del producto final, considerando una serie de mecanismos para el desarrollo del sistema, mostrando diagramas fundamentados en dichas teorías y llegando así a nuestro principal objetivo.

# **Introducción**

Hoy en día el uso de tecnologías de información ya no es una herramienta, sino es una necesidad para fomentar e innovar nuevas ideas para el ritmo de vida. Una empresa en crecimiento no puede ni debe de quedarse rezagada de las actividades económicas ni en la evolución tecnológica, para esto debe de promover e incrementar su funcionalidad para que su formación pueda ser apta para todo usuario en el ramo y así crecer.

El prototipo de Oficina Virtual que se presenta como tema de tesis contempla una gran gama de expectativas de desarrollo que pueden surgir dentro de las necesidades de una pequeña o mediana empresa, tomando en cuenta su tiempo y el proceso de crecimiento.

El crecimiento de las pequeñas y medianas empresas a nivel nacional ha sido notorio en los últimos tiempos. La competencia e inquietud de los empresarios por promover sus servicios y productos que ofrecen en el mercado crece día a día, compitiendo con otra organización por la vanguardia, luchando por darse a conocer más y más en medios más atractivos de información tales como el Internet.

Un ejemplo de lo anterior es la "moda" actual de tener un sitio Web que les permita expandir sus alcances de venta y por consiguiente incrementar sus ganancias. Este tipo de sitios permiten acercar a la empresa con sus clientes aunque resulte ser algo complicado en cuestión económica debido a que la mayoría no cuenta con un departamento de sistemas y necesitan recurrir a servicios externos para satisfacer este tipo de necesidades.

La Oficina Virtual propuesta, permitirá al pequeño empresario iniciar su expansión publicitaria, económica y administrativa alcanzando así una mejor organización interna y se reflejará en una mejor atención y prestación de servicios y/o productos hacia sus clientes.

Con ello, en este trabajo, se plantea una alternativa de desarrollo de Software económico a comparación de los grandes sistemas administrativos que existen en el mercado y que ofrecen lo mismo pero a un alto costo.

Al mismo tiempo de ser accesible en términos monetarios, este prototipo tiene la facilidad de moldearse a las políticas básicas de cualquier empresa y propone algunas más para la total eficiencia de un sistema adaptado al cliente.

Ante estas nuevas necesidades empresariales, se dará la tarea de hacer este proyecto con el fin de apoyar a las industrias en crecimiento potencial y no limitarlas a los mismos medios de comunicación que existen.

La información es la base de todo, el buen uso y administración de ésta junto con la innovación tecnológica es el pedestal que toda empresa necesita para extenderse y generar mayor potencial de crecimiento en todos sus ámbitos.

A continuación se presenta una síntesis de los capítulos que componen el presente trabajo:

# **Capítulo 1: Antecedentes e Historia**

El trabajo organizacional del ser humano a través de la historia y avances tecnológicos ha marcado

una pauta importante para las mejoras de la misma productividad de esas organizaciones. El lugar de

trabajo tiene una presencia primordial desde el siglo XIX y a partir de ello se realizará el comparativo de una Oficina Virtual y una Oficina Presencial.

# **Capítulo 2: Problemática**

Gracias a la competencia de negocios y acercamiento con los clientes, se planteará una problemática de comunicación y crecimiento a nivel de PyMES las cuales necesitarán un sistema de comunicación eficaz por medio del cual podrán estar en competencia con las Macro Empresas y nos dará la pauta para el planteamiento de una solución para un caso de estudio en especial.

# **Capítulo 3: Alcance**

En este capítulo se delimitará y profundizará el concepto de Oficina Virtual, adaptándose a un caso real que nos dará pauta a la mejora de la solución para un prototipo justificando el desarrollo del mismo y analizando diferentes casos de estudio para una adaptabilidad posterior. Se definirá al mismo tiempo cada uno de los conceptos que serán partícipes en el desarrollo de prototipos de Oficinas Virtuales; el costo y tiempo de desarrollo y cada una de las etapas del ciclo que el software y las justificaciones necesarias para llegar al cumplimiento del objetivo.

# **Capítulo 4: Desarrollo**

En este capítulo, se demostrará por medio de entrevistas personales con el cliente y el análisis previo sobre el proyecto, el desarrollo y los pasos a seguir en cada una de las etapas, así como la demostración de la liberación y las pruebas realizadas al prototipo antes de su entrega.

**Glosario:** Este glosario justifica muchos conceptos que se incluirán en este trabajo, resultará fundamental para el análisis y resultados óptimos de este trabajo, por lo cual no debemos pasar por alto esta base de conocimientos.

**Conclusiones Generales:** Se establecen los puntos concluyentes de este trabajo conforme a las investigaciones, comparaciones, análisis y desarrollo de cada uno de los módulos que integran este trabajo, dejando al lector.

**Apéndice Formatos:** Mostrarán los formatos utilizados por el equipo de Tesis para entrevistar al cliente (que será el caso de estudio) y organizar sus necesidades y ayudar al grupo de desarrollo en la organización de las etapas de programación.

**Capítulo 1: Antecedentes e Historia**

# **Antecedentes e Historia**

A mediados del siglo XIX, el ingreso familiar se obtenía a través de producir bienes dentro de los hogares, esta forma de producción conocida como "Trabajo artesanal" fue el antecedente de la producción a grandes escalas que dieron inicio a la era de la Revolución Industrial, es entonces cuando el artesano emigra de su casa a grandes naves industriales para incorporarse a esta nueva forma de producción, utilizando como herramienta los sistemas mecánicos inventados en esos días.

Con la era industrial, grandes matemáticos, físicos e ingenieros se dieron a la tarea de diseñar máquinas que simplificaran todos o algunos de los procesos de producción, buscando así mayor rendimiento en fábricas y negocios. Surgió así, la idea de crear una máquina contable. La Pascalina de Blaise Pascal (1623-1662), y las tarjetas perforadas de Herman Hollerith fueron muestras del esfuerzo por encontrar un proceso automatizado de datos con máquinas electromecánicas de contabilidad. La primera generación de computadoras (1946-1959), se dio gracias a estos pioneros de la computación, que con el diseño de máquinas de procesamiento digital de propósitos generales (ENIAC) propiciaron el avance y mejoras internas de Software y Hardware. Finalmente, esta evolución incluyó el manejo de un microprocesador y una microcomputadora, que dieron origen a la llamada computadora personal (PC); lo cual a través del tiempo ha hecho posible que empresas, negocios pequeños y personas cuenten con un manejo de sus datos cada día mejor.

Junto con la evolución tecnológica del uso de computadoras en las empresas, creció la necesidad de comunicarse internamente entre las diferentes áreas de las organizaciones, esto dio lugar al concepto de red local. Sin embargo la creciente necesidad de continuar comunicándose con otras empresas aumentó, surgiendo así la idea de aprovechar una red con capacidades más amplias que permitiera en un principio mandar y recibir mensajes. La evolución de este esfuerzo se ha ido perfeccionando y hoy en día podemos tener una comunicación directa a través del concepto de World Wide Web, el cual ha redefinido el concepto de comunicación a nivel mundial. El Internet y el sistema Web ha ayudado desde entonces a todas las empresas a administrar los recursos financieros, humanos y materiales, así como facilitar la comercialización de servicios o productos a nivel mundial.

Poco a poco el uso de la computadora se ha ido incrementando en cada negocio, al mismo tiempo, la necesidad de comunicación entre vendedores, control de calidad de clientes y de la empresa misma, requiere más portabilidad, lo que se traduce en un diseño más pequeño de computadoras (Laptop) y dispositivos móviles que cuenten con conexión inalámbrica y servicio de Internet. Dichos dispositivos móviles que existen ya actualmente, pueden ser útiles si cuentan con esas características facilitando la comunicación que se necesita en el envío y captura de datos.

# **Evolución de las Oficinas**

# *Oficina Presencial*

Los orígenes del concepto de "oficina" pueden encontrarse en la antigua Roma. Dentro de la forma de gobierno de dicha civilización, era necesario establecer una serie de tareas que sustentaban una burocracia relativamente elaborada. Lo anterior prevalecería como modelo para otras civilizaciones aún hasta nuestros días.

Las oficinas en la antigüedad eran a menudo parte de un espacio de trabajo complejo tal como un palacio o un templo muy grande. Había generalmente un cuarto donde los pergaminos eran guardados y los escribas realizaban su trabajo. Los textos antiguos que mencionan el trabajo de los escribanos hacen referencia a la existencia de tales "oficinas".

# *Modelado e implementación de una Oficina Virtual Utilizando Tecnologías Web y .Net*

Otro ejemplo de oficina lo encontramos en la cancillería medieval que era generalmente el lugar en donde la mayoría de los documentos del gobierno fueron escritos y donde las leyes fueron copiadas en la administración de un reino. Los cuartos de la cancillería tenían a menudo paredes repletas de casilleros, construidos para albergar el pergamino enrollado para una rápida lectura (un precursor al estante del libro).

Las ilustraciones pre-industriales tales como pinturas o tapices a menudo nos muestran las personalidades en sus oficinas privadas, manejando expedientes guardados en libros o escribiendo en pergaminos. Todas las clases de escrituras parecían estar entrelazadas en estas formas tempranas de oficinas. $<sup>1</sup>$ </sup>

Antes de la existencia del concepto de "la Oficina Virtual", el telegrama reducía los tiempos de entrega de cartas y comunicados, posteriormente con el teléfono se redujo significativamente el tiempo y costes de transportación de papelería, porque con una simple llamada podría tener contacto con los clientes economizando en elaboración de documentos. Con esta necesidad de organizar la información, los avances tecnológicos dieron un gran salto con la creación del teléfono en 1850. $2$ 

Posteriormente la venta telefónica cobró importancia porque ahora dependería de concretar citas o cierres de negocio a través de este medio, en caso contrario, si proveedores o vendedores no se encontraban, se podrían dejar mensajes en las contestadoras automáticas, obteniendo un registro de llamadas perdidas cuando no se encontrara alguna de las personas en cuestión, automatizando la recopilación de mensajes de voz. De esta forma se transformaron muchos conceptos tradicionales, lo que benefició significativamente las tareas de lo que podría considerase una "oficina".

# *Oficina Virtual*

Como solución a las necesidades de comunicación en las empresas, surgieron lenguajes, redes y nuevas tecnologías, mismas que sirvieron para plasmar la información con base en la programación WEB, desde el singular lenguaje HTML hasta la integración de tecnologías dinámicas como Java (Sun Microsystems) o ASP y ASP Net (Microsoft). Estas nuevas tecnologías aportaron la intercomunicación y lograron apoyar la circulación de información en beneficio de la cartera de clientes.

Con el desarrollo de presentaciones de productos a través de la Internet, las empresas tuvieron una nueva herramienta de acercamiento con sus clientes, por ello, aprovechando la tecnología, se crea el concepto de Oficina Virtual, donde pueden ofrecer sus productos y/o servicios y al mismo tiempo economizar costos y tiempos, tanto del cliente como de la misma empresa.

A diferencia de las oficinas tradicionales, las oficinas virtuales no tienen un lugar fijo desde donde operar. Consisten de una línea telefónica, una línea celular, una computadora personal y/o un Asistente Personal Digital "*Personal Digital Assistant*" (PDA). Por lo general, físicamente se encuentran en una habitación, un escritorio, en una residencia, o en cualquier parte.<sup>2</sup>

Las primeras actividades de Oficina Virtual tuvieron lugar durante la década de los setenta acompañando la aparición de las microcomputadoras y los equipos de comunicaciones de datos de bajo costo, haciendo factible que las personas trabajaran desde sus hogares.

Para adaptarse a esos nuevos requerimientos, los nuevos profesionistas necesitan ser flexibles en extremo. Deben estar dispuestos a adaptarse a los requerimientos de los nuevos mercados laborales.

 $\overline{a}$ 

<sup>1</sup> **http://es.wikipedia.org/wiki/Despacho, 19 de Septiembre del 2008** 

<sup>2</sup> **http://www.mercadeo.com/36\_oficina-virt.htm, 19 de Septiembre del 2008** 

En algunos casos les será necesario aprender nuevas profesiones e integrarse rápidamente a las diferentes organizaciones que requieran sus servicios.

Es por ello que actualmente las pequeñas y medianas empresas se están formando, no con la idea que surgió con la Revolución Industrial, sino que ahora, el trabajo se realiza en el propio hogar del empresario, creando un pequeño espacio apartado de todo su ambiente tradicional, permitiéndole no estar estancado y organizarse de manera eficiente para cumplir con sus clientes.

La innovación y el desarrollo de tecnologías ha influido de tal manera en el ámbito comercial que hoy en día nos encontramos inmersos en un mundo de micro y medianas empresas, las cuales utilizan una Oficina Virtual como plataforma para darse a conocer dentro del mercado, tanto local como mundialmente. Por ello es de suma importancia desarrollar sistemas que se adecuen a las necesidades de estas empresas y que a corto y/o mediano plazo se vayan adecuando a las necesidades y giros en que se desempeñen.

Actualmente el concepto de Oficina Virtual ha tomado gran auge en los Estados Unidos, debido a la crisis energética, el transporte y los altos precios de la gasolina hacen recapacitar a los empleados en el alto costo de transportarse a sus oficinas físicas, por lo anterior se han establecido políticas como las jornadas de 10 horas en 4 días y el apoyo de TI para el desarrollo a distancia de las labores de oficina.

Por todo lo anterior este trabajo propone a la Oficina Virtual como un instrumento que dará portabilidad y eficacia a las empresas mexicanas para vender y promocionar sus productos y/o servicios, contando con una excelente tecnología de desarrollo adaptándose a las necesidades de cada empresa, dando como resultado un Software de apoyo creado exclusivamente para cada una de ellas.

De lo anterior, se plantea en este trabajo, el diseño de un prototipo de Oficina Virtual el cual permita al microempresario dar la pauta para automatizar parte de su empresa sin importar la dimensión de ésta. Así mismo, se plantea proporcionar un instrumento para lograr penetrar en mercados que de forma tradicional, estarían fuera de su alcance, y así llegar a obtener ganancias que antes difícilmente lograría, promover sus productos y/o servicios en conjunto, utilizando tecnología innovadora impulsada por una inversión inicial que a la larga fructificará en lo que desee y tenga como metas.

Este trabajo toma como caso de estudio central, las tareas cotidianas de un agente de seguros que necesita extender y mantener su cartera de clientes actualizada, sin tener que esperar los prolongados procesos de entrega del servicio, implicados en su proceso de negocio.

# **Conclusión**

El concepto de oficina es tan antiguo como la humanidad, y a últimas fechas ha tomado un nuevo giro gracias a los instrumentos tecnológicos, que van desde el telegrama, el teléfono y actualmente el Internet.

Este constante crecimiento nos lleva a la implementación de nuevos satisfactores para el ser humano, ya que se requieren herramientas más ágiles, sencillas y rápidas. Con esto, hemos decidido implementar una herramienta para minimizar la constante intervención humana en la adquisición de un producto y/o servicio, haciendo los trámites más rápidos, confiables y flexibles.

Anteriormente el adquirir un producto por Internet era algo complicado, con muchos trámites y de forma insegura, por lo que no era muy atractivo para el comprador, y era factible generar pérdidas de futuras compras al proveedor.

Actualmente se ha generado cierta seguridad y confianza a las redes de información, así como nuevos lenguajes de desarrollo para su implementación.

Existen nichos de oportunidad para la implementación de oficinas virtuales, tales como las generadas por la crisis energética y globalización.

La flexibilidad que aportamos a diferencia de las oficinas virtuales existentes, es el hecho de que nuestra propuesta toma como punto de partida las necesidades y deseos del cliente para que este pueda extender sus negocios a nuevos horizontes de forma flexible, teniendo consideraciones importantes como los siguientes consejos de instalación:

- **Planifique.** Se recomienda operar de acuerdo a un plan sencillo y claro que le permita guiar su negocio y sus actividades de mercadeo.
- **Flexibilidad.** Se sugiere dirigirse por las necesidades de los clientes. Esto significa que debe tener la capacidad de adaptarse a las nuevas circunstancias que le proporcionaran ventaja competitiva. Con clientes que cada día son más sofisticados y exigentes, por lo tanto debe estar listo y dispuesto para ser flexible.
- **Credibilidad.** Todos los aspectos de su negocio deben ser altamente profesionales para dar credibilidad a sus clientes e inspirarles confianza total.
- **Relación.** Mantener relación y contacto con sus clientes y prospectos. No solamente por medios ocasionales, sino por lo que puede estar a su alcance tal como: boletines, folletos, cartas, tarjetas virtuales, e-mail y cualquier forma que sea oportuna.
- **Pasión.** Tener dedicación total a los clientes y prospectos, sentir verdadera pasión por su trabajo, y hacer que ello se extienda a sus colaboradores, es vital para el éxito de una oficina u operación virtual.
- **Paciencia.** Afianzar una Oficina Virtual requiere de mucha paciencia. Es cuestión de tiempo. Existe hábitos y costumbres de los clientes que son difíciles de modificar de la noche la mañana. La paciencia y constancia son importantes.<sup>b</sup>

# **Capítulo 2: Problemática**

# **Problemática**

La globalización, la competencia, el cambio de mercados y la alta demanda de productos y servicios han hecho que la pequeña y mediana empresa dependa de flujos de trabajo ágiles para poder sobrevivir. Sin embargo, dichos flujos se ven entorpecidos por varios factores, tales como: las distancias que los empleados o vendedores tienen que recorrer de sus oficinas a las de los clientes, la falta de información veraz y oportuna, el conocimiento de las existencias de determinados productos de almacén o la disponibilidad de servicios, las listas de precios y documentación actualizadas, estatus de las facturaciones y pedidos, etc.

Por lo anterior, la Oficina Virtual vincula dentro de un solo espacio, las actividades similares a las de una oficina física, siempre con la idea de prestar un buen servicio a sus clientes. La mayoría de los organismos públicos y empresas grandes ofrecen dentro de sus portales diversos productos y servicios a su vez, proveedores y empleados hacen uso de herramientas tecnológicas o complementan los canales de comunicación tradicionales sustituyéndolos con un acceso a la información y prestación de servicios más modernos y ágiles.

Para fines del presente trabajo el concepto de Oficina Virtual (OV) es enfocado a las PYMES (Pequeñas y Medianas Empresas). En ellas, el servicio o desarrollo de la comercialización de productos o servicios frecuentemente es limitada y resulta ser costoso en términos de transporte.

Una de las razones por la cual nos enfocamos a este tipo de empresas es porque observando los resultados obtenidos dentro de la investigación de la Comisión Intersecretarial de Política Industrial (CIPI) (2002), se menciona que gran parte de las empresas en México son PYMES de las cuales el 65% son de carácter familiar<sup>1</sup>. Por lo anterior se desea proponer una solución alternativa a una empresa, la cual sin ser meramente familiar, con poca inversión, pueda levantar una pequeña oficina dentro de las instalaciones hogareñas del microempresario. De esta forma conforme la empresa vaya creciendo en su productividad puede aumentar en tamaño en inversión su negocio, obteniendo cada día una mejor posición dentro del mercado empresarial y por ende, aumentar su plantilla de empleados y su cartera de clientes.

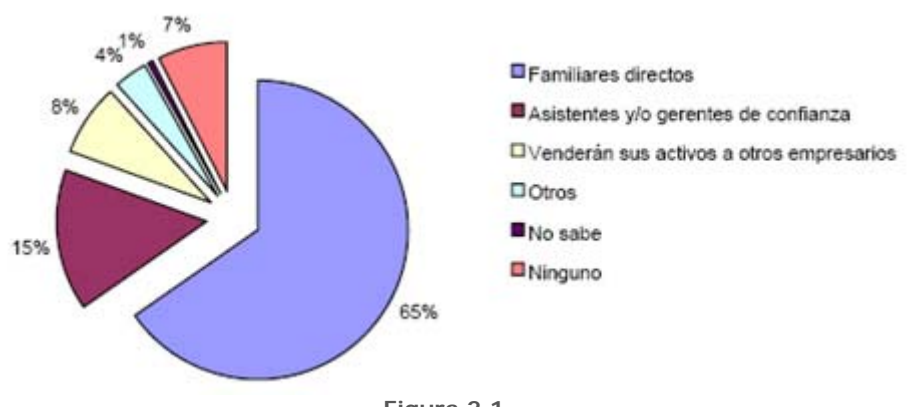

**Figura 2.1 Distribución porcentual de las empresas por tipo de proceso de cambio generacional que se implementará en las mismas.** 

<sup>1</sup> **http://i.esmas.com/documento/0/000/002/006/ESTADISTICAS.pdf, 24 de Septiembre del 2008.** 

La importancia de lo anterior se hace patente en el siguiente artículo que menciona la preocupación y el apoyo que actualmente tiene el gobierno de México respecto a este tema:

# *Apoyarán a PyMes con oficinas virtuales*

*Notimex El Universal* 

#### *Viernes 22 de junio de 2007*

*La Cámara de Comercio, Servicios y Turismo Ciudad de México (Canaco) inició el servicio de oficinas virtuales para las pequeñas y medianas empresas (PyMes), con el que se pretende reducir hasta 90% los costos de operación de esos negocios.* 

*El presidente de la Canaco local, Lorenzo Ysasi Martínez, recordó que ocho de cada 10 PyMes desaparecen en su primer año debido a los altos costos de operación, como son renta, luz, pago de secretarias, teléfono e Internet.* 

*Explicó que la infraestructura necesaria para operar una oficina implica un costo de más de 10 mil pesos al mes, "considerando por lo menos una renta de cuatro mil, una secretaria de tiempo completo por 3 mil 500, la cuenta del teléfono por alrededor de 700 pesos, más 300 de Internet y 200 de luz, entre otros gastos".* 

*En cambio, dijo, con las oficinas virtuales un empresario desembolsaría menos de mil pesos cada mes. "Con este servicio, los emprendedores y los micro y pequeños empresarios no se enfrentarán a los altos costos de operación y, en cambio, podrán contar con diversas facilidades para atender de la mejor manera su negocio".* 

*Los interesados en la utilización de las oficinas virtuales no deberán tener problemas de carácter fiscal, además de que serán sometidos a un análisis "para evitar manejos ilícitos" apoyados en este tipo de infraestructura.* 

*Expuso que en la actualidad apoyan oficinas virtuales en Tecamachalco, estado de México, dando servicio a 350 empresas y con un potencial para atender a mil empresarios. En el caso de las oficinas de la Canaco, la capacidad inicial es de 600 empresarios.* <sup>2</sup>

# **Ventajas y Desventajas de la Oficina Virtual**

Las implicaciones de instaurar una Oficina Virtual conllevan una serie de ventajas y desventajas las cuales se resumen a continuación:

# *Ventajas*

• **Menor costo de instalación**. La empresa no tiene que contar con tanta capacidad en el espacio dedicado a oficinas, debido a que algunos empleados están trabajando en otro lugar.

Esto permite reducir los costos de renta y expansión de instalaciones.

- **Menor costo de equipo**. En lugar de proporcionar equipo de oficina a cada empleado, los trabajadores a distancia tendrán un equipo móvil que reducirá costes de papelería en el establecimiento o lugar de trabajo, en su defecto, en sus hogares; agilizando papeleos, trámites de entrega, etc.
- **Menos interrupciones del trabajo**. Tormentas, lluvia, inundaciones u otros inconvenientes, inclusive enfermedades, impiden trasladarse al lugar de trabajo. La Oficina Virtual hace factible continuar con las actividades, tanto por parte del individuo como de la empresa.
- z **Contribución social**. En casos específicos, la Oficina Virtual permite contratar personas que de otra forma carecerían de oportunidades laborales, ya sean discapacitados, ancianos o

 $\overline{a}$ 

<sup>2</sup> **Notimex, El Universal,"Apoyarán a PyMES con oficinas virtuales", Viernes 22 de junio de 2007, [ref. De 23 de Abril de 2008], http://www.eluniversal.com.mx/articulos/40838.html** 

padres con hijos pequeños. Así también personas de alto valor para la empresa, que se encuentren ubicados geográficamente lejos de las oficinas pueden encontrar un buen desarrollo profesional dentro de la compañía.

**· Disminución de la corrupción**: Para el caso de algunas aplicaciones de Oficina Virtual, en el caso específico del gobierno, se ha encontrado que la baja interacción con personal humano inhibe el potencial hecho de corrupción dada la automatización de tareas.

# *Desventajas*

- **Sensación de aislamiento**: Al no tener un contacto con el resto del personal de la empresa, pierden la sensación de ser parte de dicha organización.
- **Temor a la pérdida del trabajo.**
- **Decaimiento en el ánimo**: Al no colaborar con personas allegadas a la empresa.
- **Tensión familiar**: Al laborar en casa y prestar atención en otras actividades.
- **Vacíos Legales**: Se pueden encontrar interpretaciones confusas en la ley, las cuales si no están definidas en un contrato, pueden dejar en indefinición al trabajador en cuanto al reconocimiento de su trabajo, donde sus actividades pueden estar en ambigüedad entre la vida privada y las horas de trabajo dedicadas al empleador.

Todas éstas desventajas tienen relación con aspectos motivacionales y psicológicos, razón por la cual deberá prestarse especial atención tanto a la etapa de selección de los aspirantes a trabajar como teletrabajadores (trabajadores de oficinas virtuales), como en las actividades de apoyo, retroalimentación, motivación y comunicación.<sup>3</sup>

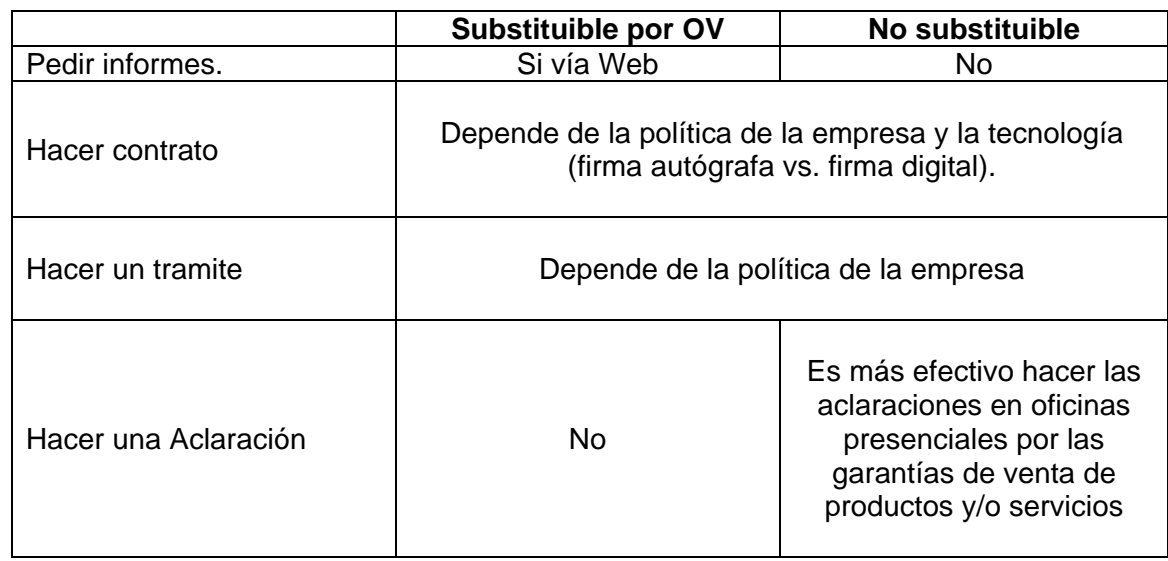

# *Acciones Oficina Presencial vs. Oficina Virtual*

**Tabla 2.1** 

**Cuadro Comparativo de sustitución acciones de una Oficina Presencial vs. Oficina Virtual.**

<sup>3</sup>  **http://www.comsoc.udg.mx/gaceta/paginas/148/7-148.pdf, 25 de Septiembre del 2008.** 

# **Servicios Vía Remota vs. Oficina Virtual**

Los servicios de asistencia remota dependen generalmente de personal humano para su correcto funcionamiento, en contraste, la Oficina Virtual es un sistema autónomo que no requiere la intervención de terceros para proporcionar el servicio.

Entre las principales diferencias de los servicios vía remota y los de la Oficina Virtual podemos encontrar:

- a) Costos
- b) Funcionalidad
- c) Mantenimiento
- d) Tiempos

#### *Costos*

En la mayoría de los casos, el costo de intervención humana de los servicios vía remota es más elevado que el mantenimiento de una Oficina Virtual, algunos justificantes son los siguientes:

- En la Oficina Virtual se pagara por proyecto y no por costo presencial humano.
- Disminución de impuestos, primas vacacionales y prestaciones al personal. En todo caso se pagara a los relacionados con el funcionamiento básico y mantenimiento del sistema.
- En una Oficina Virtual no hay necesidad de un espacio físico para que labore el empleado.
- La Oficina Virtual esta disponible para cualquier persona, en cualquier momento, mientras el asistente descansa ciertos días y esta limitado a su conocimiento del tema.<sup>4</sup>
- La curva de aprendizaje para los empleados puede ser económicamente desgastante para la empresa si se tiene mucha rotación de personal, mientras que en un sistema automatizado esto no sucede o sucede en menor grado.

# *Funcionalidad*

La Oficina Virtual se diseña con base en las políticas dictadas por la empresa y las reglas del negocio. Si algún parámetro o suceso sale del reglamento por la poca intervención humana al momento, puede generar un conflicto en la aplicación del sistema o frustración por parte del usuario.

En cuanto al funcionamiento, es más confiable la automatización, con ella se disminuye la posibilidad de error debido a que en ciertas ocasiones el conocimiento del personal de una tarea puede ser limitado.

Para el servicio al cliente en ocasiones es más confiable la asistencia vía remota que la de la Oficina Virtual porque no limita los parámetros de apoyo y de asistencia al cliente.

# *Mantenimiento*

La capacitación como forma de mantener la operación de esta clase de servicios, es necesaria para el funcionamiento de la asistencia vía remota que a su vez repercute en tiempos y costos.

<sup>4</sup> **http://www.alliedvoa.com/(Allied Virtual Office Assistants), 25 de Septiembre del 2008.** 

Por su parte, el mantenimiento periódico y/o actualización de la Oficina Virtual es responsabilidad conjunta de los desarrolladores y administradores del sistema.

# *Tiempos de Operación y Atención*

Al generalizar todos los servicios que proporciona el sistema remoto se puede obtener un buen funcionamiento autónomo e independiente de todo recurso humano, formalizando así el objetivo de la Oficina Virtual.

Los tiempos de atención a cualquier servicio se agilizan, puesto que la secuencia de ejecución se diseña de manera eficaz para que el trato con el cliente sea rápido y se pueda entregar su petición en tiempo y forma, como él lo desea.

Al automatizar la atención y servicio al cliente se puede estar brindando dicho servicio a más de un cliente a la vez, eliminando con ello las largas filas y tiempos muertos que se pierden al estar esperando atención.

# **Ejemplos de Utilización de Oficina Virtual**

Un claro ejemplo del uso de una Oficina Virtual que ha tenido un gran impacto nacional desde su creación, es el caso del Servicio de Administración Tributaria, mismo que se menciona a continuación:

# *Servicio de Administración Tributaria (SAT)*

#### *Breve Historia del SAT*

*Con la aprobación del Reglamento Interior del Servicio de Administración Tributaria, publicado en el Diario Oficial de la Federación el 22 de marzo de 2001, se privilegia la función de asistencia al contribuyente y la Administración Central de Asistencia al Contribuyente se convierte en Administración General.* 

*La Administración General de Asistencia al Contribuyente (AGAC) fortalece su función, unificada en una sola área en sus niveles normativo y operativo, por lo que se transparentan y enlazan los procesos de servicio. Asimismo, las áreas de atención constituyen el frente único de servicios y punto de contacto inicial en cualquier gestión que el contribuyente realice ante la Administración Tributaria, procurando facilitar el cumplimiento voluntario de sus obligaciones y el ejercicio de sus derechos, y contribuyendo con otras áreas del SAT para ampliar la base de contribuyentes y elevar los niveles de recaudación.* 

*El Portal de Internet era uno de los medios utilizados por la AGAC para alcanzar estos objetivos; sin embargo, en 2003, aun cuando el esquema de declaraciones electrónicas había iniciado seis meses antes y el número de usuarios del Portal se había incrementado considerablemente, el SAT presentó un Portal que se percibía únicamente como una herramienta donde publicaba información muy técnica, falta de estructura y diseño homogéneo, además de múltiples ventanas "pop-up" que se desplegaban sobre la información.* 

*Para ubicar la sección de las páginas se establecieron colores diferentes para cada una, lo que facilitó identificar la información consultada, y se trabajaron los primeros contenidos que reflejaban la intención de presentar información menos técnica al contribuyente.* 

*El Portal del SAT siguió evolucionando, y para 2004, la mayoría de los servicios que se desarrollaron estaban dirigidos a incrementar el número de trámites y operaciones por Internet. Se creó entonces el concepto de "Oficina Virtual", cuyo objetivo es que el contribuyente haga sus operaciones y trámites utilizando Internet, sin tener que desplazarse a los Módulos de Asistencia.* 

*La "Oficina Virtual" pone a disposición del contribuyente todas las herramientas electrónicas generadas (pensando en la optimización y agilización de los servicios) para facilitarle el cumplimiento de las obligaciones.* 

*En 2005, la Administración Central de Relaciones y Comunicación tomó a su cargo la tarea de reestructurar completamente el Portal. Para ello se revisó toda la información que contenía a fin de crear nuevas secciones, y comenzó a reescribirse gran parte del contenido.* 

*La reestructura del Portal coincidió con el registro de la meta presidencial "Portal del SAT, claro y sencillo", que consiste en presentar a los usuarios (contribuyentes o aquéllos que lo son en potencia) información clara, oportuna y confiable, así como la emisión de la "Carta Compromiso al Ciudadano", en la que el SAT formaliza públicamente la promesa de ofrecerle servicios y productos de alta calidad, en un lenguaje claro que le permita cumplir con sus obligaciones fiscales y ejercer sus derechos.* 

*El 31 de octubre de 2005, se informó a la AGAC de la autorización por parte de la Secretaría de la Función Pública, a través de la Dirección General de Eficiencia Administrativa y Buen Gobierno, para la publicación y difusión de la Carta Compromiso al Ciudadano "Portal del SAT, claro y sencillo", por haber cumplido con los criterios establecidos para su liberación.* 

*La Administración General de Asistencia al Contribuyente se ha preocupado por mantener los estándares comprometidos, y permanentemente se efectúan revisiones al contenido y actualizaciones al mismo, además de las encuestas trimestrales sobre el servicio que aplica la Administración General de Evaluación a requerimiento de la propia AGAC, donde se observa un incremento en la percepción de claridad, confiabilidad y oportunidad del contenido del Portal.* 

*En conclusión, el Portal de Internet del SAT es una herramienta que permite, a muy bajo costo, incidir de manera favorable en la recaudación. Es un punto dinámico de contacto con los contribuyentes, que paulatinamente (a mediano plazo) incorporará nuevos servicios y simplificará más los trámites, lo cual reducirá significativamente los costos a los contribuyentes, hasta evolucionar a un concepto más avanzado, con la funcionalidad de poder personalizarse de acuerdo con el perfil de cada usuario.<sup>5</sup>*

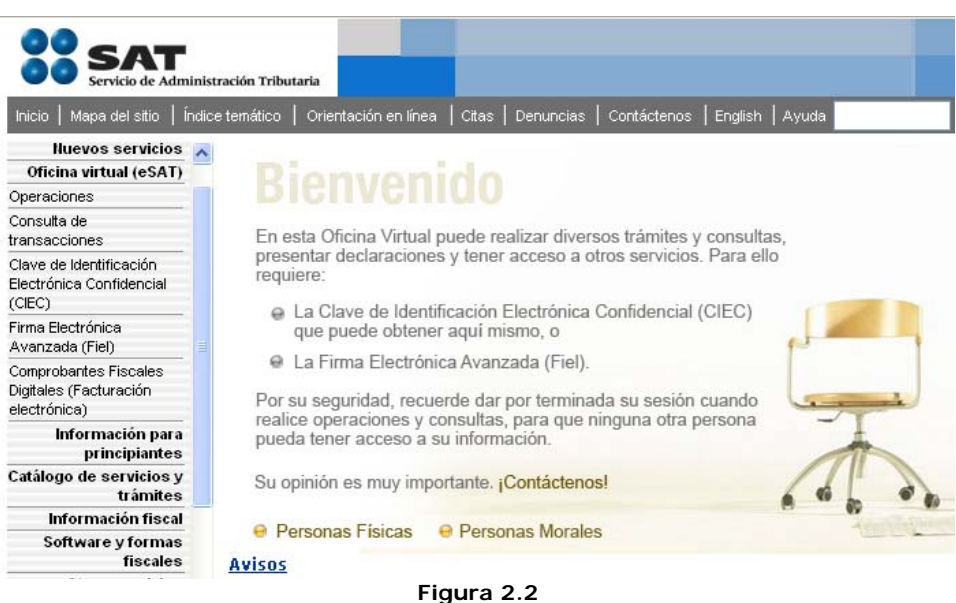

**Presentación del portal del Sistema de Administración Tributaria. http://www.sat.gob.mx** 

<sup>5</sup> <sup>5</sup> **http://www.lenguajeciudadano.gob.mx/uploads/portal\_intnt\_lengciud\_15sep06.pdf, 26 de Septiembre del 2008.** 

# *Utilidades*

- a) Tiene la ventaja de poder hacer trámites fiscales engorrosos de manera amena y amigable para cualquier usuario
- b) Se pueden realizar trámites tales como obtención de la Clave de Identificación Electrónica Confidencial Fortalecida (CIECF), la cual es un identificador único para poder hacer uso del sistema personalizado.
- c) Se pueden emitir facturas fiscales con validez oficial.
- d) Se brinda apoyo informativo en todos los puntos relacionados al tema.

# *Oficina Virtual (OV) vs. La Oficina Virtual del Sistema de Administración Tributaria (SAT)*

En la OV SAT el enlace Cliente-Sistema-Ejecutivo es de manera lenta y burocrática, aunque el sistema cuenta con *chat* para ayuda en línea, las entregas de facturas ó información personalizada, es lenta. Tal es el caso de la obtención de la clave CIECF, donde el proceso suele tardar bastante en concretarse. En ocasiones se utiliza el servicio postal para hacer entrega de estas, limitando el flujo de la información.

El objetivo de una Oficina Virtual debe incrementar el acercamiento y disposición inmediata de los servicios que se ofrecen, es completa, abierta y asegura la comunicación entre la empresa y el cliente de manera confidencial. Esto hace los trámites de manera más activa y agradable a los usuarios.

# *Sistemas, Aplicaciones y Productos (SAP)*

Otro ejemplo es la Oficina adaptable para cualquier ámbito empresarial, basado en su experiencia adquirida a lo largo del desarrollo de miles de proyectos, se ha aplicado en una amplia gama de sectores y con todo tipo de empresas, desde pequeñas empresas hasta multinacionales.

# *Ventajas*

Esta clase de portales de información online fomentan la colaboración directa dentro de la comunidad SAP y ofrecen a la empresa un acceso directo a los servicios para sus soluciones.

La infraestructura de servicios incluye dos componentes clave:

- SAP Solution Architect: Un portal online que integra contenidos, herramientas y metodologías a lo largo de todo el ciclo de vida empresarial.
- SAP Solution Manager: Un portal de servicios online para la implementación y la puesta en funcionamiento de su solución.

# *Oficina Virtual vs. SAP*

Es difícil poder comparar en perspectiva la utilidad de ambos proyectos, ya que uno tiene en marcha bastantes años en su aplicación y desempeño de actividades. Su principal característica es que es moldeable a cualquier giro empresarial y puede implicar una alta complejidad en su implantación. En contraste, La Oficina Virtual (y en especifico nuestro caso de estudio) va dirigida a necesidades específicas de pequeñas y medianas empresas, que sin duda tiene el potencial de ser maleable y en un futuro ponerse a la capacidad de los sistemas que son usados en grandes empresas.

Una característica importante del Sistema SAP es el Soporte técnico con el que cuentan, el cual si bien es de calidad y eficiencia, tiene la desventaja de tener un coste elevado, mientras que la Oficina Virtual de manera económica es verificada por los desarrolladores de la misma, ya que podemos adaptar y recrear toda necesidad del cliente.

# *Oficinas Virtuales Bancarias*

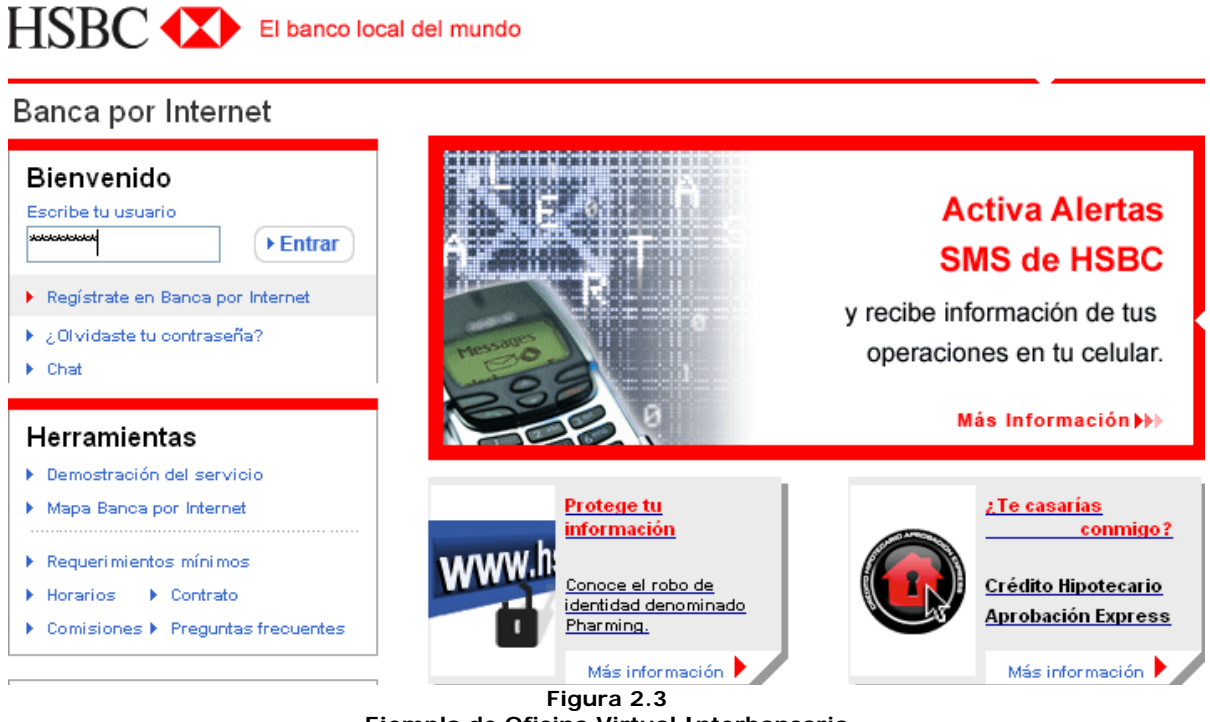

**Ejemplo de Oficina Virtual Interbancario http://www.hsbc.com.mx** 

Hoy en día son muy utilizadas para realizar cualquier tipo de transacciones financieras, cuentan con una excelente seguridad informática y se pueden realizar la mayor parte de las transacciones bancarias, todo sin salir de casa o ingresar físicamente a un banco.

# *Ventajas*

Cada portal bancario (Oficina Virtual bancaria), es personalizado a las expectativas y limitaciones de sus usuarios. Destacan por estar muy bien realizados y realmente cumplen con los objetivos de una Oficina Virtual manteniendo la integridad y seguridad de los datos de todo usuario.

# *Oficina Virtual vs. Oficina Virtual Bancaria*

Cabe mencionar la gran seguridad que cuentan estas oficinas, los trámites bancarios son casi inmediatos, pero hay una desventaja a comparación de nuestra Oficina Virtual: para poder interactuar libremente con el portal Bancario habrá que hacer algunos trámites engorrosos e incluso burocráticos. Por ejemplo: hay que darse de alta tanto en el portal como por vía Call Center, dando este último punto una etapa de descuido donde el usuario quiere realizar todo de manera rápida y eficiente sin obstáculo alguno, la pregunta a esto es ¿Porque debo de registrarme por teléfono, si ya lo hice por medio del portal y cuando active mi cuenta?, realmente los usuarios en ocasiones quieren tener el mínimo contacto humano en sus actividades, por lo tanto este paso es algo sobrante para la rapidez y activación de la cuenta personalizada. Cosa que en la Oficina Virtual, de nuestro caso de estudio no

sucede, solo basta registrarse como usuario para poder conocer las características de la empresa y registrarse de manera personalizada como cliente para poder cotizar, comprar y conocer sus estatus de manera segura y rápida.

Adicionalmente, algunos Bancos realizan cargos adicionales al cliente por el uso de su Oficina Virtual Bancaria, situación que debería de ser sustentada por el banco, ya que de lo contrario podría generar deserción en su uso.

# **Conclusión**

Actualmente vivimos en un constante cambio tecnológico para lo cual nuestras necesidades son más óptimas y recurrentes con un sentido ágil, eficaz y sobre todo rápido.

Muchas empresas importantes están migrando de manera satisfactoria a la utilización de esta gran herramienta, ya que ha demostrado ser ágil, fácil y segura en el manejo sobre todo en transacciones monetarias, aspectos por los cuales en el pasado uno dudaba al hacer alguna inversión vía Web.

Con esta propuesta de Oficina Virtual podemos aportar un pequeño avance a dicha tecnología con utilidad y alcance a todo público según sus necesidades.

Con el alto costo de implementación de grandes sistemas, como el SAP, y su engorrosa instalación surge la necesidad de realizar el prototipo de una Oficina Virtual que cumpla con satisfacer las necesidades específicas de cada cliente haciendo énfasis en que se realiza un *"traje a la medida"*, cubriendo las necesidades más específicas que no han sido contempladas en un sistema general, a su vez, se logra un alza en las ventas y reducción de tiempos y costos de la empresa.

La Oficina Virtual pretende omitir de manera prudente un lugar físico donde se plasmen las necesidades de la empresa, así también una comunicación física constante con sus clientes, también se pretende ofrecer claridad y oportunidad de crecimiento porque es moldeable a la necesidad de todo usuario. Enfocándose a la pequeña y mediana empresa con el fin de que empiece a automatizar los trámites y servicios que ofrece a sus clientes.

**Capítulo 3: Alcance** 

# **Alcance**

El alcance propuesto será el diseño de un flujo de trabajo de una Oficina Virtual para una empresa que desea probar el modelo, implementándose el prototipo y pasar un periodo de pruebas sobre el cual se puedan tener conclusiones que lleven a validar y/o a modificar el modelo propuesto, así como la evaluación tecnológica que se eligió para la implementación.

Por ello se empezará a delimitar el contexto de aplicación que abarca el denominado "Prototipo de Oficina Virtual", se hace mención a los conceptos básicos que nos ayudarán a comprender mucho mejor este trabajo y se aborda la idea que sobre el Modelado e Implementación de una Oficina Virtual justificando el uso de Tecnologías Web y .Net

**Prototipo** lo definimos como un modelo de Software que estará a prueba su funcionamiento y tendrá como cualidad la adaptación a distintas necesidades. La **Oficina Virtual** es el concepto de unir un "lugar virtual" de trabajo junto con una plataforma tecnológica, buscando el beneficio de facilitar al usuario el manejo administrativo de herramientas que ayuden en la organización de documentos y aspectos contables, actividades comunes en el transcurso de la jornada laboral, proporcionándole a su vez eficacia y ahorro de tiempo en atención a peticiones de sus clientes y mejorar la calidad del servicio prestado hacia los mismos; el trabajo de oficina puede efectuarse virtualmente en cualquier lugar por medio de algún tipo de comunicación electrónica.

Como equipo podemos llegar a definir "servicio" como la acción de poder generar y/o recibir actividades que buscan responder a una o más de necesidades de un cliente. En cambio un "producto" es un objeto tangible que se le proporciona al cliente.

La diferencia de un producto y un servicio, radica en el beneficio final que obtiene un cliente. En un producto lo que se le da a un cliente es tangible, desde un pequeño botón hasta un disco de instalación de algún tipo de software, en cambio un servicio, simplemente se le otorgará beneficios no tangibles que el cliente adquiere para su uso personal o empresarial, desde una asesoría profesional hasta servicios de protección de bienes particulares.

Las tareas de una "Oficina" exigen de forma directa un conjunto de actividades las cuales involucran la necesidad de "asistencia presencial obligatoria" o bien la posibilidad de "virtualizar las actividades", el siguiente cuadro nos muestra algunos de los distintos escenarios que son factibles de calificarse como productos, servicios y en algunos casos como escenarios mixtos, los cuales se combinarán al momento de ofrecer la venta de productos incluyendo un servicio para la venta y/o entrega de los mismos. Así también las actividades de una oficina pueden ser asociadas a proveer productos y servicios. Dicho lo anterior mostramos las siguientes tablas comparativas acerca de productos y servicios, generalizando algunos casos y poniendo marcos de escenario donde este prototipo puede tener campo de desarrollo y ocupación durante su proceso de prueba y liberación.

# **Definición de escenarios en ventas de productos y servicios**

Para la venta de productos y servicios se identificaron escenarios que necesitan de algún tipo de asistencia presencial obligatoria o no obligatoria, cada uno de ellos presenta un caso mixto que abarcará la venta de productos y servicios al mismo tiempo, por ello se presentan las siguientes tablas (Tabla 3.1 y Tabla 3.2)

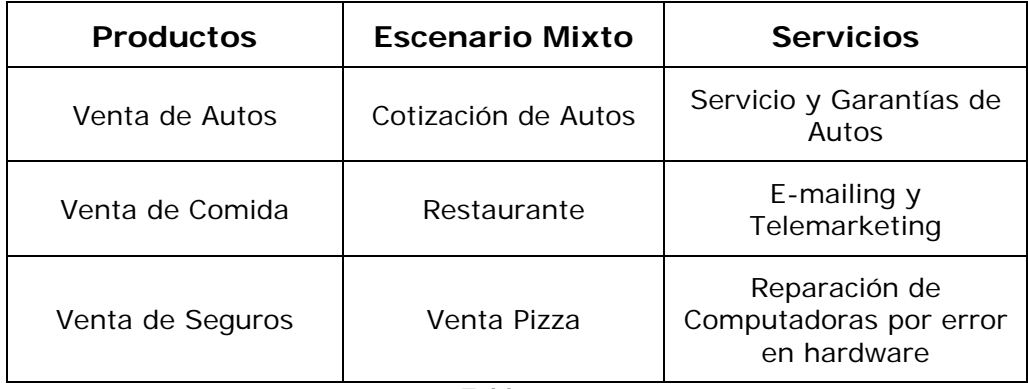

**Tabla 3.1** 

**Escenarios con asistencia presencial obligatorios** 

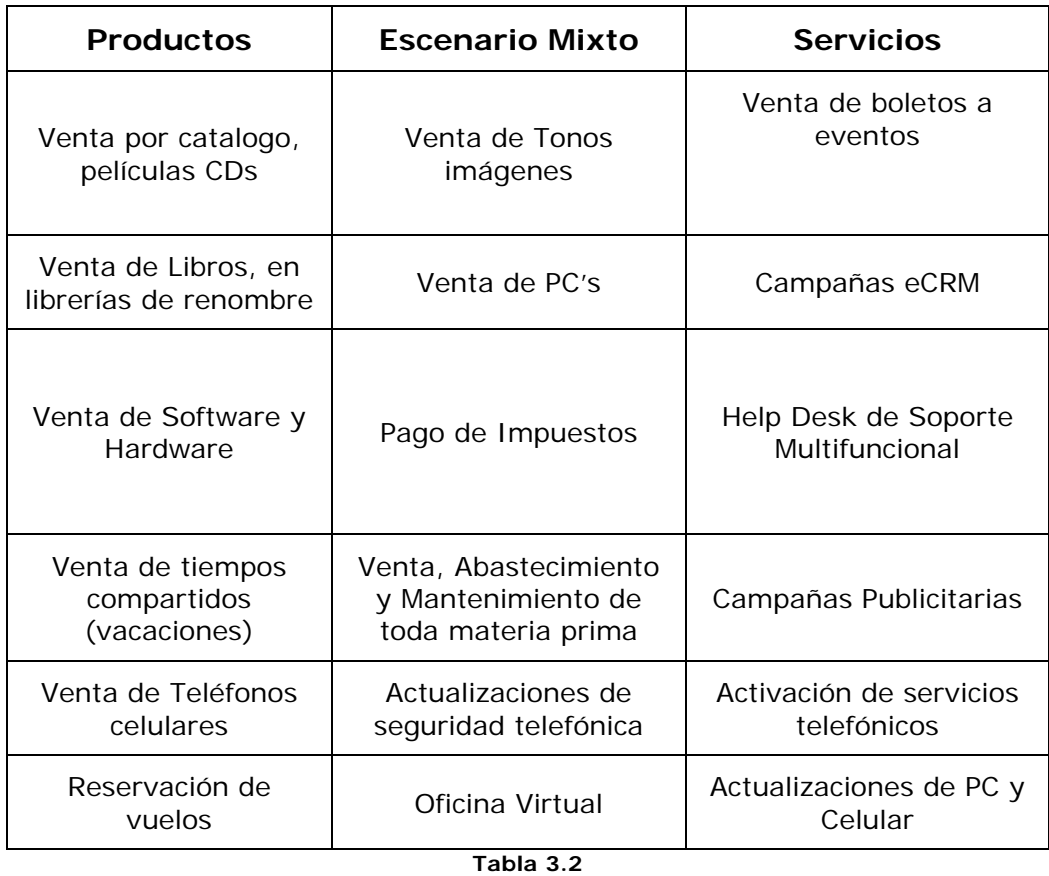

**Escenarios con asistencia vía remota** 

Las Tablas 3.1 y 3.2 nos permiten diferenciar la venta de productos y servicios con asistencia vía remota de la asistencia personal obligatoria.

Como puede apreciarse, la multiplicidad de escenarios puede ser tanta como líneas de negocio puedan existir. Por esta razón es necesario delimitar el alcance de este trabajo. Para ello se ha decidido elegir el escenario de Agencia de Seguros porque en este caso, el papeleo se incrementa proporcionalmente según la cartera de clientes y los servicios que requieran obtener para su beneficio propio y/o en ciertos casos de tipo empresarial.

A partir del anterior cuadro de distintos escenarios, se eligió uno de ellos con base en la practicidad y la facilidad de contar con antecedentes para el estudio en el caso la venta de Seguros.

# **Escenario: Venta de Seguros**

Este escenario parte de la idea de una agencia dedicada a la venta de servicios a sus clientes, creciendo considerablemente y por ende necesitando una imagen en el mundo del comercio por Internet ya que una agencia puede utilizar el software que le proporcione la compañía de seguros a la que es ejecutivo, pero para darse a conocer como persona moral, necesita una imagen si es que quiere abarcar más mercados y puntos de comercialización de productos y/o servicios.

La comunicación de un vendedor con sus clientes es esencial, para esto es de suma importancia la asistencia de un Portal Web. El diseño e implementación de este nos facilita el mantener una comunicación efectiva tanto con el cliente como con sus empleados (vendedores), para estos últimos es una herramienta que les permite realizar tareas de oficina de forma eficaz y sencilla; y para el cliente es una herramienta que permite mantener una comunicación efectiva, teniendo acceso al portal desde cualquier sitio e información de primera mano de productos y servicios sin requerir la presencia de un vendedor de manera física.

A continuación se presenta el tipo de software manejado y distribuido gratuitamente a sus vendedores la compañía ING Comercial América, el cual se descarga de su sitio de Internet.

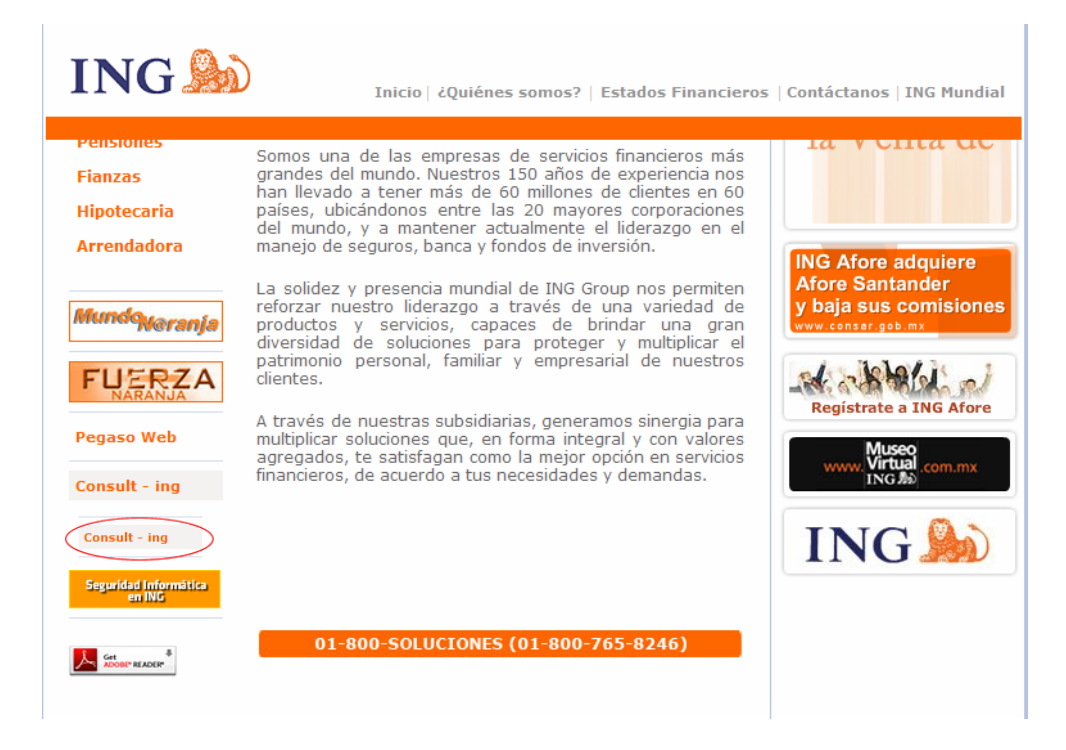

**Figura 3.1 Página de Bienvenida ING Comercial América www.ing.com.mx** 

Dentro de esta página se encuentra una sección llamada Consult – ing, la cual accederá a las siguientes pantallas:

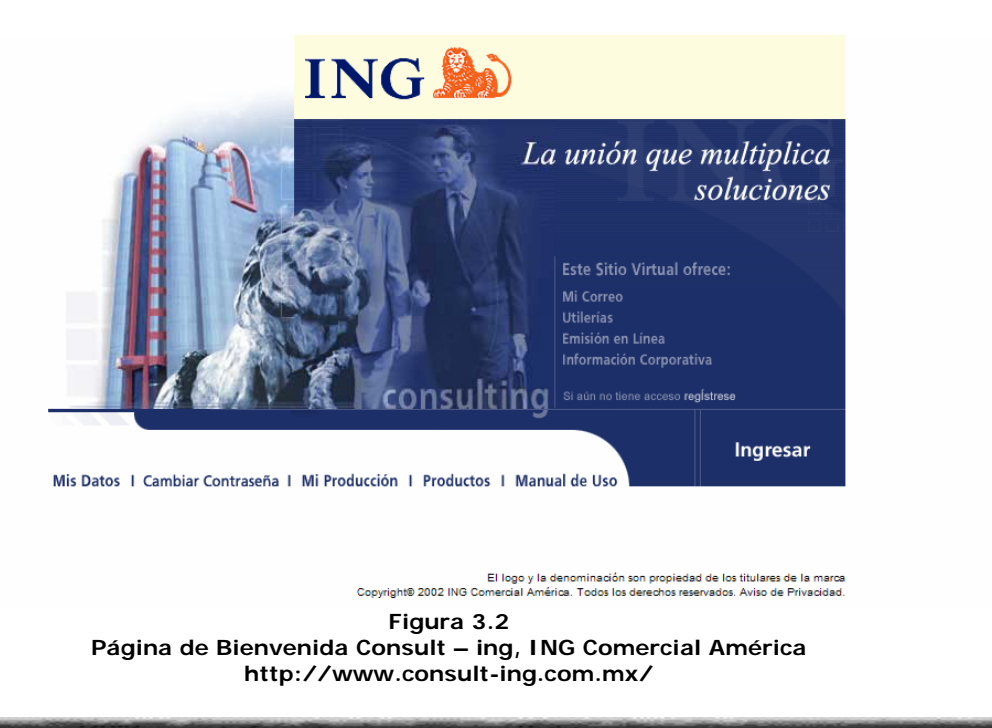

Como el menú lo describe, en esta página se ingresará a la Oficina Virtual que la compañía ofrece para sus empleados, agentes o promotores.

En ella se puede ver la información de interés y búsqueda organizada por secciones, así como utilizar el cotizador de la compañía y saber toda la descripción del producto a ofertar.

A estos servicios se ingresa por medio de claves electrónicas como se indica en el manual de usuario, y da la descripción de tales servicios.<sup>1</sup>

Como ING no solo depende de este tipo de venta de servicios, en nuestro caso surge la necesidad de ampliar sus expectativas de ventas, incluyendo en su comercio otros rubros, ya sea informático o de cualquier otra índole.

# **Detección de las necesidades del cliente y diseño del Sistema Administrativo**

Al igual que en el portal de ING (*figura 3.2*), que está diseñado para atender necesidades generales de los agentes de seguros, es necesario detectar las necesidades particulares de una agencia promotora de seguros. Para nuestro caso partimos del Sistema Administrativo que soporta actualmente las tareas cotidianas de la Oficina Administrativa.

# **Sesiones de trabajo**

Para dar inicio al desarrollo de la Oficina Virtual, se establecieron sesiones de trabajo que toman en cuenta las prácticas de Ingeniería de Software<sup>2</sup>. Se estableció el diseño de un formato cuyo objetivo es llevar un control de cambios y requerimientos del agente de seguros dentro del desarrollo de su Oficina Virtual. Con esto, los formatos forman parte un mecanismo de acercamiento con el cliente destinado a definir los requerimientos propios del sistema. Se pretende que este tipo de desarrollo no sea muy costoso en tiempo y dinero para la agencia promotora y pueda distribuirlo entre sus propios agentes (Tabla 3.3).

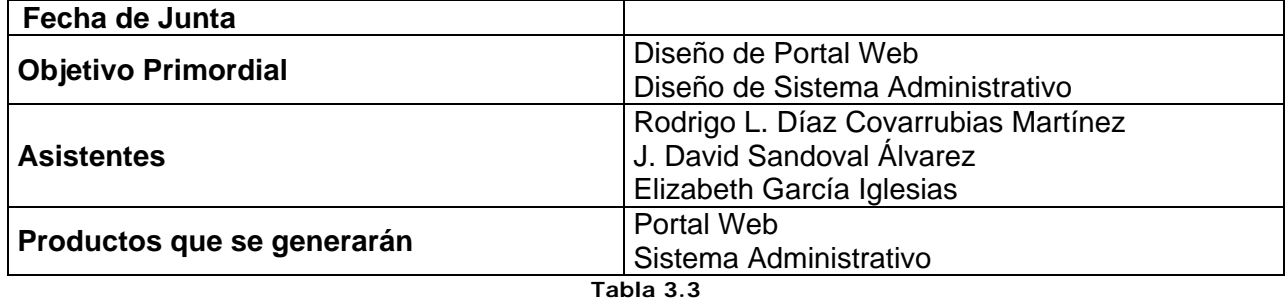

**Ejemplo de Encabezado para Formato de Junta** 

# **Especificaciones del cliente**

 $\overline{a}$ 

Al final del primer levantamiento de requerimientos se ha obtenido el siguiente cuadro comparativo con objeto de localizar las bondades de la Oficina Virtual vs. el portal de la compañía aseguradora (Tabla 3.4)

<sup>1</sup> **http://www.consult-ing.com.mx/manualIngreso.pdf, 30 de Septiembre del 2008.** 

<sup>2</sup>  **Los pasos de Ingeniería de software se analizan en el Capítulo 4: Desarrollo** 

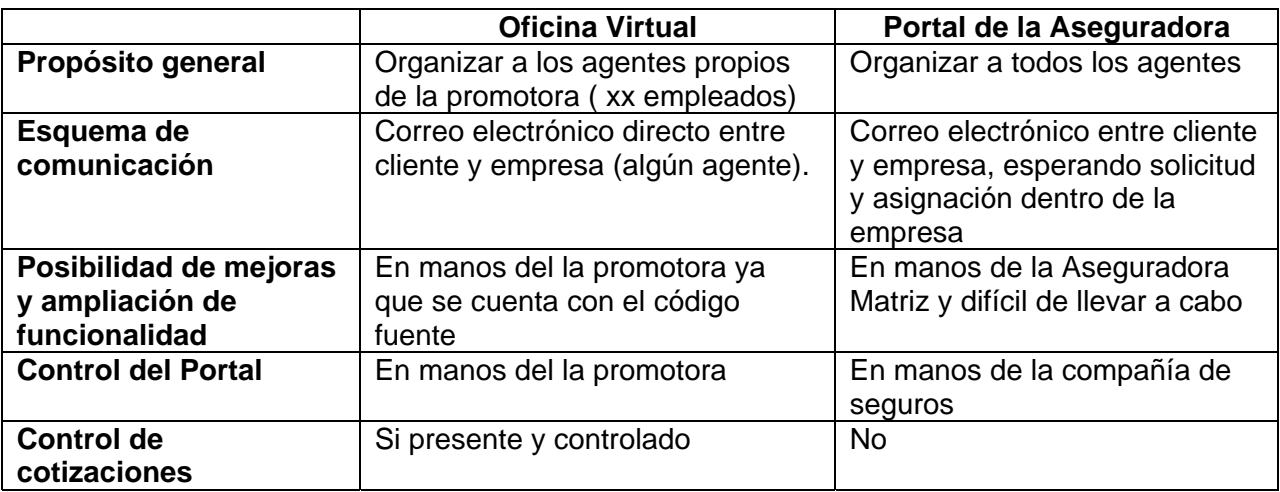

**Tabla 3.4** 

**Cuadro comparativo de características de los portales Web** 

# **Justificación de la Herramienta de desarrollo**

Las herramientas que se tienen como opción para el desarrollo son las siguientes:

- Tecnología Java J2EE (Sun Microsystems)
- Tecnología .Net (Microsoft)

Estas Tecnologías son aplicables para este tipo de desarrollo en Web. A continuación se introduce brevemente una comparación entre ambas y justificar la inclinación por el desarrollo con una sola herramienta.

# *Comparativo de Plataformas Web*

En el mundo de aplicaciones Web se enfrentan J2EE y .Net (SUN Microsystems y Microsoft) pugnan por un mercado cada vez más exclusivo, en el que los competidores van quedando más rezagados. Se habla de tecnologías de desarrollo Web enfocadas al ámbito empresarial y actualmente se encuentran en un excelente estado tecnológico, que las permiten competir con la mayoría de los proyectos Web actuales.

Pero hay algo que las diferencia y es su orientación real hacia un modelo de desarrollo de componentes empresarial. Esto quiere decir que la plataforma tecnológica tiene que servir y propiciar, desde el entorno de desarrollo, un modelo organizado de componentes que puedan actuar dentro de los servicios básicos del sistema. Estos servicios básicos pueden ser un sistema de autentificación y seguridad, un entorno transaccional, un soporte para granjas de servidores, instanciación remota de componentes, caché de objetos, Framework de acceso a datos, soporte a nuevas tecnologías como Web Services, XML, etc.

En este aspecto, la oferta de SUN siempre ha estado dividida en dos grandes grupos. Por un lado, la tecnología de Servlets y páginas JSP, que eran la réplica a las páginas ASP de Microsoft, y que permite abordar una gran gama de desarrollos, desde Intranets hasta portales verticales, con ciertas garantías de éxito. Pero por otra parte, SUN ofrece J2EE (java to Enterprise Edition), que permite al desarrollador el entorno empresarial antes citado, J2EE, el cual trata en realidad de un estándar que otras empresas se encargan de implantar.

Al mismo tiempo, Microsoft ofrecía su plataforma Windows DNA basada en una mezcla de tecnologías, el término DNA es frecuentemente usado en la industria para establecer una serie de características históricas que se han seguido durante mucho tiempo, de tal forma que se han convertido en una característica del marco en cuestión. Con el servidor Web Internet Information Server 4.0 como nexo común y el servidor de base de datos SQL Server, esta plataforma utilizaba la tecnología de objetos COM, el servidor transaccional MTS y MSMQ y las páginas ASP para el desarrollo de aplicaciones Web empresariales.

En este punto, lo primero con que nos encontramos es que J2EE está mucho mas especializado.

Todas sus librerías, objetos e interfaces están orientados hacia este tipo de aplicaciones. Por su lado, .NET no ofrece como J2EE un estándar a la hora de desarrollar componentes de reglas de negocio y componentes de acceso a datos. Por el contrario, Microsoft "recomienda" una serie de pautas de desarrollo, dejando al analista / programador la libertad de seguirlos o no. Esto supone una sutil diferencia.

La comparativa original habla de rendimientos muy superiores de la versión en .NET (mas del doble de páginas servidas en algunos casos y un costo monetario por transacción muchísimo menor).

Nosotros no entraremos en esta discusión más que para afirmar un punto importante: Ambas tecnologías se presentan más que aceptables para abarcar un proyecto de este tipo. Tan simple y sencillo como eso. Esto supone en cualquiera de los casos una ventaja clara para Microsoft, debido a que su tecnología es mucho mas nueva, y de antemano supone un logro haber alcanzado estas en tan poco tiempo.

.NET en la actualidad tiene una gran ventaja, su magnifico entorno de desarrollo Visual Studio .NET. Trabajando con J2EE tenemos una variedad mucho mayor de entornos, pero ninguno con una productividad tan alta como la alternativa de Microsoft.

Por otro lado, J2EE cuenta con un parque de instalaciones mucho mayor, pero que en breve puede verse seriamente afectado por .NET.

Como comentario final, no debe de escaparse un interesante cambio de posición de la comunidad de desarrolladores. Hace tiempo que nadie dice que ".NET no funciona" o ".NET no sirve", como se hacia con las páginas ASP, Visual Basic, y el resto de tecnologías de Microsoft. Ahora la discusión se ha vuelto mucho más etérea porque realmente todos los datos y las pruebas hablan a favor de la nueva tecnología. Pero tampoco ninguno habla en contra de J2EE. Ambas tendrán que luchar por un mercado con armas ya no tantas tecnológicas, como comerciales.<sup>3</sup>

.NET (DotNet) es una "plataforma de Software", en este sentido se define como un ambiente donde pueden interoperar diversos componentes independientemente del lenguaje, esto es, en lugar de escribir componentes para una combinación Hardware/Sistema Operativo será escrito para .NET.

Ahora bien, .NET es el nombre asignado por Microsoft a diversos *productos y servicios*, en este caso productos como *VisualStudio.NET* y W*indows .NET Server*, mientras los Servicios incluyen *Passport* y *Mailsform* que pretenden ofrecer una manera universal de acceder a recursos en Internet.

<sup>3</sup>  **http://www.consultec.es/DocInformes/j2ee%20VS%20NET.pdf, 2 de Octubre del 2008.** 

# *¿Cuál es el comparativo Java de .NET (DotNet)?*

En el mundo Java esta "plataforma de Software" es denominada J2EE, sin embargo, a diferencia de .NET que es un *concepto global*, J2EE es un grupo de especificaciones que forman lo que es denominado Java Application Server, la principal ventaja que J2EE este basado en especificaciones es *libertad de elección* sobre vendedores, esto es, los componentes escritos en Java son inter operables entre productos J2EE desarrollados por IBM, HP, Sun, BEA, etc. a diferencia de .NET donde todo gira alrededor *un solo vendedor*: Microsoft.

# *¿Y* **C#***, el lenguaje nuevo de Microsoft?*

Aunque *C#* es el lenguaje nuevo de Microsoft, no forma parte medular de .NET, inclusive la única ventaja de *C#* es la interfase más directa hacia .NET... ¿Interfase?

# *.Net Framework/* **MSIL***: La verdadera obra de Ingeniería*

Este componente es el que aporta la mayor funcionalidad a .NET, a través de este Software es posible ejecutar e inter operar diversos fragmentos de código escritos en distintos lenguajes, esto es, si se trabaja en COBOL, C++ o Visual Basic todos estos lenguajes serán convertidos al lenguaje intermediario *MSIL*("Microsoft Intermediate Language") a través de un compilador determinado , este lenguaje intermediario es el que ejecuta el .Net Framework, de esta manera su código escrito en más de 20 lenguajes podrá inter operar; aunque esto suene como una verdadera maravilla, las complejidades estriban precisamente en el *mapeo* que debe existir entre los diversos lenguajes y *MSIL*, como es sabido, existen muchos paradigmas que no aplican para todos los lenguajes y esto hace complejo la interoperabilidad prometida por *MSIL*; como se mencionó en el párrafo anterior, *C#* es quien ofrece una *interfase directa* hacia MSIL/.NET, es esta interfase/mapeo a la que deben llevarse los distintos lenguajes. $4$ 

# **¿Porque se utilizó?**

Analizando las justificaciones anteriores acerca de las dos herramientas importantes de desarrollo de software, se utiliza la herramienta de Microsoft Visual Studio 2005 por ser la más amigable para la programación de esta Oficina Virtual, pero sobretodo la reducción de la complejidad para el equipo de desarrollo, esto es porque nos permite agilizar la creación de cada uno de los elementos utilizados, teniendo a la vista la IDE de desarrollo, mostrando los cambios y avances y no tardando en tiempos de compilación y ejecución. También porque este software tiene la ventaja de que se pueden programar aplicaciones de todo tipo sin instalación de diferentes frameworks o IDE's de desarrollo.

# **Tiempos de desarrollo**

Los tiempos de desarrollo se reducen considerablemente al tener una interfaz gráfica de desarrollo y prueba del programa. Al tomar la programación orientada a objetos se trabajará con el lenguaje C# el cual tiene una ligera similitud de escritura y desarrollo de programas como Java.

Es importante mencionar que la experiencia del programador en esta clase de proyectos puede reducir dramáticamente el proceso de desarrollo, siendo que al mismo tiempo la experiencia para resolver problemas acorta aún más los cambios y ampliaciones que puedan surgir como parte del proceso de desarrollo.

<sup>4</sup>  **http://www.osmosislatina.com/java/dotnetj2ee.htm, 5 de Octubre del 2008.** 

Hemos de mencionar que los participantes cuentan con más experiencia en el desarrollo de la Plataforma Windows, razón por la cual la elección se inclinó para esta plataforma.

### *Curva de aprendizaje del programador*

- 1) Los primeros días vamos a ciegas invirtiendo mucho tiempo y obteniendo poco rendimiento.
- 2) Más adelante, vamos asimilando los conocimientos un poco más proporcionales a los esfuerzos invertidos.
- 3) Cuando nos vamos convirtiendo en unos expertos, con cuatro ideas somos capaces de desarrollar mucho trabajo.
- 4) Llega un punto en el que, alcanzado un nivel de conocimiento, necesitamos de nuevo invertir mucho esfuerzo en mejorar un poquito (más aún cuanto más aislados trabajemos).

Podemos ver en la siguiente gráfica la representación de este comportamiento:

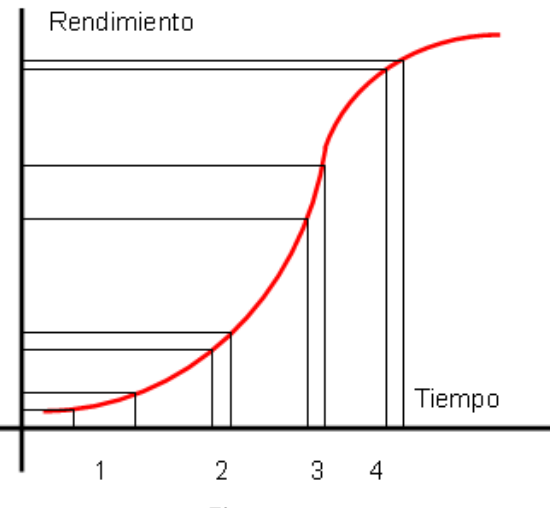

**Figura 3.3 Curva de Aprendizaje (Rendimiento vs. Tiempo)** 

*Conocimientos aptos y necesarios para el desarrollo y mantenimiento del programador* 

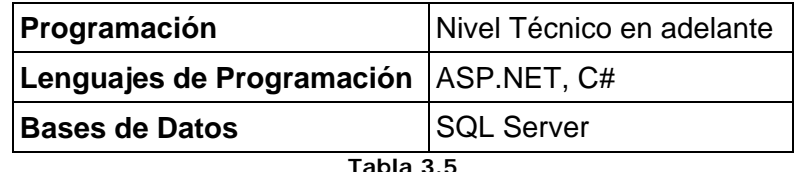

**Resumen de características técnicas para el programador del proyecto** 

# **Ejemplo de cotización en cursos de capacitación en lenguaje Java y .Net**

*JAVA* 

- Curso de Preparación para certificación por medio de la UAM de nombre "Java Programmer" con un costo de \$450 (30 de Noviembre del 2008).
- Certificación por Sun Education México de nombre "Professional Java Bundle" con un costo de \$18,350 (30 de Noviembre del 2008).

# *.NET*

- Curso Microsoft Certified Application Developer por medio de Centro Netec con un costo de \$4,000 (30 de Noviembre del 2008).
- Curso Programming with Microsoft Ado.Net por medio de Centro Netec con un costo de \$5,000 (30 de Noviembre del 2008).
- Aplicación de 3 exámenes por medio de Microsoft para la certificación con un coste aproximado de \$40,000 (30 de Noviembre del 2008).

# *Cursos de DGSCA*

• Diplomado en la UNAM a través de DGSCA "Desarrollo de Aplicaciones Web con .Net" con un costo de \$48,000 (30 de Noviembre del 2008), con un 50% a estudiantes Universitarios.

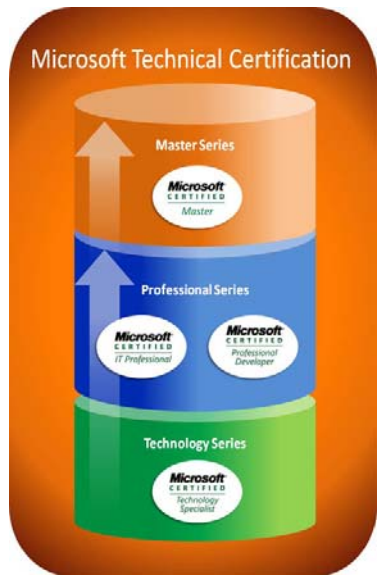

**Figura 3.4: Pasos de Certificación en Microsoft** 

# **Conclusión**

En este capítulo se mostró un panorama general del alcance que puede tener la programación de este sistema administrativo y del portal Web, partiendo de los requerimientos del cliente, tomando ejemplos claros del diseño del portal dentro del mundo en Internet, haciendo una propuesta factible y dejando como prototipo este trabajo debido a que, puede variar según las necesidades del cliente y cubriendo cada rubro del sector de ventas, de productos y servicios.

El lenguaje que se decidió utilizar para el desarrollo es el más completo y factible de utilizar, ofrece un ambiente gráfico amigable en el que se puede configurar y asignar parámetros de diseño de manera gráfica, tales como coordenadas de los objetos, tamaño, combinación de colores y estilo de fuentes, por mencionar algunos; estas cualidades reducen el tiempo de desarrollo. Si utilizamos la tecnología J2EE se tendría que realizar desarrollos individuales y, no englobaría cada uno de los aspectos de tiempos de programación, hablando en la creación de las formas donde contendrían las cajas de texto y las ubicaciones de dichas particularidades sería más costoso de tiempo de ubicación en pantalla utilizando las coordenadas de la forma y los eventos de cada botón se programarían por separado.

Hemos abordado los términos necesarios para dejar en claro el concepto de Oficina Virtual y delimitando los alcances de este trabajo. Hicimos una clasificación de Productos y Servicios entre aquellos que pueden ser otorgados de forma presencial y/o de forma remota. Abordamos un ejemplo de un Portal de servicios cuyas funcionalidades pueden ser interpretadas como las de una Oficina Virtual, sin embargo también definimos que las necesidades de una Promotora de seguros son específicas y requieren desarrollos personalizados.

Se planeó la estrategia bajo Ingeniería de Software donde se localizaron por medio de encuestas y formatos, las necesidades de la promotora. Finalmente abordamos las posibilidades de desarrollo bajo las tecnologías .Net y Java, justificando la elección de .Net bajo el argumento de la experiencia sobre la plataforma, disminuyendo tiempos y costos en capacitación.

**Capítulo 4: Desarrollo del Proyecto**
# **Desarrollo del Proyecto**

# **Análisis**

Para dar inicio al análisis se tomaron en cuenta las distintas alternativas de "Modelos prescriptivos de proceso". Finalmente se seleccionó el denominado "Modelo en Espiral",<sup>1</sup> ya que conjuga la naturaleza iterativa de la construcción de prototipos, además de tener una amplia visión para estructurar cualquier tipo de software. En nuestro caso de estudio empezaremos desde el diseño de un nuevo software dirigido a las microempresas, que sea efectivo, de fácil uso y fácil configuración. Para ello comenzaremos como apegarnos al modelo seleccionado.

El análisis da inicio con la definición de los siguientes requerimientos:

- 1) Se necesita un portal Web donde empresa y cliente tengan acceso para realizar las siguientes operaciones: cotizaciones de productos y servicios, altas y bajas de clientes, compras-ventas, generación de reportes de esas transacciones, entrega inmediata, no se contará con trámites burocráticos
- 2) Se necesita un sistema administrativo interno a la empresa para revisar los datos correspondientes a las altas y bajas de clientes, prospectos, ventas y cotizaciones, así como la captura de fechas de vencimiento de cada producto o servicio y llevar un mejor control de lo que se vende al cliente.
- 3) Se necesita agilizar los procesos de venta a clientes y entrega de productos/servicios a los  $mismos.<sup>2</sup>$

# **Comunicación con el cliente**

La justificación y uso del concepto de Oficina Virtual con base en necesidades del cliente, es confirmada después de la fase preliminar y levantamiento de información mismo que se resume en la siguiente tabla:

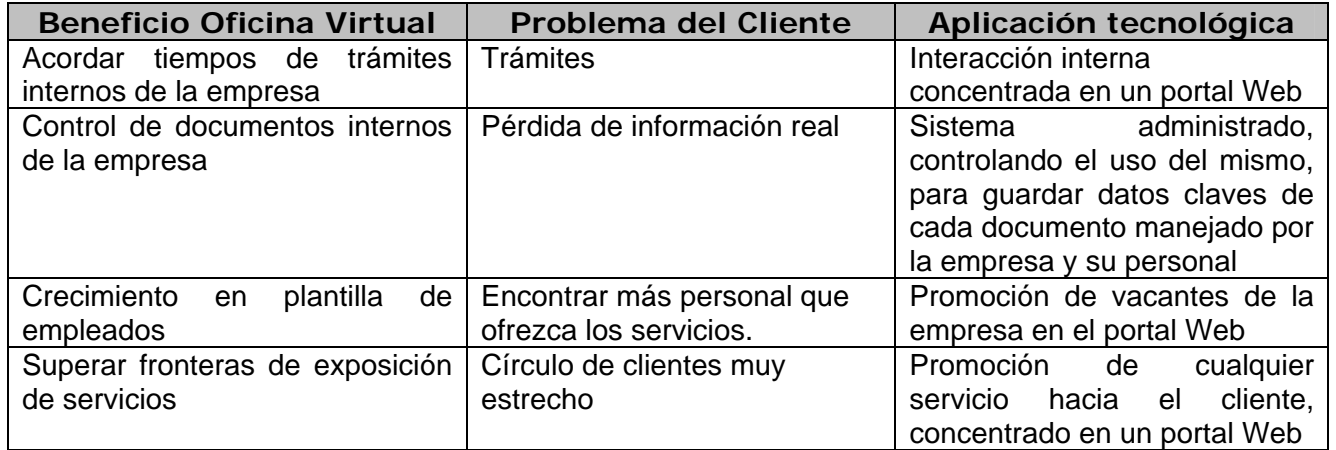

**Cuadro 4.1 Resumen de Necesidades del Cliente y Aplicación de la Oficina Virtual** 

 $\overline{a}$ 

<sup>1</sup> **Pressman, Roger Ingeniería de Software, p.58** 

<sup>2</sup> **Apéndice Formatos** 

El uso de un portal en Internet respaldado con una Base de datos, conformaría el sistema administrativo auxiliar que sustentarán el desarrollo y posterior uso de la Oficina Virtual.

El sitio Web (portal), será la entrada clave de la Oficina Virtual. Tendrá una presentación de sus productos y/o servicios, la cual facilitará al usuario su búsqueda y su adquisición.<sup>3</sup> Al acceder al portal, el usuario tendrá opciones adicionales, donde además de conocer la empresa, podrá cotizar y hacer pedidos; para ello será necesario que ingrese a una sección especial dentro del portal donde sus datos (previamente llenados) serán mandados por correo electrónico a la empresa. Por lo anterior es requisito que la empresa cuente con un servicio de Internet para: dar de alta el portal contando así con una dirección de la página principal y tener correo electrónico para poder recibir los datos proporcionados por los clientes potenciales de la empresa, como complemento de dicha comunicación, los datos que impliquen alguna cotización o que se tenga que poner en contacto con el cliente / prospecto, algún ejecutivo de cuenta le podrá dar el seguimiento adecuado por la comunicación constante a la base de datos.

La empresa al recibir el correo electrónico del cliente, podrá hacer uso de los datos y aprovecharlos con en el sistema administrativo, teniendo así un control de la información, usándola satisfactoriamente y permitiendo al usuario del sistema organizar las tareas que se requiera para estar en contacto con el usuario externo que le envió el correo electrónico.

Para ello se utilizaron unos formatos que son orientados directamente para evaluar al cliente en sus necesidades y cumplir así con sus requerimientos. <sup>4</sup>

# **Planificación**

Después del estudio de necesidades se diseño un plan de trabajo acorde a los elementos que conformaran los módulos de la Oficina Virtual. Algunas de las tareas realizadas fueron las siguientes:

- Propuesta de diseño interno de la Oficina Virtual. (Aprobación del cliente)
- Diseño de Portal. (Aprobación del cliente)
- Realización del Portal.
- Comunicación del portal con el correo electrónico.
- Elaboración del Sistema Administrativo.
- Comunicación entre el correo electrónico y el sistema administrativo.
- Configuración del sistema administrativo.
- Ejecutar funciones del sistema administrativo.

### **Análisis de riesgos**

Uno de los elementos de importancia para llevar a cabo un plan, es tomar en cuenta los riesgos que pueden existir para el proyecto de Oficina Virtual se determinaron los siguientes:

- Que la instalación de software en una computadora personal, no se realice satisfactoriamente ya sea porque el software no cumple con las especificaciones de capacidad de almacenamiento que contiene la computadora.
- Que el software no sea compatible con el tipo de sistema operativo que posee cualquier equipo de cómputo.
- Que no exista algún proveedor de servicios de Internet y por consecuencia que el cliente no pueda ingresar satisfactoriamente el portal.

 3  **Ver Apéndice Formatos** 

<sup>4</sup>  **Ver Apéndice Formatos** 

- Que dentro del servicio de Internet, la información sea vulnerable a cualquier ataque externo.
- El envío de los datos en la cotización o en los pedidos no llegue a la empresa o al usuario externo por caída de servidor de servicios de Internet.
- Los datos enviados llegue en otro formato que no sea el programado anteriormente.
- Todo el hardware que se llegue a emplear dentro y fuera de la empresa, no sea funcional completamente e interrumpa las actividades de la Oficina Virtual.

# **Ingeniería**

Las tareas definidas para la construcción de este software consisten en identificar entradas y salidas del sistema, crear un modelo de aplicación de fácil entendimiento para cualquier usuario final, creación del portal en Internet y del sistema administrativo. La cantidad de diagramas y modelados en esta clase de sistemas puede ser muy grande, a manera de ejemplo citamos uno de los primeros esquemas resultantes (Figura 4.1)

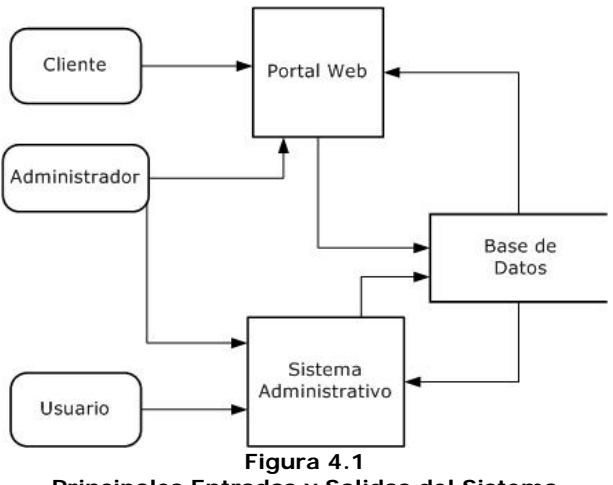

**Principales Entradas y Salidas del Sistema** 

*En este diagrama se muestra más a detalle o en resumen la interacción de las entradas y salidas que tiene el prototipo completo de este trabajo* 

Un análisis siguiente para este tipo de representación, será el siguiente (Figura 4.2)

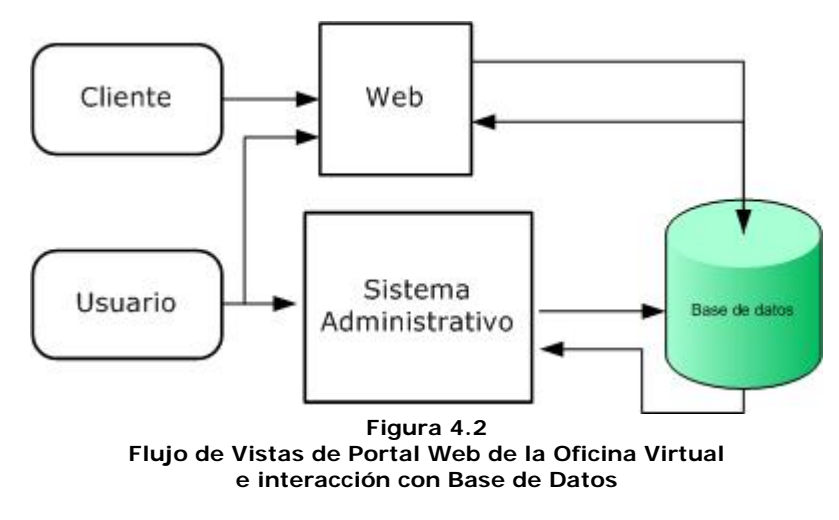

*En esta figura se muestra las vistas resumidas de la interacción anterior* 

Los diagramas que se citan a continuación refieren a las etapas de desarrollo de las partes del sistema que se propone en este trabajo. Dichos diagramas son necesarios para describir el funcionamiento del sistema desde el nivel básico para el entendimiento del cliente hasta el nivel de programador, con ello, se desea tener un documento técnico acerca del planteamiento y desarrollo del software, la referencia hará que el ciclo del software no se interrumpa y en un futuro seguir modificando el proyecto sin contratiempos y con la facilidad de acoplamiento hacia nuevas propuestas de mejoramiento.

## **Diagrama de la base de datos Diagrama Entidad-Relación (DER)**

El diagrama de la base de datos que a continuación se muestra, da a notar el diseño y modelado de datos pensando en las necesidades y requerimientos del cliente, originando el siguiente esquema mostrando cada uno de los elementos correspondientes a dicho diseño del prototipo.

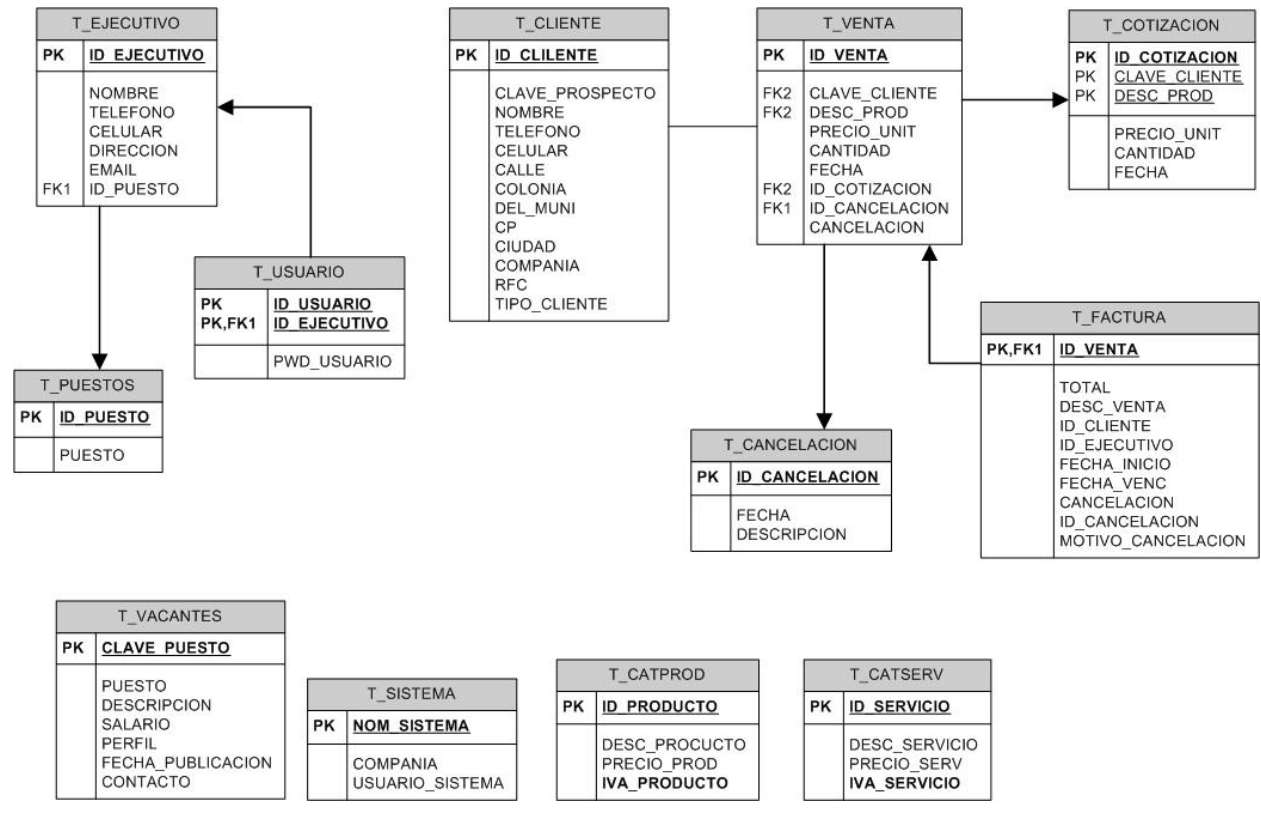

**Figura 4.3 Diagrama Entidad Relación de la Base de Datos** 

*En este diagrama se muestran las relaciones principales de las tablas utilizadas en todo el prototipo, orientadas a crear manejos y funcionalidades del sistema, manteniendo los datos estables y limitando problemas de inconsistencia.* 

Como todo DER, se realizó para este análisis y diseño su propio diccionario de datos que nos mostrará su composición y descripción real de la base de datos.<sup>5</sup>

<sup>5</sup> **Ver Apéndice Diccionario de Datos** 

### **Diagrama de Actividades del Portal Web**

Este diagrama de actividades muestra cada uno de los pasos a seguir en el modelado e implementación que se tiene en el Portal Web, logrando así una buena interacción con el usuario a través de sus diferentes vistas amigables.

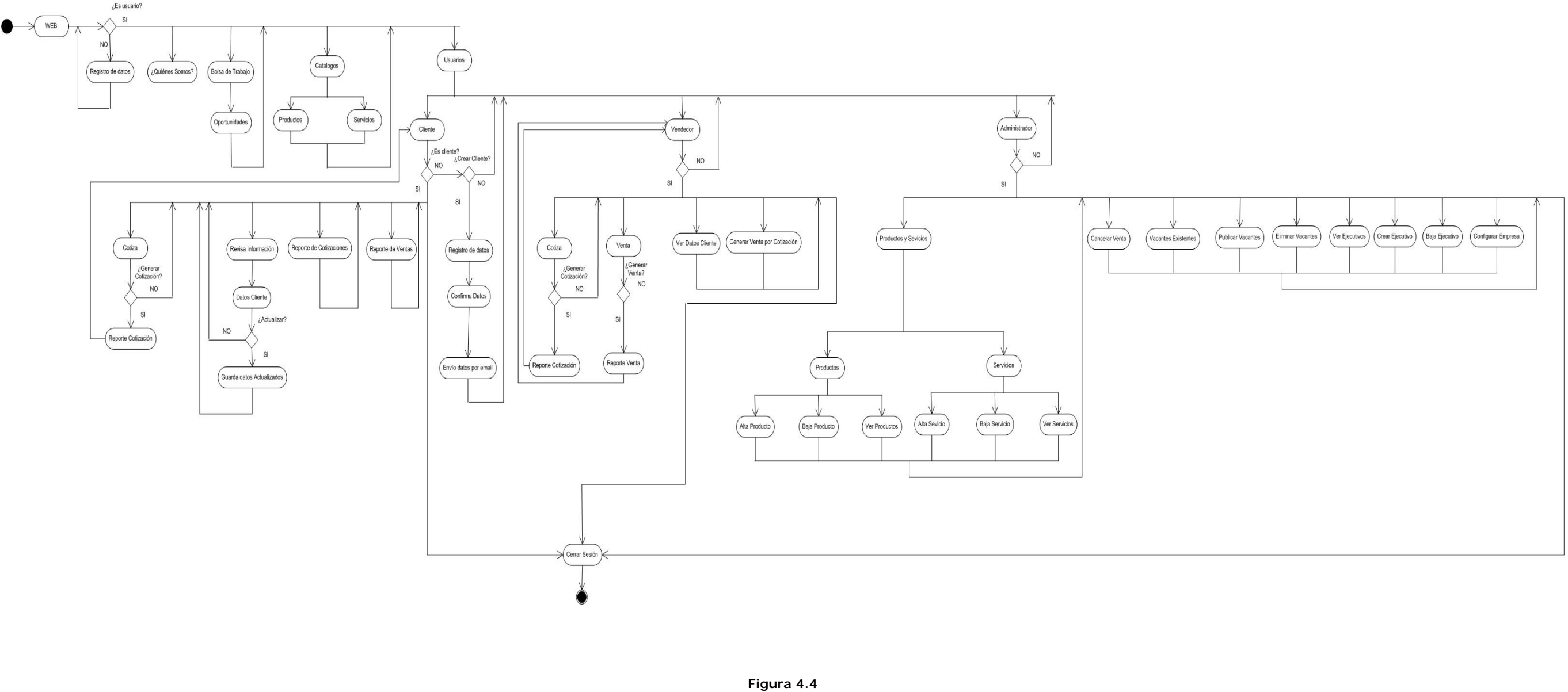

**Diagrama de Actividades PORTAL WEB** 

El ingreso al sistema será por una página que requerirá un nombre de usuario y su contraseña, este requisito será para verificar y proteger la sesión del usuario, con ello podrá acceder a su sección de interés, validando s Cada sección de interés tiene su propio flujo de datos y de acciones las cuales ayudarán a tener un mejor control y evitar que el usuario pueda extraviarse dentro del sitio y abandonarlo, perdiendo así el objetivo buscado

### **Diagrama de Actividades Sistema Administrativo**

Así también se presenta uno de los diagramas de Actividades<sup>6</sup>, que expresa la interacción las acciones a seguir al interactuar con el Sistema Administrativo y el usuario final. Con este diagrama se puede manejar con facil cada una de las labores administrativas que le sean solicitadas.

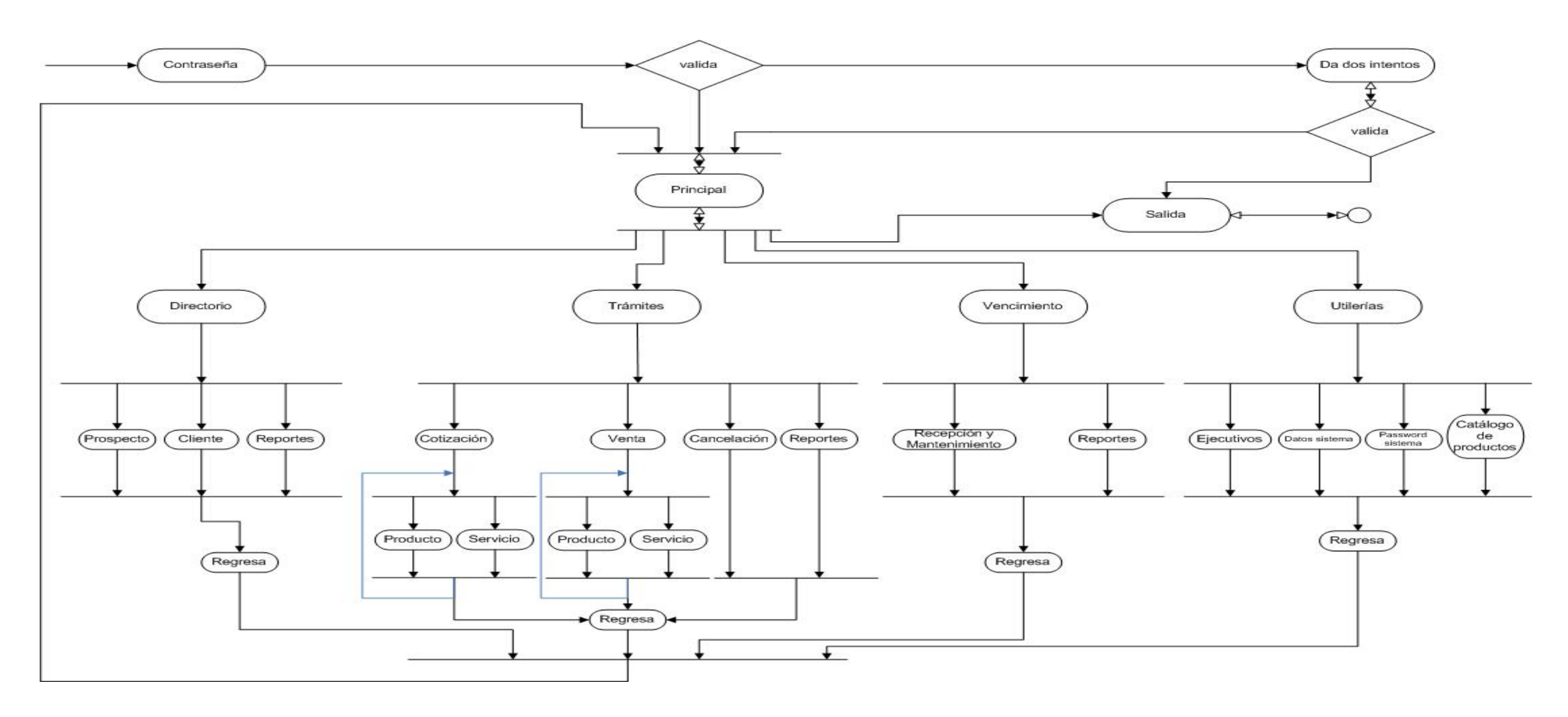

**Figura 4.5 Diagrama de Actividades SISTEMA ADMINISTRATIVO** 

*Este diagrama de actividades muestra la interacción de cada parte del sistema administrativo la cual funcionará a partir del ingreso del usuario en forma correcta.* 

<sup>6</sup> **Ver Apéndice, Tema Diagrama de Actividades** 

## **Modelado**

Como se mencionó el modelado de vida de espiral será empelado para este proceso. <sup>7</sup> Así mismo prototipos, RUP, y análisis y modelado basado en UML también serán considerados en esta parte.

Este trabajo de tesis va a ser analizado y desarrollado por medio de técnicas de Ingeniería de Software.<sup>8</sup> La ingeniería de Software es una disciplina que integra proceso, métodos y herramientas para el desarrollo del software de computadora.

Una de las características del modelo de Espiral, es su adaptación en el proceso evolutivo de software que acompaña la naturaleza iterativa de construcción aplicable directamente a prototipos con la ventaja de los aspectos controlados y sistemáticos del un modelo lineal secuencial. De esta forma, se proporciona el potencial para el desarrollo rápido de versiones incrementales del software.

Con base en estas dos partes, se detectaron las siguientes necesidades que fundamentaron las siguientes fases del diseño:

- Diseñar la comunicación externa de la Oficina Virtual.
- Proponer un diseño interno de la Oficina Virtual.
- Especificar la comunicación del portal con el correo electrónico.
- Definir la comunicación entre el Portal con el sistema administrativo.
- Efectuar la configuración del sistema administrativo.
- Ejecutar funciones del sistema administrativo.

Los diagramas UML<sup>9</sup> que se expresan a continuación refieren a las etapas de desarrollo de los sistemas que proponen en este trabajo. Dichos diagramas son recomendables para describir el funcionamiento del sistema desde el nivel básico. Logrando así el entendimiento desde el cliente hasta el nivel de programador. Con ello se dice que existe un documento técnico acerca del planteamiento y desarrollo del software, la referencia hará que el ciclo del software no se interrumpa, abriendo la posibilidad de que en un futuro el sistema pueda ser modificado sin contratiempos y con la facilidad de acoplamiento hacia nuevas propuestas de mejora.

<sup>7</sup> **Glosario** 

<sup>8</sup> **Glosario** 

<sup>9</sup> **Glosario** 

## **Diagrama de clases**

Los diagramas de clases que a continuación se muestra, proveen la información necesaria para mostrar la forma de programación de cada uno de los módulos dentro del Sistema Administrativo y el Portal Web.

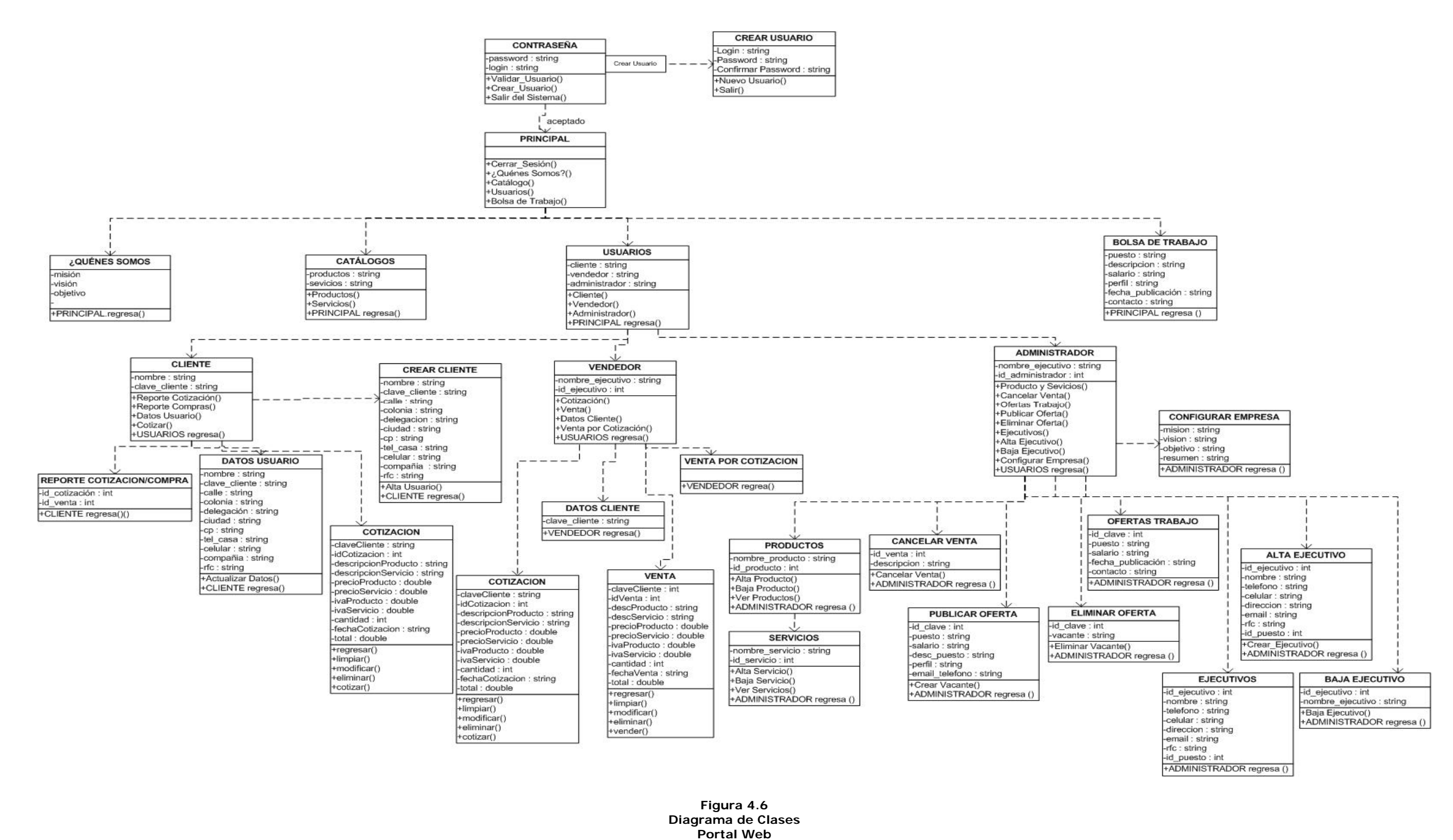

Con este diagrama de clases se puede hacer una referencia aproximada del modo de diseño y modelado en la estructura de programación del prototipo, dando a notar la buena Ingeniería de Software que se llevó a cabo para dich *conceptos básicos de este tema.* 

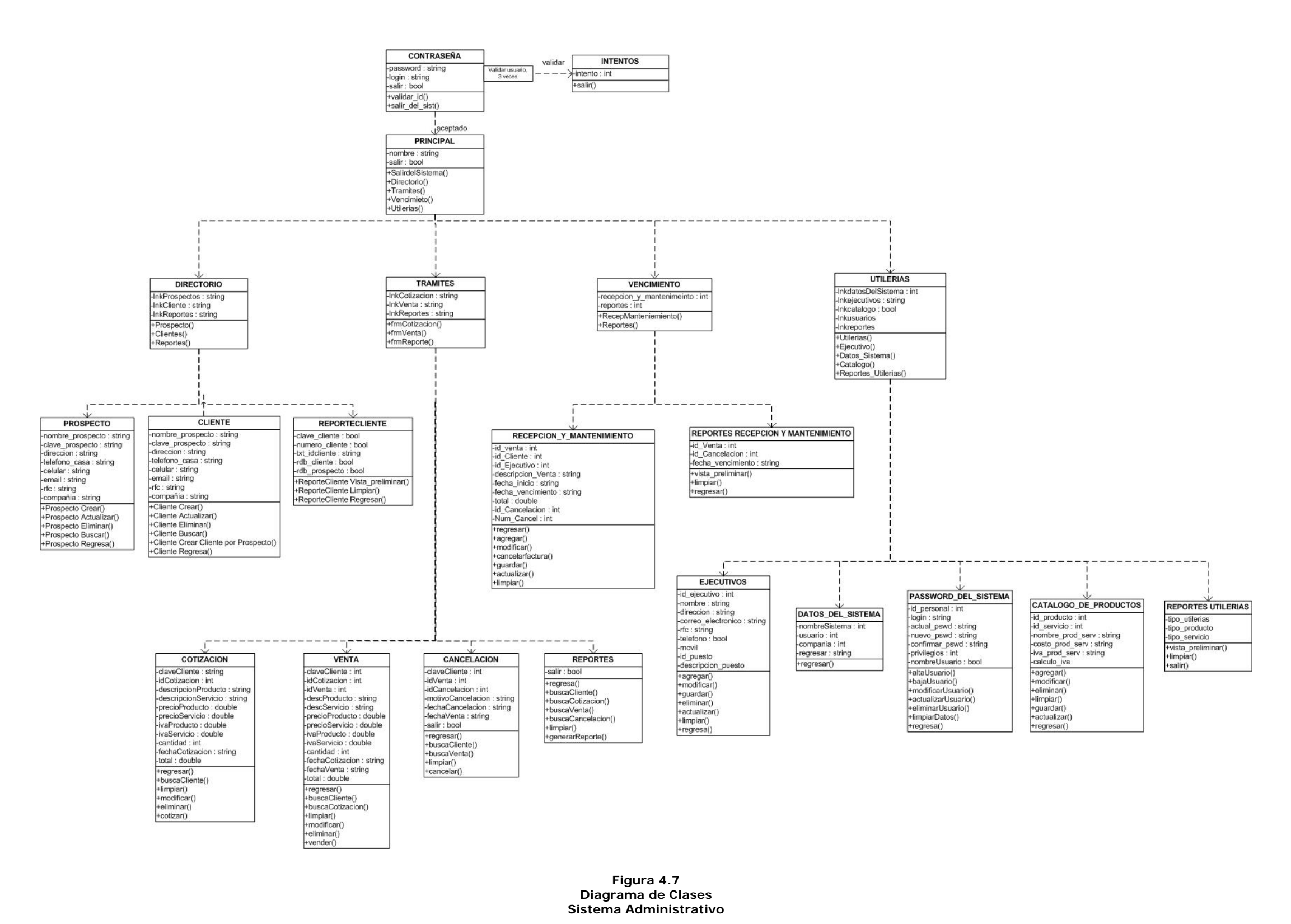

Con este diagrama de clases se puede hacer una referencia aproximada del modo de diseño y modelado en la estructura de programación del prototipo, dando a notar la buena Ingeniería de Software que se llevó a cabo para dich *conceptos básicos de este tema.* 

# **Diagrama de secuencias**

Este diagrama de secuencias muestra con más detalle la interacción entre los módulos, los objetos de desarrollo y las tablas en la base de datos, mostrando por medio de mensajes las acciones de cada secuencia del proceso.

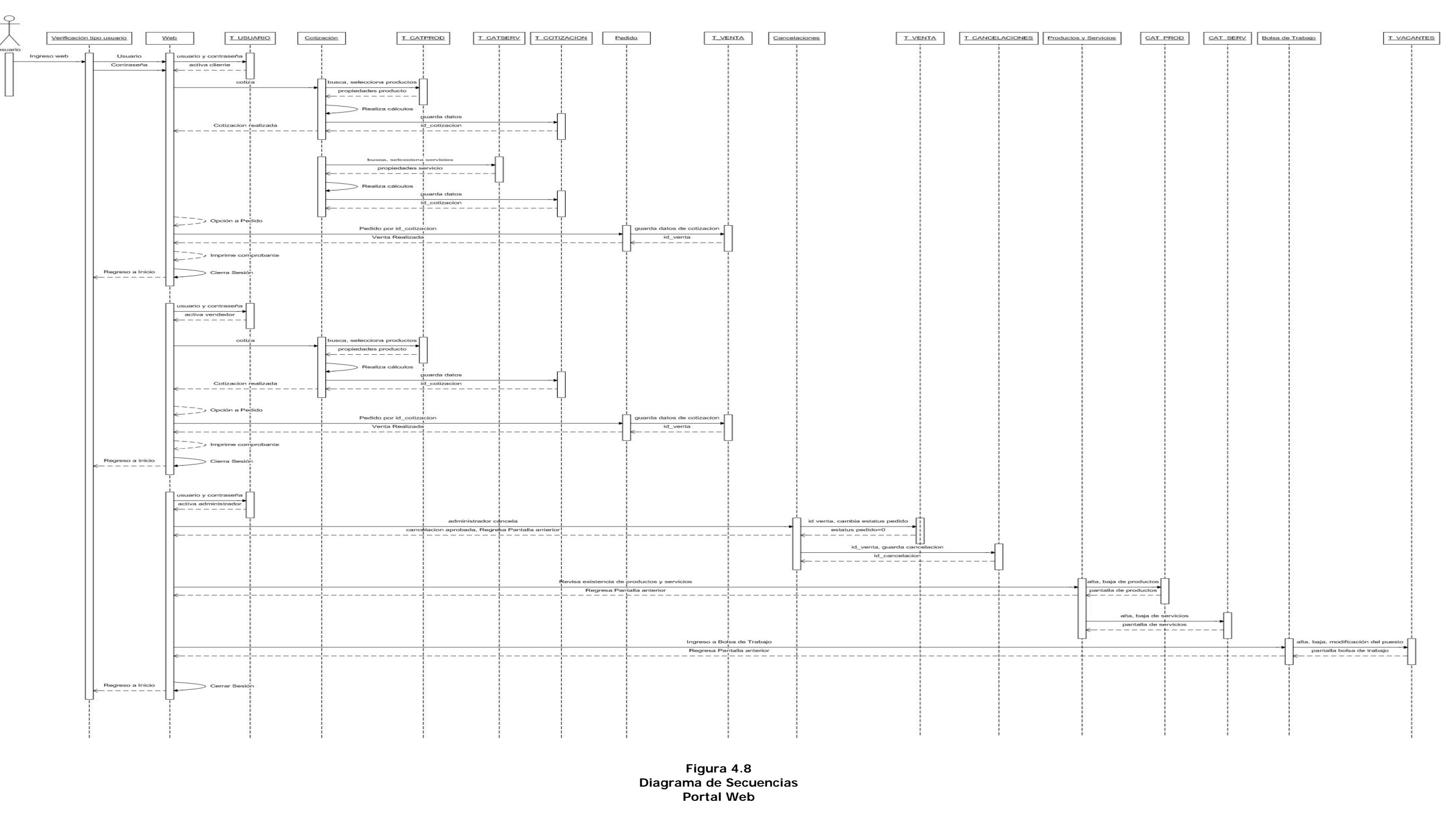

*El diagrama que a continuación se presenta muestra los mensajes y objetos activos que conforman del Portal Web, con ello se dejan visualizar a grandes rasgos el funcionamiento del sistema y los casos de uso.* 

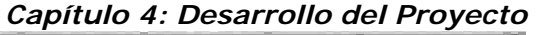

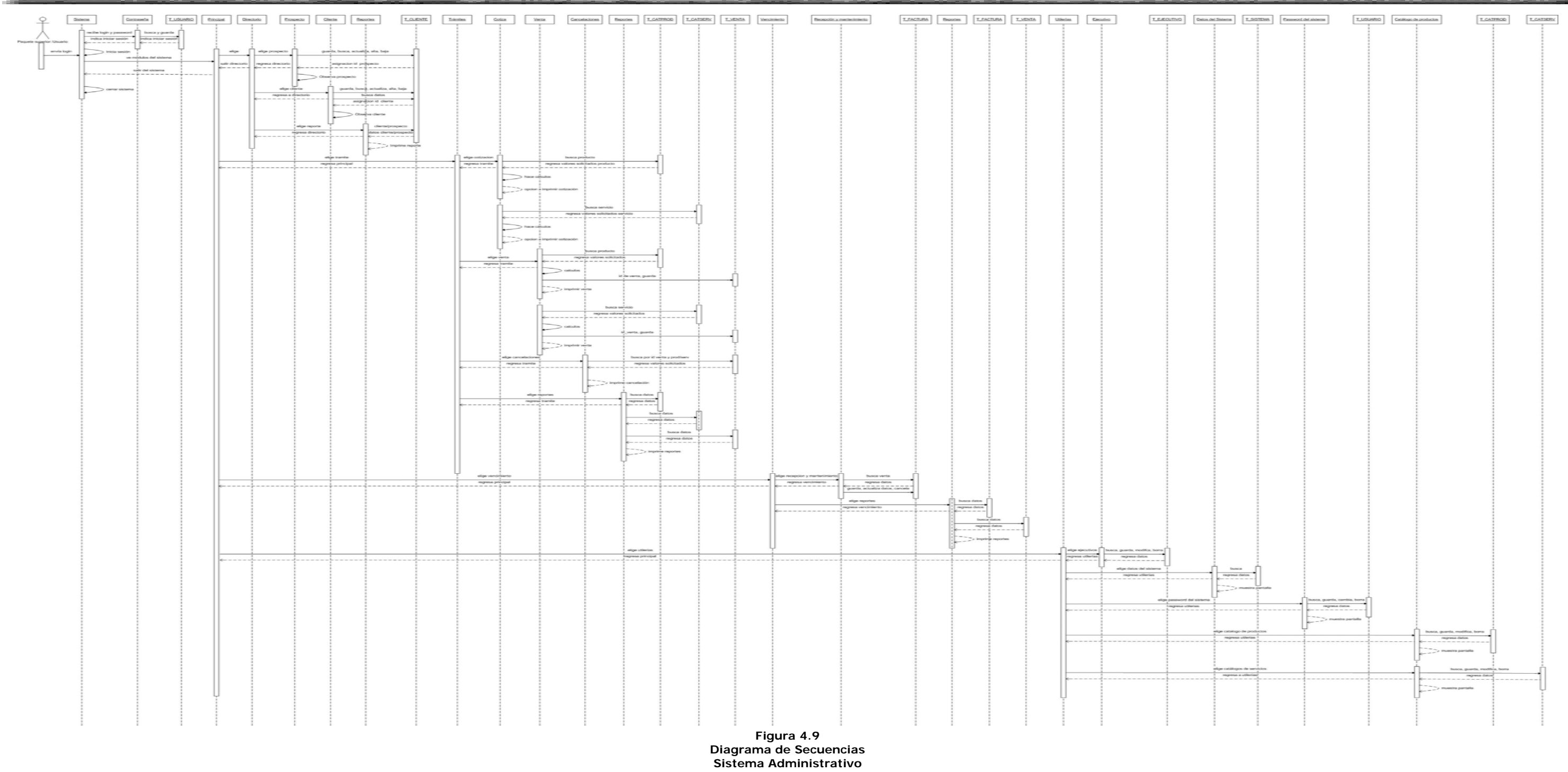

El diagrama de secuencias que se muestra, corresponde al Sistema Administrativo el cual justifica la programación y el modo de programación el cual se utilizó al desarrollar este trabajo, así como sus casos de uso e intera

Cada diagrama presentado anteriormente, presenta el diseño de las piezas del sistema y comprueba la efectividad de cada parte, por lo que cada diagrama presenta y representa la justificación de desarrollo independientemente del lenguaje utilizado para la programación.

En síntesis: con el diagrama de clases modelamos la estructura de programación, enfatizando los elementos del modelado. Utilizando el diagrama de actividades se recalcan los sucesos del modelado y con los diagramas de secuencias, mencionamos el comportamiento, enfatizando los flujos de control y de datos entre los elementos. Dicho lo anterior, se procura de esta forma que el SA y el portal Web tengan una documentación necesaria para tener referencia sobre ellos y realizar necesario o continuar con el desarrollo o Ciclo de vida del Software.

# **Liberación y Pruebas**

La etapa de liberación y pruebas exige la estrecha colaboración con el usuario. Para nuestro caso de estudio se realizó por etapas, siguiendo los formatos que se encuentran en el Apéndice "Formatos".

- 1. Entrevistó al cliente, identificando sus necesidades primordiales, a través del formato "Minuta de trabajo".
- 2. Se realizó un primer prototipo visual el cual en posteriores entrevistas se logró afinar y con ello asignar actividades a cada uno de los integrantes del equipo.
- 3. Se dio seguimiento a este proyecto por medio del formato "Seguimiento de Diseño y Desarrollo del Proyecto".
- 4. Cuando el proyecto está avanzando en sus distintas fases, se le muestra al cliente un resumen detallado de las actividades realizadas para mostrar el avance de tal, para ello se utilizó el formato "Desarrollo del Proyecto".
- 5. Para la etapa de liberación y pruebas, utilizamos otro formato anexo, anotando observaciones y objetivos alcanzados del proyecto, llamado "Liberación del Proyecto".

Con apoyo de estos formatos, en esta sección se describe cada una de las etapas de liberación del sistema, se comienza por un breve desarrollo y modelado, basándose en los diagramas anteriores para cada sección que abarca la Oficina Virtual, realizando así un cuadro de etapas según las ideas iniciales:

### Sistema Administrativo y Web

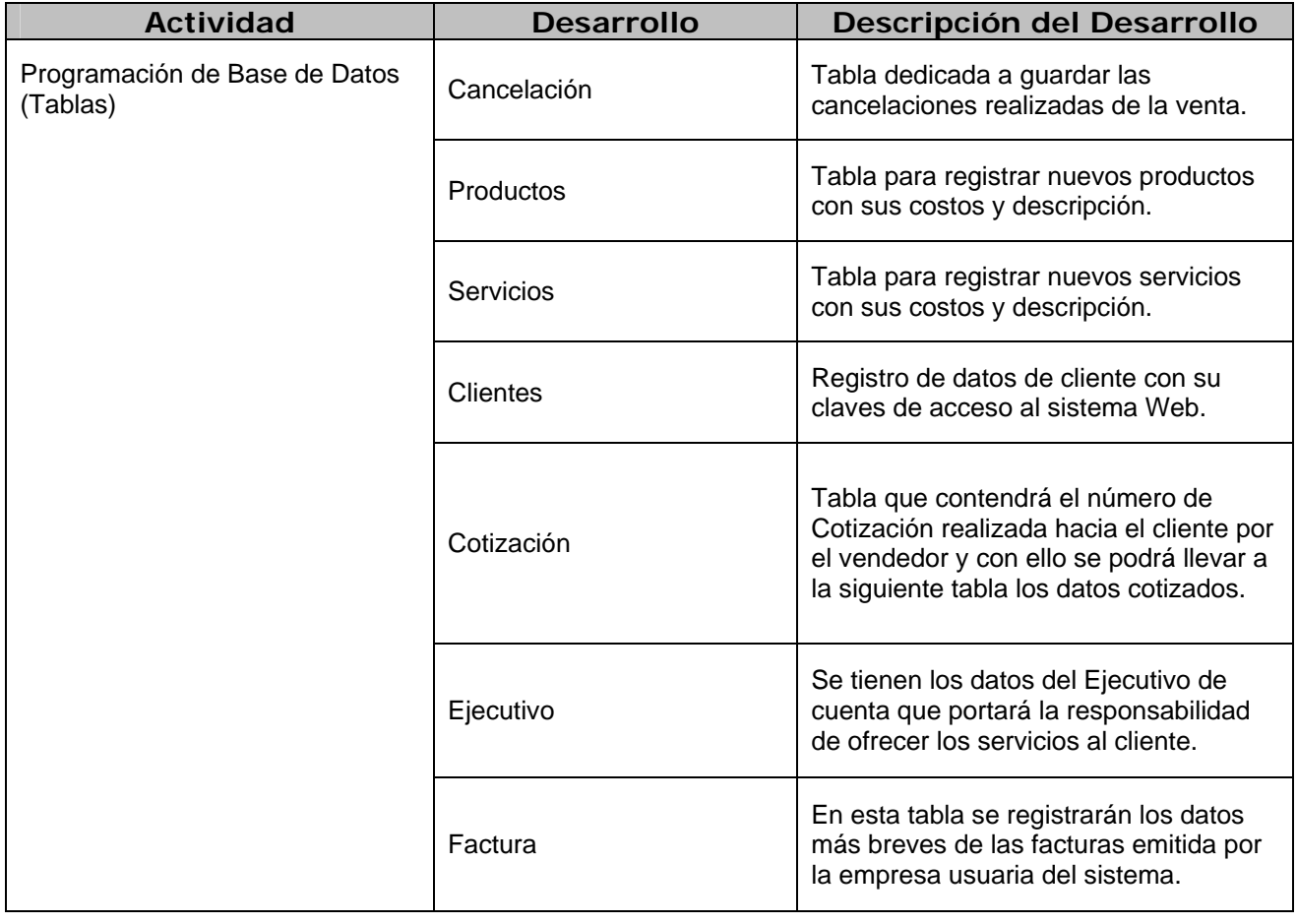

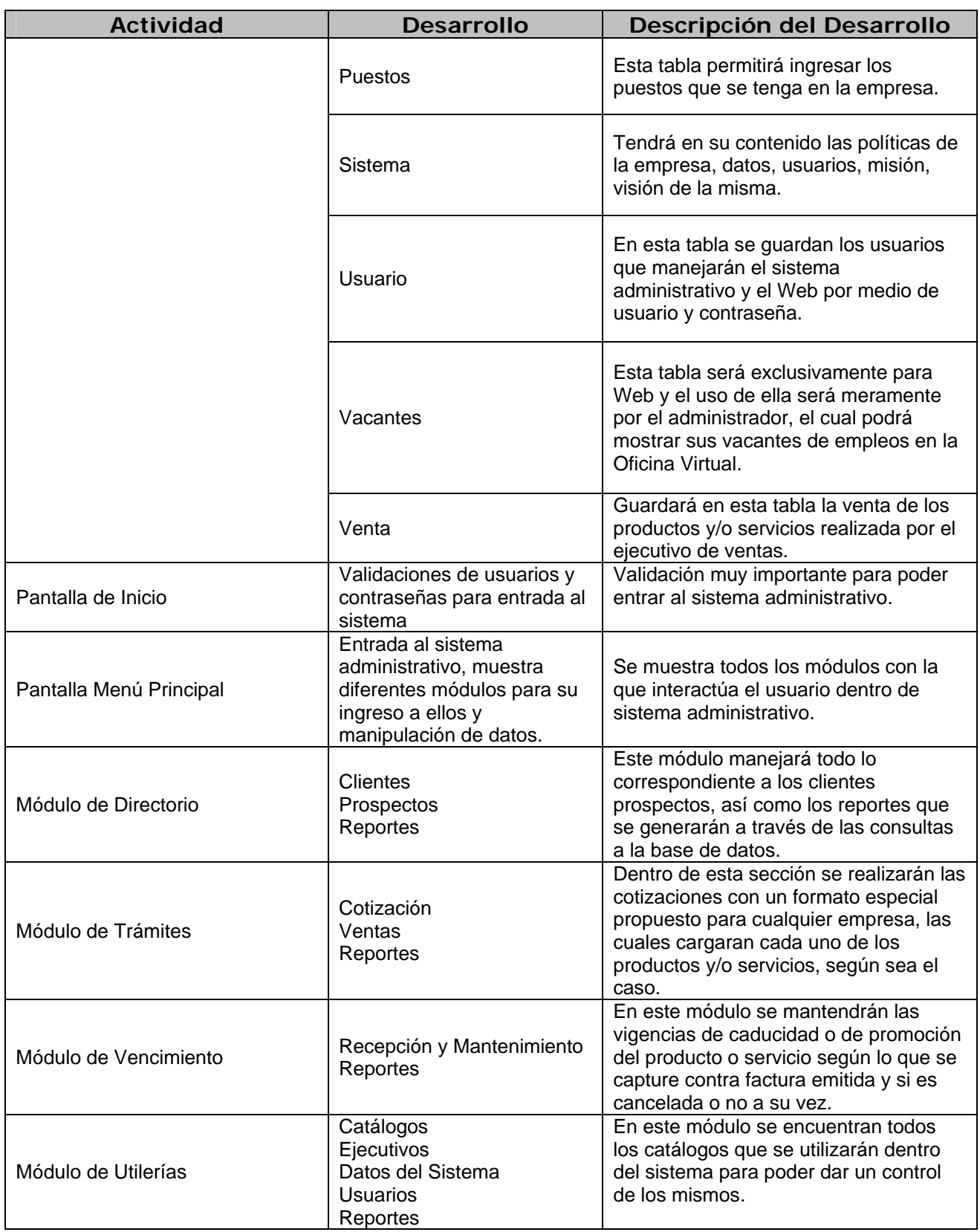

**Tabla explicativa del diseño y desarrollo de módulos de programación** 

Para el Sistema Administrativo y para el Web se definió como elemento eje la base de datos. *Etapa de Pruebas* 

Consiste en comprobar que el software realice correctamente las tareas indicadas en la especificación. Una técnica de prueba es probar por separado cada módulo del software, y luego verificarlo de forma integral, para así llegar al objetivo. Se considera una buena practica el que las pruebas sean efectuadas por alguien distinto al desarrollador que la programó, idealmente un área de pruebas; sin perjuicio de lo anterior el programador debe hacer sus propios controles de calidad. En general hay dos formas de organizar un área de pruebas, la primera es que esté compuesta por personal inexperto y que desconozca el tema de pruebas, de esta forma se evalúa que la documentación entregada sea de calidad, que los procesos descritos son tan claros que cualquiera puede entenderlos y el software hace las cosas tal y como están descritas. El segundo enfoque es tener un área de pruebas conformada por programadores con experiencia, personas que saben sin mayores indicaciones en que condiciones puede fallar una aplicación y que pueden poner atención en detalles que personal inexperto no consideraría.<sup>10</sup>

En esta etapa de pruebas se describen brevemente las acciones realizadas durante el proceso de desarrollo de este prototipo:

- Se probó un prototipo no funcional (vista de la división de módulos y flujo visual)
- Se desarrollo la clase de conexión a base de datos para ahorrar espacio en uso de código dentro de nuestros módulos (aplicación de lo que es Programación Orientada a Objetos 'POO')
- Desarrollo de cada uno de los módulos (trabajo en equipo), con mismo formato y vista para su homogeneidad. (Módulos descritos en la tabla anterior)
- Conexión a la base de datos con el sistema administrativo.
- Validación de campos de texto (TXT) vacíos, de suma importancia para no generar algún error en el manejo de datos en la base de datos.
- Búsqueda de aplicaciones para imprimir datos obtenidos desde la base de datos en archivos con extensión PDF (Portable Document Format) las cuales nos ayudaran a imprimir y guardar más fácilmente los reportes elaborados en cada caso, compatible con el Framework de desarrollo.
- Validaciones de cada una de las estructuras de programación en lenguaje SQL dentro de la programación de módulos que requieren de modificación, búsqueda, eliminación o inserción de datos.

# *Etapa de Liberación*

 $\overline{a}$ 

Sucede cuando el programa está libre de errores, de sintaxis y de lógica, habiendo generado el programa objeto y obteniendo los resultados correctos en las últimas pruebas realizadas. El sistema está en condición de iniciar su operación regular, por lo que se hacen los procedimientos necesarios para ponerlo a funcionar a partir de la fecha convenida. Se actualiza la documentación y se procede a informar y adiestrar al personal involucrado en la operación del sistema.<sup>11</sup>

En esta etapa, la programación de cada módulo deberá ser revisada a profundidad, siempre tomando en cuenta que el programa no deberá fallar en ninguno de sus casos, es decir, se le llevará al límite de riesgo a cada módulo programado, probando tantas sentencias de ejecución a la base de datos

<sup>10</sup> **http://es.wikipedia.org/wiki/Desarrollo\_de\_software#Prueba, 20 de Octubre del 2008.**  11

**http://www.wolnm.org/apa/articulos/Ingenieria\_Software.pdf?startMessage=1&passed\_id=1495&mailbox=INBOX&ent\_id=2, 23 de Octubre del 2008.** 

como sean necesarias, desechando variables y código inservible, el cual pueda ocasionar algún tipo de colisión en nuestro sistema.

Cada que un módulo es concluido en su programación, es revisado por cada uno de los integrantes del proyecto y el asesor, utilizando la siguiente metodología:

- Revisión de funcionalidad de botones accionados por diferentes validaciones según sea el caso del módulo.
- Revisión de diseño de pantallas de interacción con el usuario, mostrando lógica de nivel usuario en lugar de nivel programador.
- Si ya no se encuentra algún error en cualquiera de los dos niveles, se dice que esa etapa del módulo está liberado y se continúa el desarrollo o la revisión de otro.

# **Conclusión**

En este capítulo se mostró el desarrollo del análisis realizado previamente en este trabajo. A partir de los requerimientos y la identificación de problemáticas, así como sus necesidades y lo solicitado por el cliente para el desarrollo de su sistema, el prototipo que a continuación se mostrará, fue llevado por cada una de las etapas que la Ingeniería de Software nos marca para la entrega de un prototipo, no omitiendo cada uno de los diagramas fundamentales que ayudarán a que el ciclo en espiral se continúe para la mejora del proyecto.

Esta documentación guiará también al usuario del sistema anexando a éste un Apéndice especial el cual será un manual de usuario $12$ , portable y entendible.

Con este trabajo nos dimos cuenta que el desarrollar una Oficina Virtual de esta índole minimiza costos de operación y producción, que no se necesita invertir en un programa de administración con un alto coste de desarrollo y mantenimiento. Y también se utilizan tecnologías de alto nivel para estar a la vanguardia en cuestión de comunicaciones y flujo de información.

 $\overline{\phantom{a}}$ 

<sup>12</sup> **Apéndice Manual de Usuario** 

**Conclusiones Generales** 

# **Conclusiones Generales**

A través del tiempo transcurrido en el desarrollo e implementación del prototipo de Oficina Virtual pudimos observar más allá de las necesidades técnicas correspondientes a la programación, enfocamos gran atención a los requerimientos de un cliente real y sus funciones ante la sociedad, así como plantear ideas para mejorar sus estrategias de ventas y objetivos ante sus clientes.

Cabe destacar que dicho proyecto tiene prospección futura, por lo cual no es una "Oficina Virtual" inconclusa sino, por lo mismo de su planteamiento como prototipo, es maleable a cualquier necesidad presentada por nuestros clientes, así ellos puedan cubrir su labor tecnológica, económica y social.

En principio el término de Oficina Virtual fue escogido por la razón de realizar y controlar actividades administrativas de una PyMes, razón suficiente para poder controlar el personal y su actividad económica dentro de una sociedad por la característica de tener un número pequeño de empleados a comparación de una Macro Empresa; todo esto a través de una comunicación por medios virtuales y remotos, los cuales permitirán al empresario tener una comunicación con el personal y saber los ingresos netos de cada uno de su personal activo.

Es por ello que la necesidad de comunicación rápida, precisa y sin trámites tardíos por parte humana es de gran oportunidad para el desarrollo y crecimiento ante la sociedad a nivel económico y tecnológico. Al paso de nuestras reuniones se nos presentó la idea de que realmente no es una innovación al existir una gran variedad de oficinas virtuales hoy en día, gracias al asesoramiento de nuestro Director de Tesis descubrimos que hay un sin fin de campos y objetivos para el crecimiento de una empresa en la implementación de una Oficina Virtual, este proceso nos sirvió para afirmar y hacer valer el proyecto para infundir un verdadero prototipo: accesible, maleable a toda necesidad, del cual partiendo de la base principal deba ser agradable y útil sin que se realicen muchos cambios y así nuestros clientes no tengan que perder bastante tiempo en intentar adaptarse a un sistema sino que el sistema propuesto se adapte a la empresa, que esa ha sido nuestra principal meta.

Así se creó un "traje a la medida" de una mediana empresa en visión de desarrollo, lo cual para el equipo resultó motivante realizar y presentar hoy en día un ejemplo útil, real y capaz de explotar este prototipo. Ésta mediana empresa, por medio de su representante, denominado cliente, presentó mucho interés aportándonos y dejándonos una amplia visión de un nuevo campo tecnológico y aplicable. Para llegar a esta amplia visión, la fase de planteamiento y aportación de ideas, de las cuales pudimos concluir desde un inicio que no se trataría de un sistema único sino que existe una gran variedad de necesidades para los empresarios en pro de este crecimiento.

En conclusión nuestro proyecto lo consideramos como interesante para lo que es hoy nuestra sociedad, de la necesidad de información rápida y precisa para su amplio desarrollo, para lo cual dicho prototipo es de carácter innovador para toda pequeña y mediana empresa con visión de crecimiento, ya que conforma la piedra inicial para el crecimiento tecnológico y resulta vital para la comunicación e información actualmente.

Nuestros objetivos fueron alcanzados para lograr nuestra principal meta al definir un prototipo de Oficina Virtual, al poder concluir satisfactoriamente que nuestro sistema de Oficina Virtual es adaptable a gran parte de las necesidades de una pequeña y mediana empresa en productos y servicios, así como poder accesar a ella por medio de dispositivos móviles y las redes inalámbricas, con ello se puede tener una mayor eficacia en las operaciones empresariales y por ende la disminución de costos de instalación y adquisición de equipos especiales.

# **Acrónimos**

# **Acrónimos**

- **SAT** Sistema de Administración Tributaria
- **PDA** Personal Digital Assistant
- **SAP** Sistemas, aplicaciones y productos
- **CIEF** Clave de identificación electrónica Confidencial Fortalecida
- **CIPI** comisión intersecretarial de política industrial
- **PyMes** pequeñas y medianas empresas
- **AGAC** administración General de Asistencia al Contribuyente
- **J2EE** Java to Enterprise Edition
- **MTS** Microsoft Transaction Server
- **MSIL** Microsoft Intermediate Language
- **IDE** Integrated Development Environment
- **DGSCA** Dirección General de Cómputo Académico
- **POO** Programación Orientada a Objetos
- **AOO** Análisis Orientada a Objetos
- **UML** Unified Modeling Language
- **PDF** Portable Document Format
- **txt** texto
- **SQL** Structured Query Language

# **Glosario**

### **Glosario**

**Análisis Orientado a objetos (AOO):** El objetivo del análisis orientado a objetos es desarrollar una serie de modelos que describan el software de una computadora al trabajar para satisfacer un conjunto de requisitos definidos por el cliente.<sup>1</sup>

**Bases de Datos:** Una Base de Datos es una colección de archivos interrelacionados creados con un DBMS. El contenido se obtiene combinando datos de todas las diferentes fuentes en una organización, esto sucede para que los datos estén disponibles para todos los usuarios, y los datos redundantes puedan eliminarse, o al menos minimizarse. El usuario podrá recobrar datos de varias partes de la base ya que los archivos ahí almacenados, están conectados directa o indirectamente. Es un conjunto de datos pertenecientes al un mismo contexto y almacenados sistemáticamente para su posterior uso. En este sentido, una biblioteca puede considerarse una base de datos compuesta en su mayoría por documentos y textos impresos en papel e indexados para su consulta.  $2$ 

**Ciclo de Vida en Espiral:** En el modelo del espiral, el software se desarrolla en una serie de versiones incrementales, durante las primeras iteraciones, la versión incremental podría ser un modelado en papel o prototipo. Durante las últimas iteraciones, se producen versiones cada vez más completas de ingeniería del sistema.<sup>3</sup>

Cliente: Persona que utiliza con asiduidad los servicios de un profesional o empresa.<sup>4</sup> Nuestro cliente desde el punto de vista de la persona o grupo de personas a quienes les proveemos la solución. Siendo así que los usuarios del sistema que estamos diseñando serán los Agentes de seguros que son los beneficiados directos del desarrollo, el Administrador será la persona encargada de controlar la información confidencial referente a la empresa e interactuará con los demás usuarios para una mejor calidad de lo otorgado por la empresa. Los Clientes de la promotora serán aquellos individuos que hacen uso de los servicios que prestan los agentes de seguros.

**Comercio Electrónico (eCRM):** Puede ser definido como un proceso empresarial integrado mediante el uso de la tecnología de Internet que implica una serie de actividades relacionadas al desarrollo y retención del cliente a través del aumento de su lealtad y satisfacción con los productos y servicios que la empresa provee, lo que conlleva a un incremento de las ventas.<sup>5</sup>

**Comunicación Presencial:** Toda comunicación tiene un Contenido y una Relación. El Contenido se refiere básicamente al mensaje en sí, al contenido verbal, Pero la Relación se refiere al tono de dicha comunicación. Citamos este caso precisamente para trascender el tema de la corporalidad y gestualidad, y hacer hincapié en los aspectos emotivo-afectivos del mensaje. El lenguaje verbal tiene un tono que permite comunicar más allá de lo que se dice (para esto se debe trabajar en las distinciones entre lo que son estados de ánimo y lo que son emociones. Teniendo en cuenta también que existe una tercera distinción: los sentimientos).<sup>6</sup>

**Diagrama de Actividades:** El Diagrama de Actividad, es un diagrama de flujo del proceso multipropósito que se usa para modelar el comportamiento del sistema. Los diagramas de actividad se pueden usar para modelar un caso de uso, o una clase, o un método complicado. Representa los

 $\overline{\phantom{a}}$ 

<sup>1</sup> **http://www.lenguajes-de-programacion.com/programacion-orientada-a-objetos.shtml, 15 de Noviembre del 2008.** 

<sup>2</sup> **http://es.wikipedia.org/wiki/Base\_de\_datos, 14 de Octubre del 2008.** 

<sup>3</sup> **http://www.mitecnologico.com/Main/ModeloDeEspiral, 10 de Noviembre del 2008.** 

<sup>4</sup> **http://buscon.rae.es/draeI/SrvltConsulta?TIPO\_BUS=3&LEMA=cliente, 1 de Diciembre del 2008.** 

<sup>5</sup> **http://www.todosobrecrm.com/crm/2006/08/que-es-el-ecrm/, 4 de Noviembre del 2008.** 

<sup>6</sup> **http://www.manueltessi.org/docs/METODOLOGIA/Eventos\_Internos.pdf, 3 de Noviembre del 2008.** 

flujos de trabajo paso a paso de negocio y operacionales de los componentes en un sistema. Un diagrama de actividades muestra el flujo de control general.<sup>7</sup>

**Diagrama de Clases:** Es un tipo de diagrama estático que describe la estructura de un sistema mostrando sus clases, atributos y las relaciones entre ellos. Los diagramas de clases son utilizados durante el proceso de análisis y diseño de los sistemas informáticos, donde se crea el diseño conceptual de la información que se manejará en el sistema, y los componentes que se encargaran del funcionamiento y la relación entre uno y otro.<sup>8</sup>

**Diagramas de Comportamiento:** Enfatizan en lo que debe de suceder en un sistema de modelado.

**Diagramas de Estructura:** Enfatizan en los elementos que deben existir en el sistema modelado.

**Diagramas de Interacción:** Son un subtipo de diagramas de comportamiento, que enfatiza sobre el flujo de control y de datos entre los elementos del sistema modelado.

**Diagrama de Secuencias:** Un diagrama de secuencia muestra las interacciones entre objetos ordenadas en secuencia temporal. Muestra los objetos que se encuentran en el escenario y la secuencia de mensajes intercambiados entre los objetos para llevar a cabo la funcionalidad descrita por el escenario. En aplicaciones grandes además de los objetos se muestran también los componentes y casos de uso. El mostrar los componentes tiene sentido ya que se trata de objetos reutilizables, en cuanto a los casos de uso hay que recordar que se implementan como objetos cuyo rol es encapsular lo definido en el caso de uso.

**Diseño Orientado a Objetos (DOO):** El diseño orientado a objetos traduce el modelo AOO del mundo real en un mundo específico de implementación que puede realizarse en software. El proceso de DOO puede describirse como una pirámide compuesta de cuatro capas. La capa base se centra en el diseño de los subsistemas que implementan las funciones del sistema más importantes; la capa de las clases especifica la arquitectura de objetos general y la jerarquía de clases necesaria para implementar el sistema; la capa de mensajes indica cómo desarrollar la colaboración entre objetos; y la capa de responsabilidades identifica las operaciones y atributos que caracterizan cada clase.<sup>10</sup>

**Estrategias de Riesgo Proactivas y Reactivas:** La mayoría de los equipos de software confían solamente en las estrategias de riesgo reactivas, la cual supervisa el proyecto en previsión de posibles riesgos. Pero lo más frecuente es que el equipo de software no haga nada respecto a los riesgos hasta que algo va mal. Una estrategia considerablemente más inteligente para el control de riesgo es ser proactivo. La estrategia empieza mucho antes de que comiencen los trabajos técnicos. Se identifican los riesgos potenciales, se valoran su probabilidad y su impacto y se establece una prioridad. Después el equipo de software establece un plan para controlar el riesgo. El primer objetivo es evitar el riesgo, pero como no pueden evitar todos los riesgos, el equipo trabaja para desarrollar un plan de contingencia que le permita responder de una manera eficaz y controlada.

**Gráfica de Gant:** Es una técnica que permite presentar de manera gráfica las actividades específicas del proceso de producción, así como la duración de las mismas. La gráfica de Gant, es básicamente una gráfica de barras en la cuál se señala la duración de cada una de las etapas del proceso. Esto

<sup>7</sup> **http://www.programacion.net/cursos/jdcbook/Art/state.gif, 3 de Noviembre del 2008.** 

<sup>8</sup> **http://gda.utp.edu.co:9673/gda/proyectos/vaquero/diagrama\_clases\_vaquero.png, 4 de Noviembre del 2008.** 

<sup>9</sup> **http://www.monografias.com/trabajos34/ingenieria-software/ing9.gif, 7 de Noviembre del 2008.** 

<sup>10</sup> **http://www.lenguajes-de-programacion.com/programacion-orientada-a-objetos.shtml, 3 de Diciembre del 2008.** 

permite que los encargados del proceso de producción puedan darse cuenta de manera rápida, si es que se está cumpliendo con lo programado.

**Identificación del Riesgo:** Es un intento sistemático para especificar las amenazas al plan de proyecto. Identificando los riesgos conocidos y predecibles, el gestor del proyecto da un paso adelante para evitarlos cuando sea posible y controlarlos cuando sea necesario. Existen dos tipos diferenciados de riesgos: riesgos genéricos y riesgos específicos del producto. Los riesgos genéricos son una amenaza potencial para todos los proyectos de software. Los riesgos específicos de producto sólo los pueden identificar los que tienen una clara visión de la tecnología, el personal y el entorno específico del proyecto en cuestión.

**Microsoft Transaction Server (MTS):** Microsoft Transaction Server supone una poderosa herramienta para controlar y optimizar el rendimiento de nuestras aplicaciones de servidor. Es un elemento de servidor que se integra totalmente con IIS para mejorar el rendimiento de las aplicaciones Web: Transaction Server. Lo podemos encontrar en el Windows NT 4.0 Option Pack, un paquete de aplicaciones que extienden la funcionalidad del sistema operativo Windows Nt 4.0 para convertirlo en un auténtico y operativo servidor en Internet. Transaction Server es un producto que ya existía, pero que muy pocos desarrolladores conocían hasta ahora, escépticos ante la idea de adentrarse en el conocimiento de un enésimo producto Microsoft. Bien, es cierto que MTS es un elemento de servidor avanzado, pero ningún desarrollador de proyectos Web en entorno servidor Microsoft va a poder seguir ignorando el servidor transaccional.<sup>11</sup>

**Modelado de datos UML (Unified Modeling Language):** Es un lenguaje de modelado visual que se usa para especificar, visualizar, construir y documentar artefactos de un sistema de software. Se usa para entender, diseñar, configurar, mantener y controlar la información sobre los sistemas a construir. UML capta la información sobre la estructura estática y el comportamiento dinámico de un sistema. Un sistema se modela como una colección de objetos discretos que interactúan para realizar un trabajo que finalmente beneficia a un usuario externo.<sup>12</sup>

**Modelo en Cascada:** Este es el más básico de todos los modelos, y sirve como bloque de construcción para los demás modelos de ciclo de vida. La visión del modelo cascada del desarrollo de software es muy simple; dice que el desarrollo de software puede ser a través de una secuencia simple de fases.<sup>13</sup>

**Modelo XP:** La programación extrema es una disciplina de desarrollo de software "relativamente" nueva. Tiene características totalmente diferentes a la planificación tradicional de cualquier proyecto de software; Si bien usa un sistema iterativo de desarrollo, el paradigma es totalmente diferente a lo "estándar". <sup>14</sup>

**MSMQ:** MSMQ es una herramienta de Microsoft para realizar el manejo de colas de mensajes. La misma viene con Windows NT/2000 y cuenta con una interfaz que permite escribir programas en lenguaje C o utilizando componentes COM para realizar el envío y recepción de mensajes. Utilizando estas características se desarrolló un conjunto de funciones para el manejo de mensajes que pueden ser utilizadas desde GeneXus con el generador C/SQL. La función principal de las colas de mensajes es la de permitir la comunicación asincrónica entre procesos. Muchas veces, se tiene un proceso que invoca una rutina que lleva mucho tiempo, pero que no interesa el resultado de la misma. En la programación tradicional, el proceso llamador queda esperando a que el invocado termine para poder continuar su ejecución, aunque no se vea afectado por los resultados. La ventaja que tienen los

<sup>11</sup> **http://www.docirs.cl/Introduccion\_MTS.html, 23 de Noviembre del 2008.** 

<sup>12</sup> **http://es.wikipedia.org/wiki/Lenguaje\_Unificado\_de\_Modelado, 24 de Noviembre del 2008.** 

<sup>13</sup> **http://www.mitecnologico.com/Main/ModeloDeCascada, 5 de Noviembre del 2008.** 

<sup>14</sup> **http://ele-zeta.com.ar/2004/08/27/extreme-programming-xp/, 2 de Septiembre del 2008.** 

mensajes asincrónicos es que el llamador no sabe cuando se ejecuta el proceso y además puede continuar su ejecución una vez enviado el mensaje.<sup>15</sup>

Oficina: Departamento donde trabajan los empleados públicos o particulares.<sup>16</sup> Lugar de trabajo, fundamentalmente burocrático, de una empresa o institución cualquiera.<sup>17</sup> Es un espacio acondicionado para la realización de tareas específicas y el tamaño de ese espacio varía según la necesidad de organización laboral.

**Oficina Virtual:** Una Oficina Virtual es un espacio virtual en el que pueden desarrollarse actividades similares a las de un lugar donde desarrollan tareas profesionales con el fin de prestar un servicio a los clientes. La mayoría de los organismos públicos y grandes empresas ofrecen dentro de sus Sitios de Internet, a clientes, proveedores y empleados, diversas utilidades que sustituyen o complementan los canales tradicionales de comunicación en el acceso a información y la prestación de servicios.<sup>18</sup> Se le llama virtual porque no contiene un espacio físico delimitado por alguna medida o alcance. Al ser virtual nos permite realizar operaciones en tiempo real a través de recursos confiables, en este caso serán informáticos, los cuales permitirán al usuario interactuar con datos físicos y adaptarlos a sus necesidades.

Producto: Cosa producida. Caudal que se obtiene de algo que se vende, o el que ello reditúa.<sup>19</sup>

**Programación Orientada a Objetos (POO):** Intenta simular el mundo real a través del significado de objetos que contiene características y funciones. Los lenguajes orientados a objetos se clasifican como lenguajes de quinta generación. Se basa en la idea de un objeto, que es una combinación de variables locales y procedimientos llamados métodos que juntos conforman una entidad de programación.<sup>20</sup>

**Prototipo:** Ejemplar original o primer molde en que se fabrica una figura u otra cosa.<sup>21</sup> Un prototipo también se puede referir a cualquier tipo de máquina en pruebas, o un objeto diseñado para una demostración de cualquier tipo. Un prototipo puede ser un modelo del ciclo de vida del Software, tal como el desarrollo en espiral o el desarrollo en cascada. Cualquier prototipo permitirá realizar pruebas del sistema o módulo en desarrollo antes de que entre en producción, detectar errores, deficiencias, etcétera, y presentar una solución viable para la necesidad y adaptación modelo en su desarrollo. Cuando el prototipo está suficientemente en todos los aspectos requeridos y alcanza las definiciones para las que fue pensado, el sistema o módulo puede empezar a producirse. <sup>22</sup>

**Proyección del Riesgo:** También denominada estimación del riesgo, intenta mediar cada riesgo de dos maneras: La probabilidad de que el riesgo sea real y las consecuencias de los problemas asociados con el riesgo.

**Rational Unified Process (RUP):** El Proceso Unificado de Rational (Rational Unified Process en inglés, habitualmente resumido como RUP) es un proceso de desarrollo de software y junto con el Lenguaje Unificado de Modelado UML, constituye la metodología estándar más utilizada para el análisis, implementación y documentación de sistemas orientados a objetos.<sup>23</sup>

 $\overline{a}$ 

<sup>15</sup> **http://www.concepto.com.uy/PETROCSHARP/hwnver03.aspx?1,N,0,0,101, 3 de Noviembre del 2008.** 

<sup>16</sup> **http://buscon.rae.es/draeI/SrvltConsulta?TIPO\_BUS=3&LEMA=oficina, 23 de Octubre del 2008.** 

<sup>17</sup> **http://www.diccionarios-online.com.ar/largo/oficina.html, 12 de Septiembre del 2008.** 

<sup>18</sup> **http://es.wikipedia.org/wiki/Oficina\_virtual, 11 de Noviembre del 2008.** 

<sup>19</sup> **http://buscon.rae.es/draeI/SrvltConsulta?TIPO\_BUS=3&LEMA=producto, 12 de Octubre del 2008.** 

<sup>20</sup> **http://www.lenguajes-de-programacion.com/programacion-orientada-a-objetos.shtml, 16 de Noviembre del 2008.**<br><sup>21</sup> http://

<sup>21</sup> **http://buscon.rae.es/draeI/SrvltConsulta?TIPO\_BUS=3&LEMA=prototipo, 5 de Septiembre del 2008.** 

<sup>22</sup> **http://es.wikipedia.org/wiki/Prototipo, 23 de Octubre del 2008.** 

<sup>23</sup> **http://es.wikipedia.org/wiki/RUP, 12 de Septiembre del 2008.** 

**Riesgos del Software:** Los riesgos del proyecto amenazan al plan del proyecto, si los riesgos del proyecto se hacen realidad, es probable que la planificación temporal del proyecto se retrase y que los costos aumenten. Los riesgos del proyecto identifican los problemas potenciales de presupuesto, planificación temporal, personal, recursos, cliente y requisitos y su impacto en un proyecto de software. Los riesgos técnicos amenazan la calidad y la planificación temporal del software que hay que producir. Si un riesgo técnico se convierte en realidad, la implementación puede llegar a ser difícil o imposible. Los riesgos técnicos identifican problemas potenciales de diseño, implementación, de interfaz, verificación y de mantenimiento. Los riegos del negocio amenazan la viabilidad del software a construir.

**Riesgos relacionados con el Cliente:** Los clientes tienen diferentes necesidades, algunos saben lo que quieren; otros no saben lo que no quieren. Algunos están deseando saber todos los detalles, mientras que otros se quedan satisfechos con vagas promesas. Los clientes tienen diferentes personalidades, algunos disfrutan siendo clientes (la tensión, la negociación, las recompensas psicológicas de un buen producto). Otros preferirían no ser clientes en absoluto, algunos aceptarían felizmente cualquier cosa que se les entregara y le sacarían el mejor provecho a un producto pobre, otros se quejan de la calidad. Los clientes también tienen varios tipos de asociaciones con sus suministradores, algunos conocen bien a sus proveedores y sus productos, otros no se han visto nunca las caras y se comunican siempre mediante correspondencia escrita y algunas llamadas telefónicas breves.

**Servicio:** Organización y personal destinados a cuidar intereses o satisfacer necesidades del público o de alguna entidad oficial o privada. Servicio de correos, de incendios, de reparaciones. Prestación humana que satisface alguna necesidad social y que no consiste en la producción de bienes materiales.<sup>24</sup> Algo que cambia de manera fundamental la condición o status de un consumidor.<sup>25</sup>

**Servicios Passport:** Reconoce que la privacidad y la protección de su información personal es importante para usted. En esta declaración se revela cómo Microsoft ayuda a proteger la información personal al utilizar el sitio Web de Passport (www.passport.net) y el servicio Passport. No se aplica a otros sitios, productos o servicios de Microsoft en línea o sin conexión. Passport es un servicio que permite a los usuarios crear un nombre de usuario y una contraseña únicos, denominados credenciales, que se pueden utilizar para iniciar sesión en cualquiera de los sitios o servicios de la red Microsoft Passport Network. Al utilizar el sitio Web de la red Passport Network y el servicio Passport, da su consentimiento a las prácticas sobre datos descritas en esta declaración.<sup>26</sup>

**Teletrabajo:** Se refiere al desempeño de un trabajo de manera regular en un lugar diferente del centro de trabajo habitual. Trabajos de oficina que precisan de una interacción mínima con el cliente y no requieren de presencialidad. Es habitual el uso de medios informáticos para comunicarse con los clientes o compañeros de trabajo, para el envío de resultados y, en la mayoría de los casos, para la realización de la actividad.<sup>27</sup>

**Virtual:** Que tiene virtud para producir un efecto, aunque no lo produce de presente, frecuentemente en oposición a efectivo o real. Que tiene existencia aparente y no real.*<sup>28</sup>*

<sup>24</sup> **http://buscon.rae.es/draeI/SrvltConsulta?TIPO\_BUS=3&LEMA=servicio, 6 de Octubre del 2008.** 

<sup>25</sup> **Shawn, John C.,The service FOCUS, p.9** 

<sup>26</sup> **https://accountservices.passport.net/PPPrivacyStatement.srf?lc=1034, 17 de Septiembre del 2008.** 

<sup>27</sup> **http://es.wikipedia.org/wiki/Teletrabajo, 4 de Diciembre del 2008.**

<sup>28</sup> **http://buscon.rae.es/draeI/SrvltConsulta?TIPO\_BUS=3&LEMA=virtual, 3 de Noviembre del 2008.** 

**Apéndice Diccionario de Datos**
## **Diccionario de Datos**

## **T\_CLIENTE**

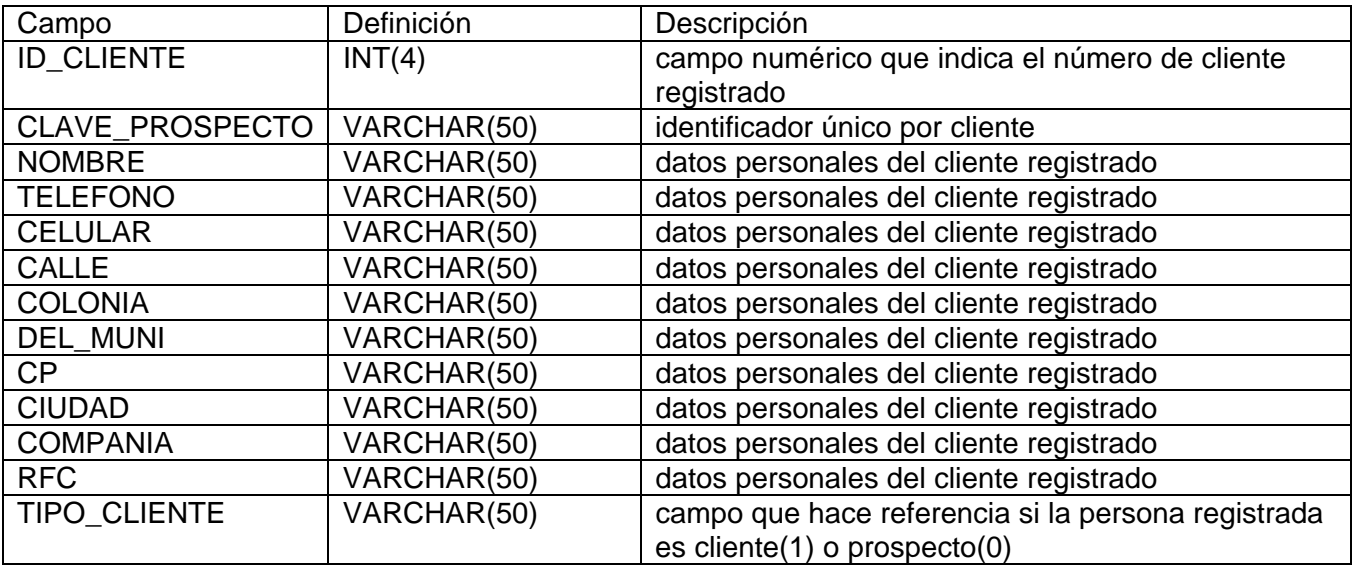

## **T\_VENTA**

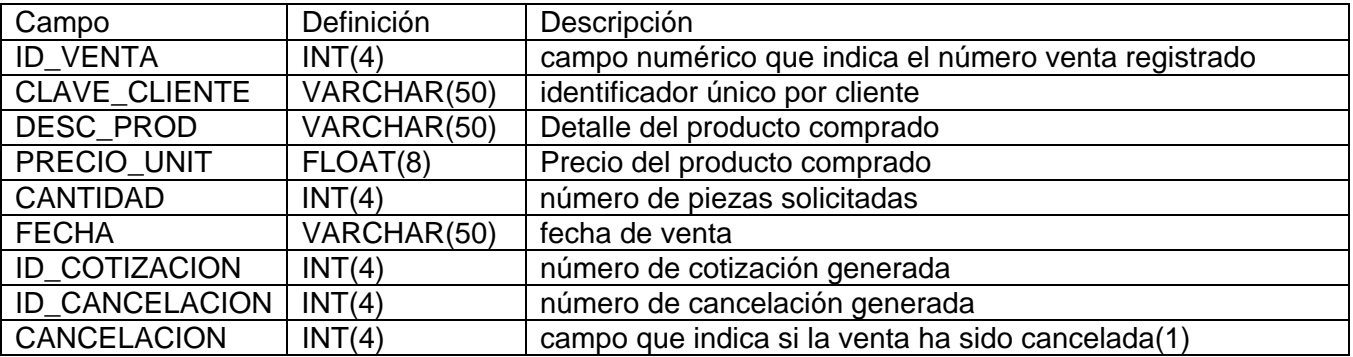

## **T\_COTIZACION**

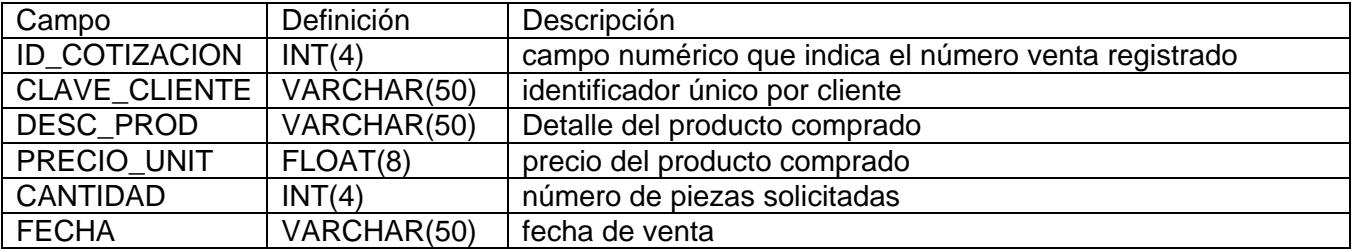

## **T\_CANCELACION**

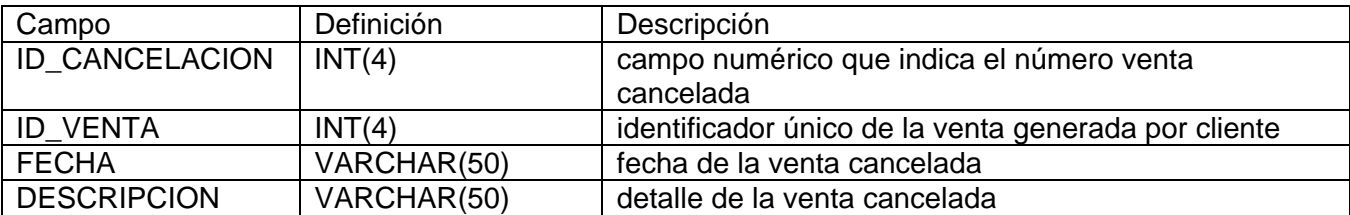

## **T\_FACTURA**

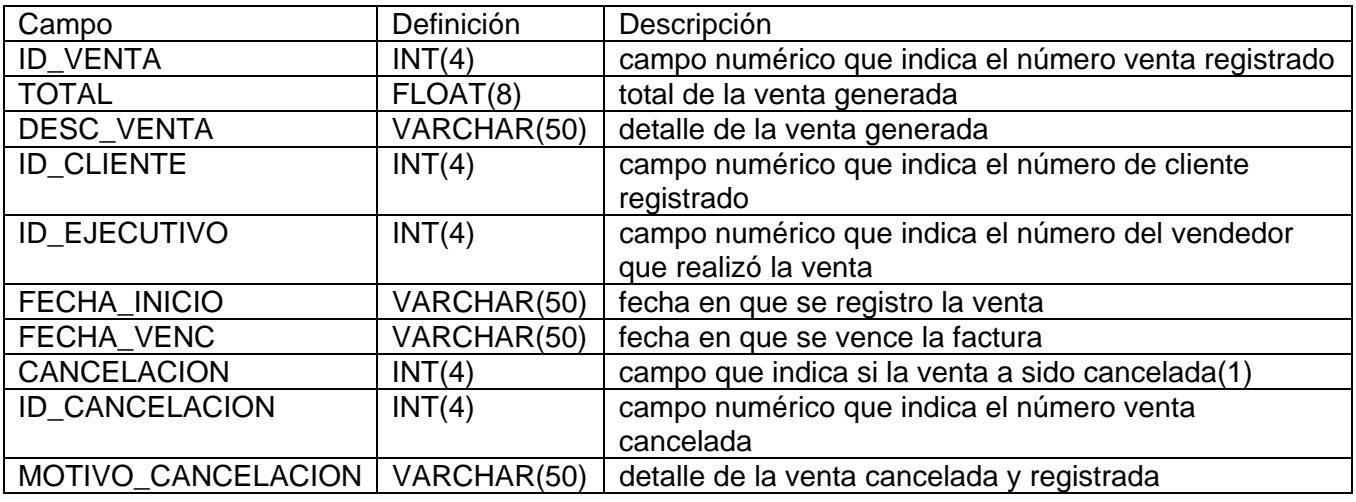

## **T\_EJECUTIVO**

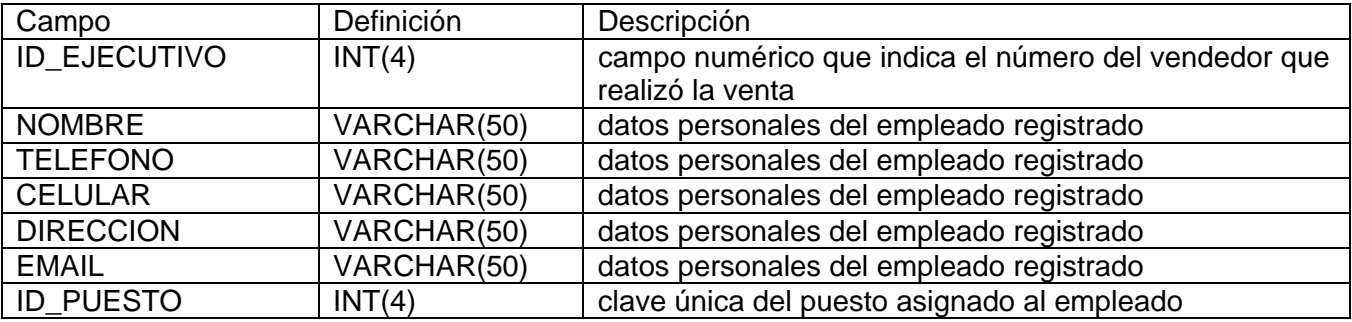

## **T\_USUARIO**

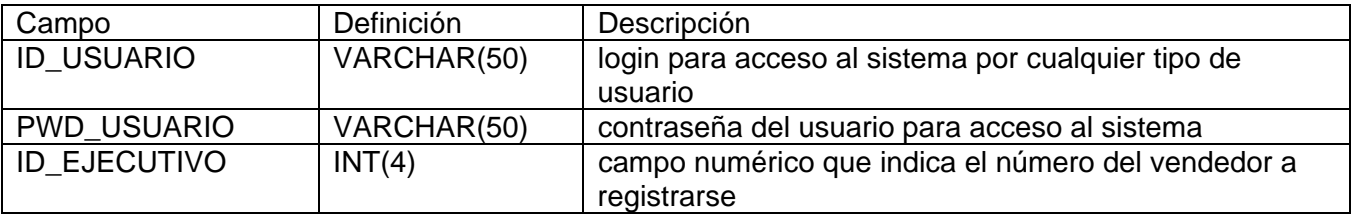

## **T\_PUESTOS**

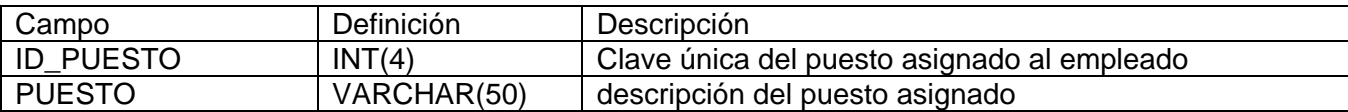

## **T\_VACANTES**

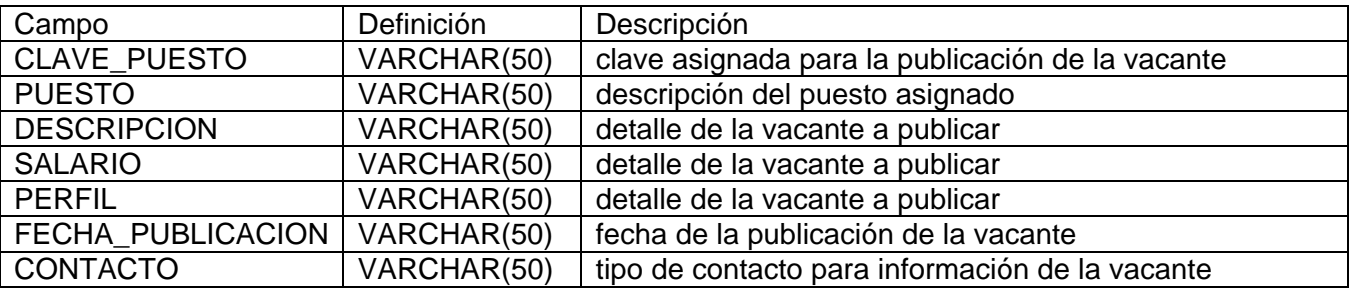

## **T\_CATPROD**

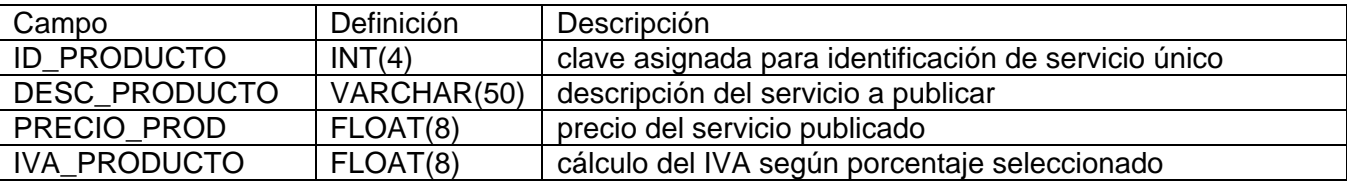

## **T\_CATSERV**

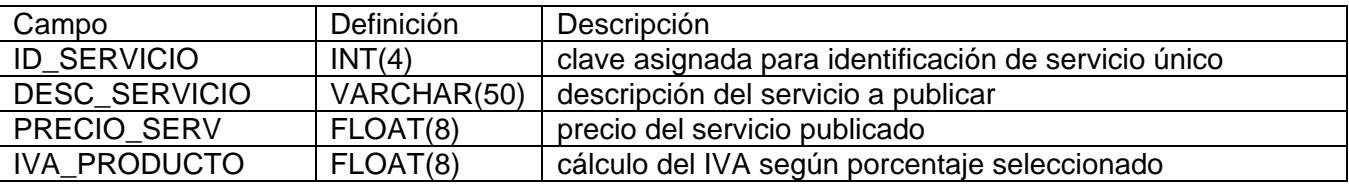

## **T\_SISTEMA**

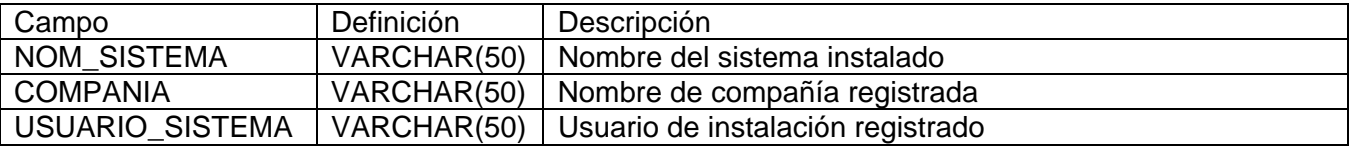

**Apéndice Formatos** 

## **Apéndice Formatos**

En el presente documento se presentan los distintos formatos que se elaboraron para la encuesta hacia el cliente para la elaboración de este proyecto.

## **MINUTA DE TRABAJO**

#### **DATOS INFORMATIVOS**

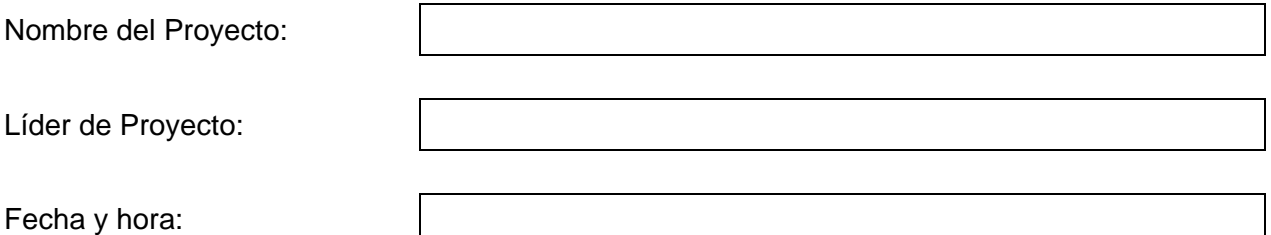

#### **LUGAR DE LA CITA**

#### Asuntos a tratar:

Asistentes de la reunión

Acuerdos

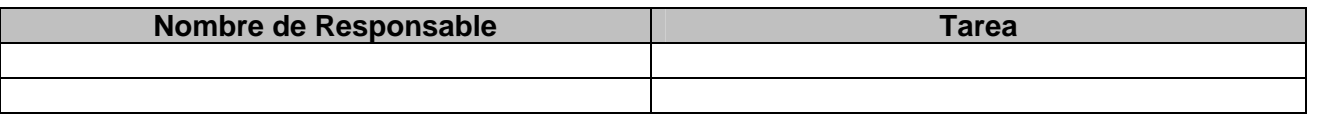

## **SEGUIMIENTO DE DISEÑO Y DESARROLLO DEL PROYECTO**

#### **DATOS INFORMATIVOS**

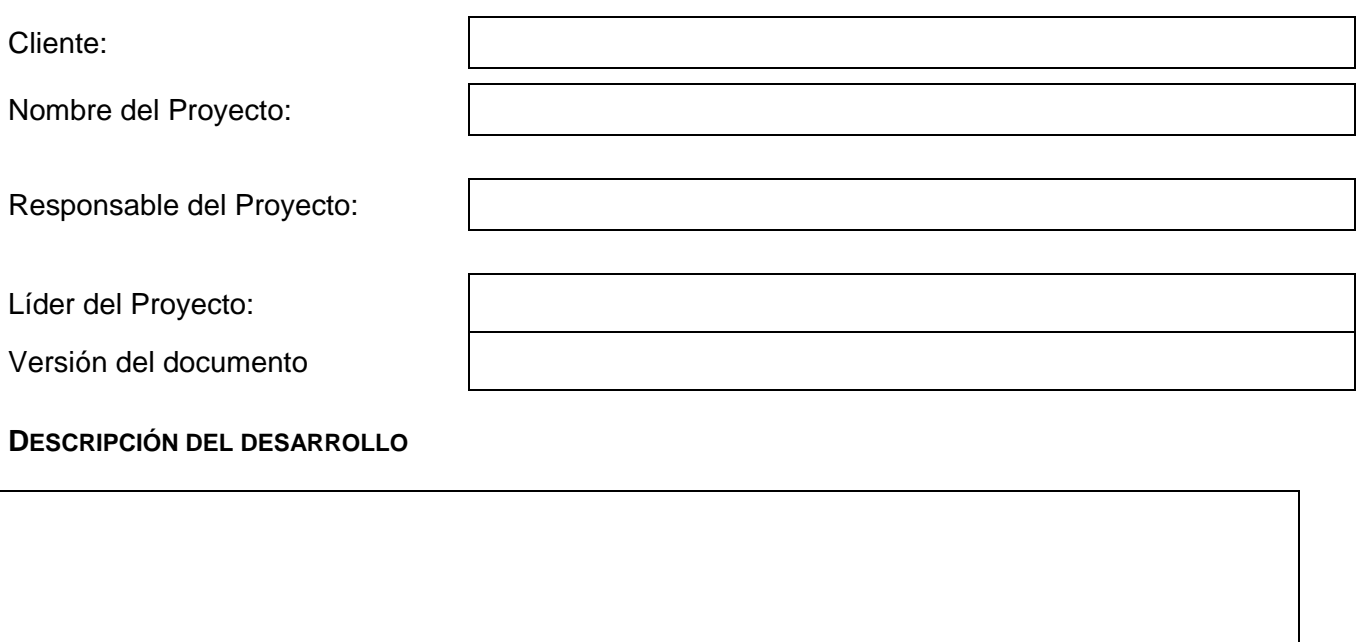

## **DESARROLLO DEL PROYECTO**

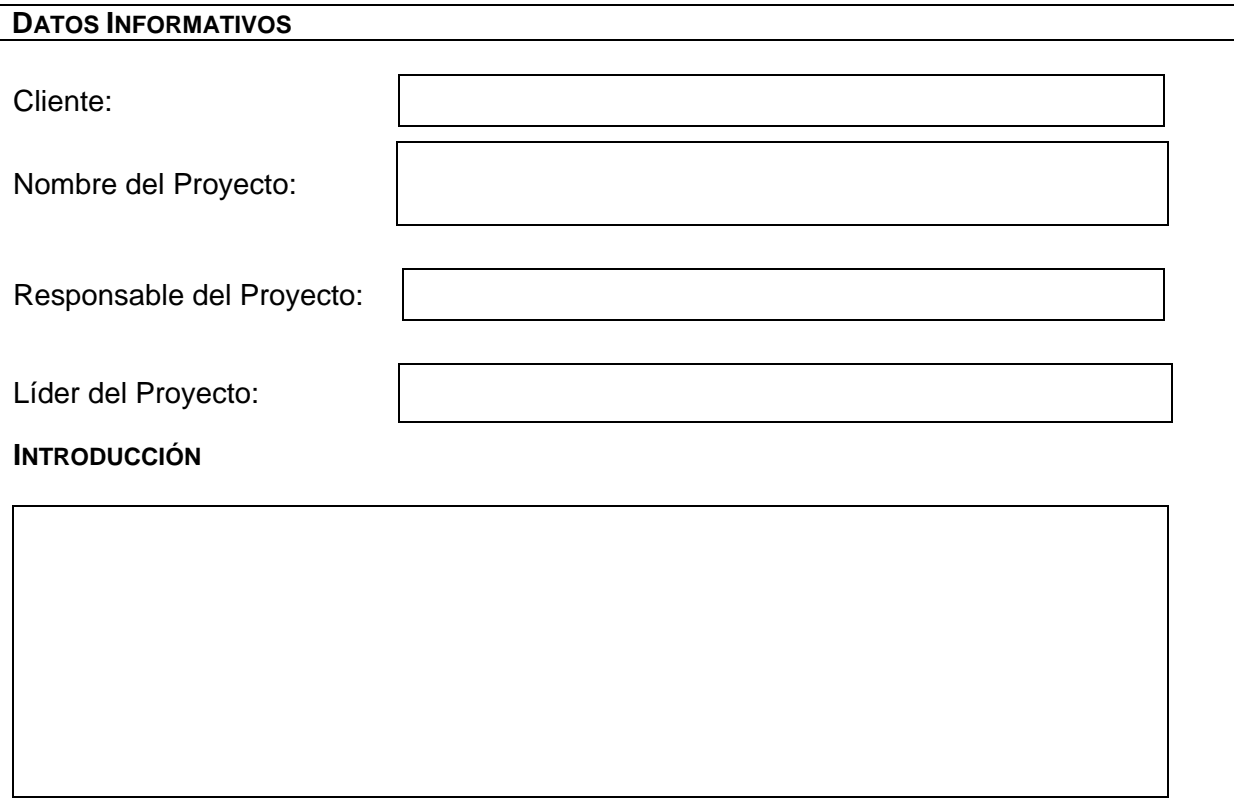

## **DESCRIPCIÓN DEL PROCESO**

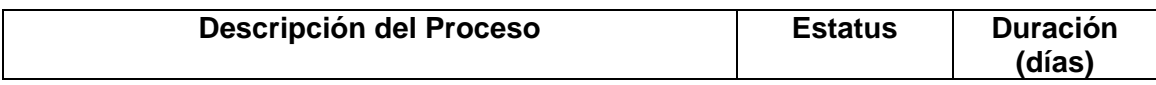

## **LIBERACIÓN DEL PROYECTO**

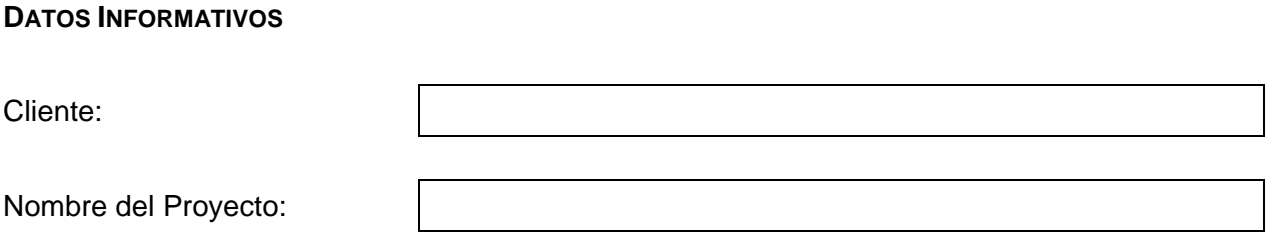

## **Descripción del Proyecto:**

**Objetivos Alcanzados:** 

**Objetivos Solicitados:** 

## **Observaciones:**

**Referencias** 

## **Referencias**

- http://es.wikipedia.org/wiki/Despacho
- http://www.mercadeo.com/36\_oficina-virt.htm
- http://i.esmas.com/documento/0/000/002/006/ESTADISTICAS.pdf
- http://www.comsoc.udg.mx/gaceta/paginas/148/7-148.pdf
- http://www.alliedvoa.com/ (Allied Virtual Office Assistants)
- http://www.hsbc.com.mx
- http://buscon.rae.es/drael/SrvltConsulta?TIPO\_BUS=3&LEMA=prototipo
- http://es.wikipedia.org/wiki/Prototipo
- http://buscon.rae.es/draeI/SrvltConsulta?TIPO\_BUS=3&LEMA=oficina
- http://www.diccionarios-online.com.ar/largo/oficina.html
- http://buscon.rae.es/draeI/SrvltConsulta?TIPO\_BUS=3&LEMA=virtual
- http://es.wikipedia.org/wiki/Oficina\_virtual
- http://buscon.rae.es/draeI/SrvltConsulta?TIPO\_BUS=3&LEMA=producto
- http://buscon.rae.es/draeI/SrvltConsulta?TIPO\_BUS=3&LEMA=servicio
- www.ing.com.mx
- http://www.consult-ing.com.mx/
- http://www.consult-ing.com.mx/manualIngreso.pdf
- http://www.consultec.es/DocInformes/j2ee%20VS%20NET.pdf
- http://www.osmosislatina.com/java/dotnetj2ee.htm
- http://buscon.rae.es/draeI/SrvltConsulta?TIPO\_BUS=3&LEMA=cliente
- http://www.wolnm.org/apa/articulos/Ingenieria\_Software.pdf?startMessage=1&passed\_id=149 5&mailbox=INBOX&ent\_id=2
- http://www.mitecnologico.com/Main/ModeloDeCascada
- http://es.wikipedia.org/wiki/RUP
- http://ele-zeta.com.ar/2004/08/27/extreme-programming-xp/
- http://es.wikipedia.org/wiki/Base\_de\_datos
- http://www.alegsa.com.ar/Dic/acceso%20remoto.php
- http://www.espanadir.com/emarket1.shtml
- http://es.wikipedia.org/wiki/Lenguaje Unificado de Modelado
- http://gda.utp.edu.co:9673/gda/proyectos/vaquero/diagrama\_clases\_vaquero.png
- http://www.programacion.net/cursos/jdcbook/Art/state.gif
- http://www.monografias.com/trabajos34/ingenieria-software/ing9.gif
- http://www.todosobrecrm.com/crm/2006/08/que-es-el-ecrm/
- http://www.manueltessi.org/docs/METODOLOGIA/Eventos\_Internos.pdf
- https://accountservices.passport.net/PPPrivacyStatement.srf?lc=1034
- http://www.docirs.cl/Introduccion\_MTS.html
- http://www.concepto.com.uy/PETROCSHARP/hwnver03.aspx?1,N,0,0,101

## **Bibliografía**

## **Bibliografía**

- HERIBERTO, Olguín *Dirección, Organización y Administración de Centros de Tecnología de Información*  México Facultad de Ingeniería, UNAM
- DE MIGUEL MARTÍNEZ, Adoración, PIATTINI ,Mario, ESPERANZA, Marcos *Diseño de bases de datos relacionales*  México Alfaomega, 2000
- DE MIGUEL, Adoración, PALOMA CASTRO, Elena *Diseño de bases de datos (Problemas Resueltos)*  México Alfaomega, 2001
- LARMAN, Craig

#### **Applying UML and Patterns**

New Jersey, U.S.A Prentice Hall, 2002

- SOMMERVILLE, Ian *Software Engineering*  7th Edition Reading, Massachussets, U.S.A Addison Wesley, 2004
- WEITZENFELD, Alfredo *Ingeniería de Software orientada a objetos con UML, Java e Internet*  México Thomson, 2005
- SHAW, John C. *The Service Focus: Developing Winning Game Plans for Service Companies*  Irwin Professional Pub, 1989
- PRESSMAN, Roger S. *Ingeniería del Software*  6ª Edición México McGraw Hill, 2005

**Apéndice Manual de Usuario**

# Sistema Administrativo

Manual de Usuario

Sistema Administrativo, el presente manual será su herramienta de apoyo para todas las actividades administrativas de su empresa. Puede dar de alta, modificar y organizar su cartera de clientes. Puede realizar cotizaciones, ventas y cancelaciones, además de que el sistema le permite generar el reporte de cada movimiento que realicen sus clientes en pocos segundos. Al final encontrará los requerimientos mínimos para la instalación del sistema y el contacto para soporte técnico.

## **Contenido**

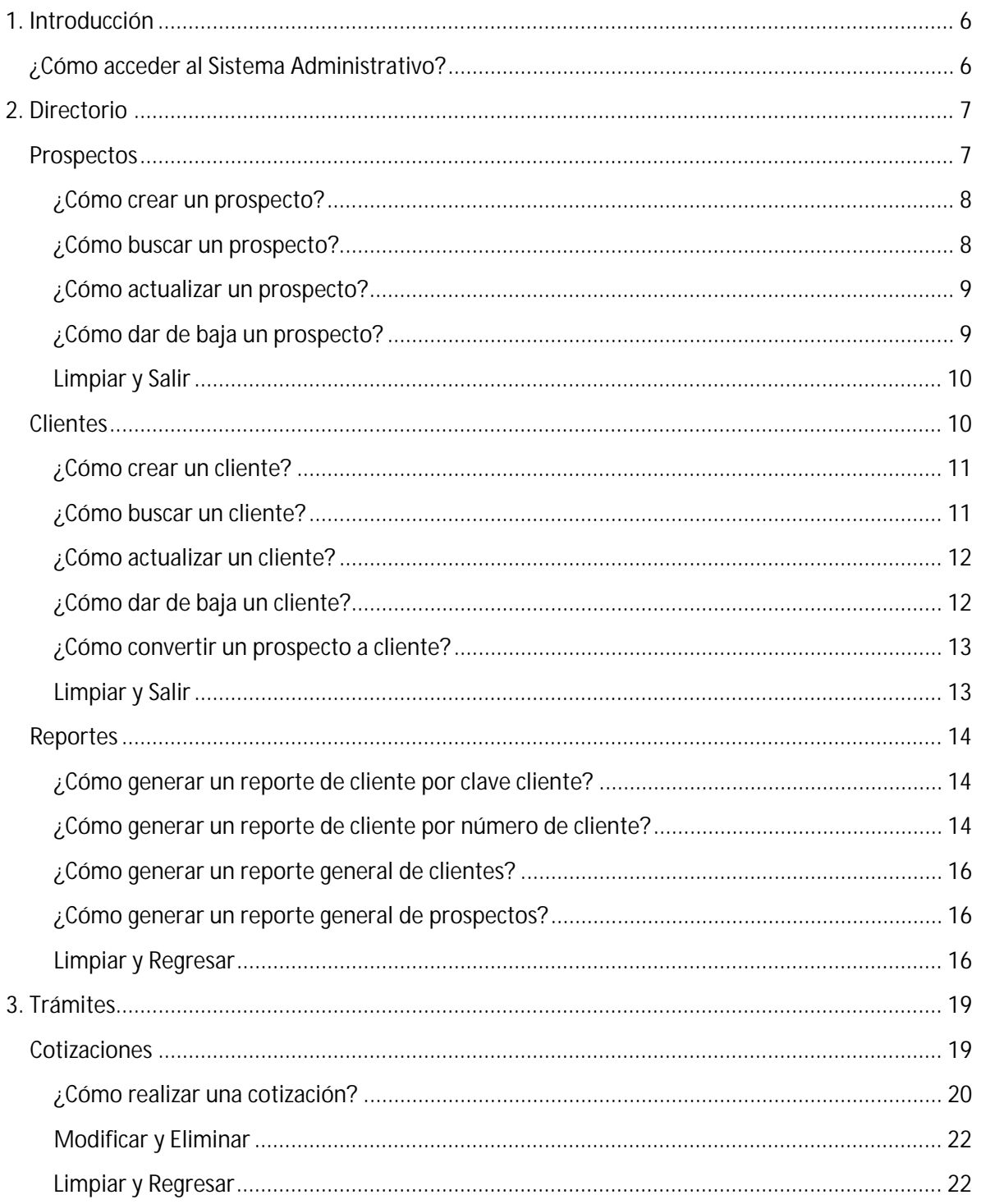

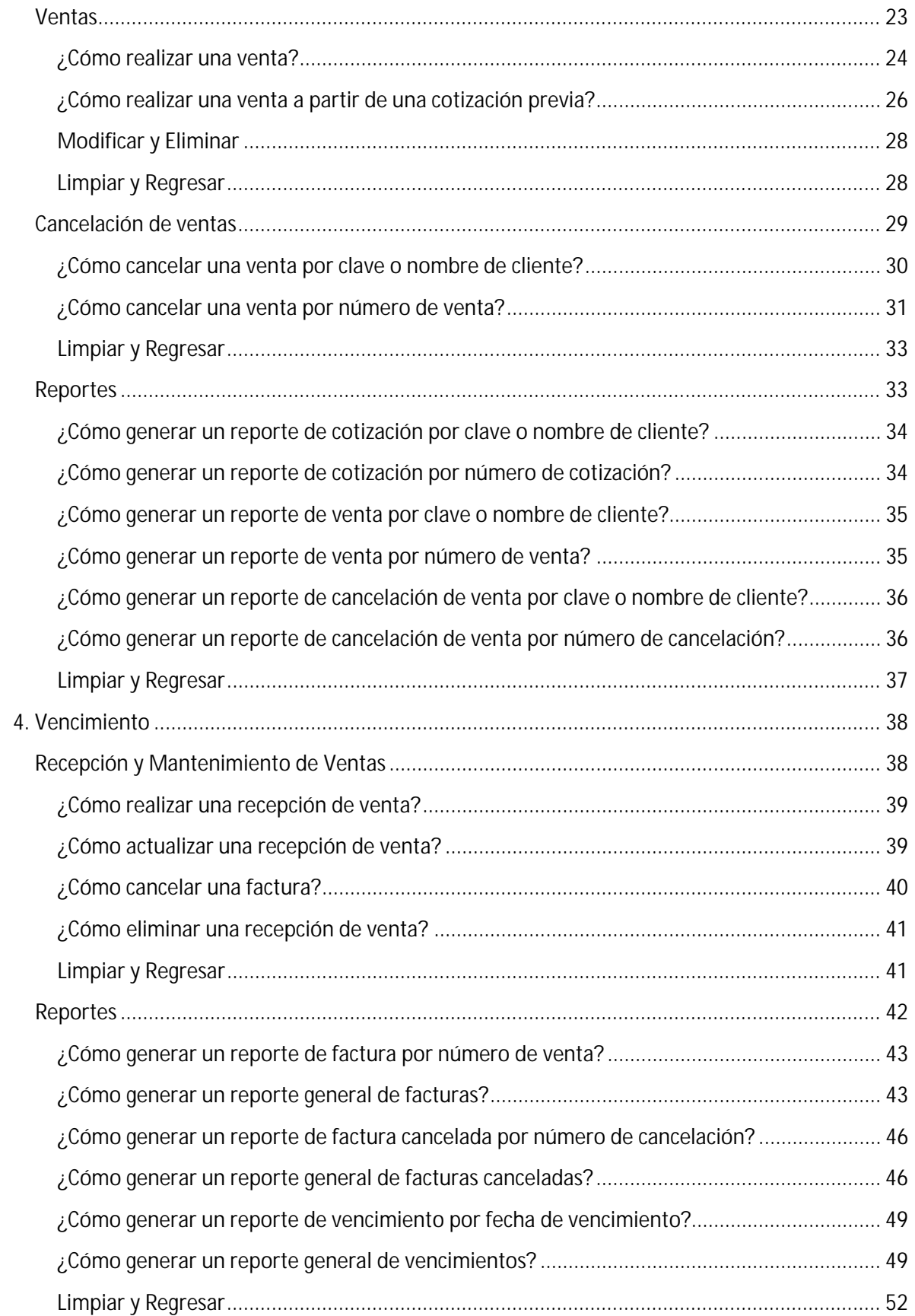

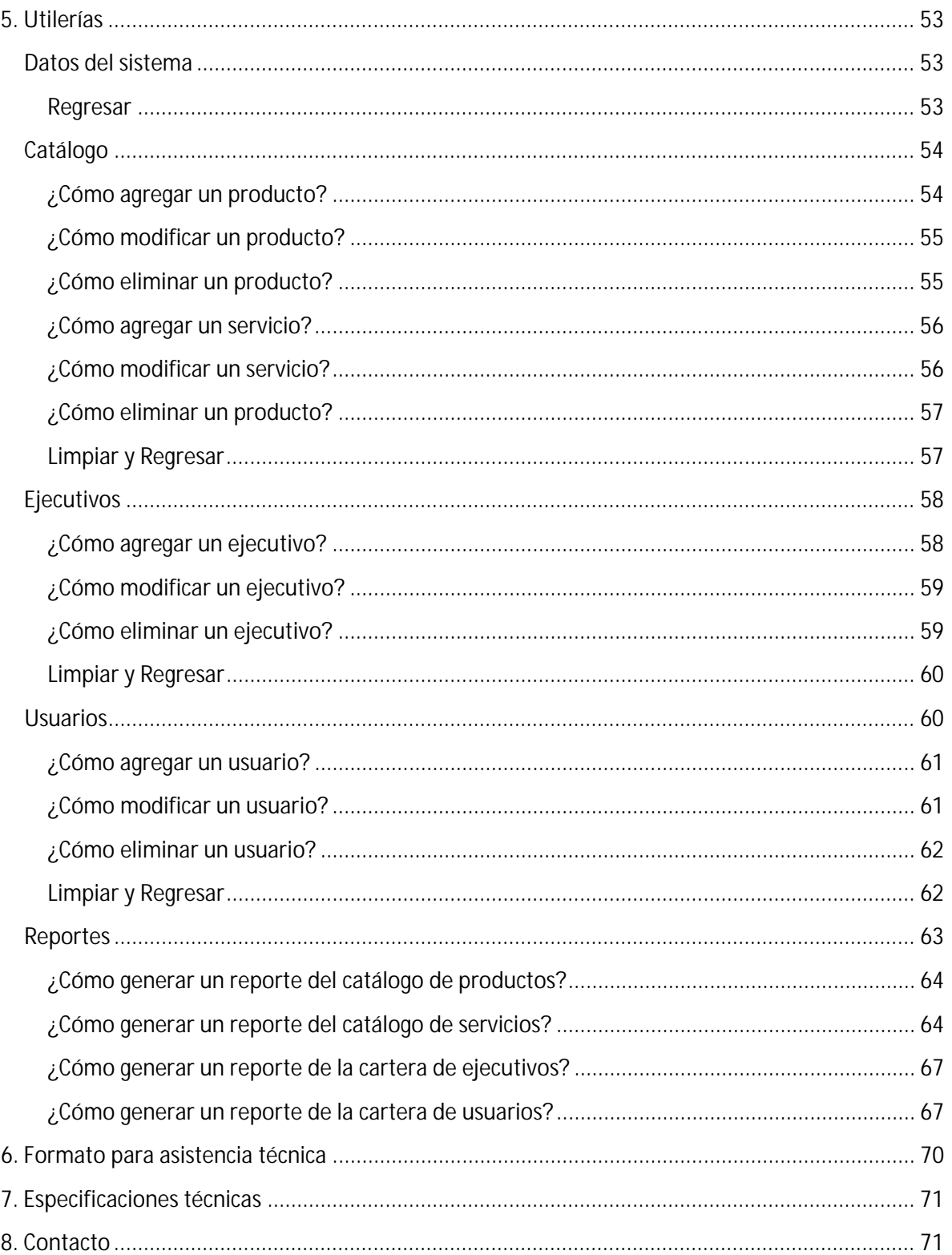

## <span id="page-93-0"></span>**1. Introducción**

**6**

Este manual le permitirá navegar a través del sistema y así conocer las herramientas del **Sistema Administrativo** para obtener el máximo beneficio de este sistema. Contiene, de manera simplificada, los pasos a seguir para realizar las tareas administrativas que requiere en su empresa.

## <span id="page-93-1"></span>**¿Cómo acceder al Sistema Administrativo?**

El sistema tiene una pantalla de inicio donde el usuario ingresa su *login* y *password*. Si no se encuentra registrado en el sistema es necesario que un Administrador del sistema le proporcione su *login* y *password*.

Nota: El sistema sólo da tres intentos para poder acceder, después de agotar los intentos el sistema se cierra.

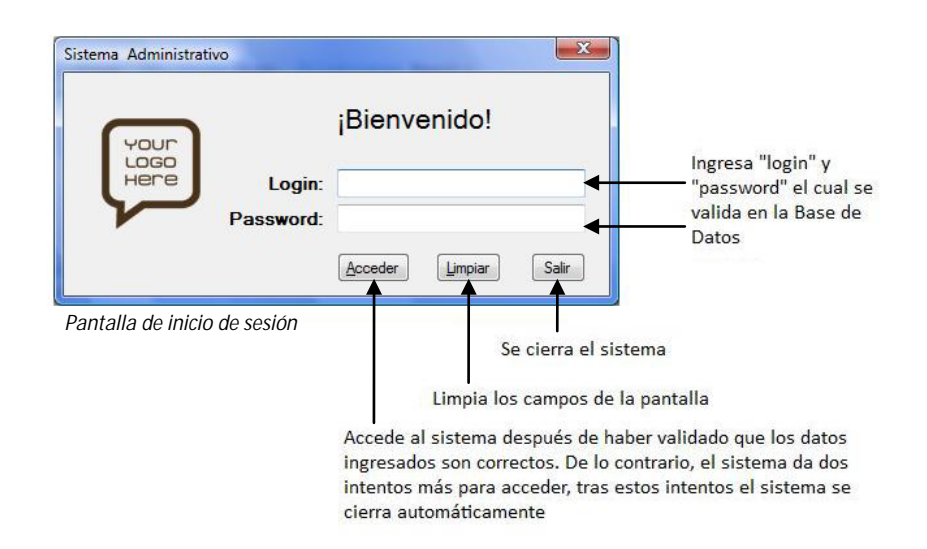

Cuando el usuario es validado por el sistema, aparece el **Menú Principal**:

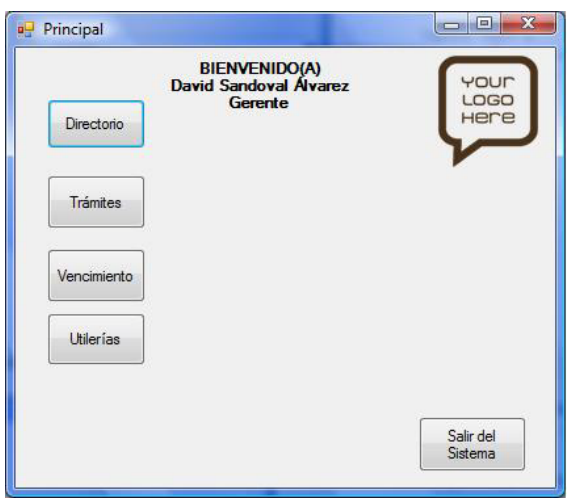

*Pantalla de menú principal del Sistema Administrativo*

Esta pantalla contiene todos los módulos del Sistema Administrativo, en los cuales se encuentran contenidas las tareas administrativas que requiere su empresa.

## <span id="page-94-0"></span>**2. Directorio**

En este módulo se realiza el manejo de la cartera de clientes, se cuenta con tareas específicas para modificar la información de los clientes.

Contamos con tres secciones:

- Prospectos  $\mathbf{L}^{\text{max}}$
- Clientes  $\sim$
- Reportes  $\mathbf{r}$

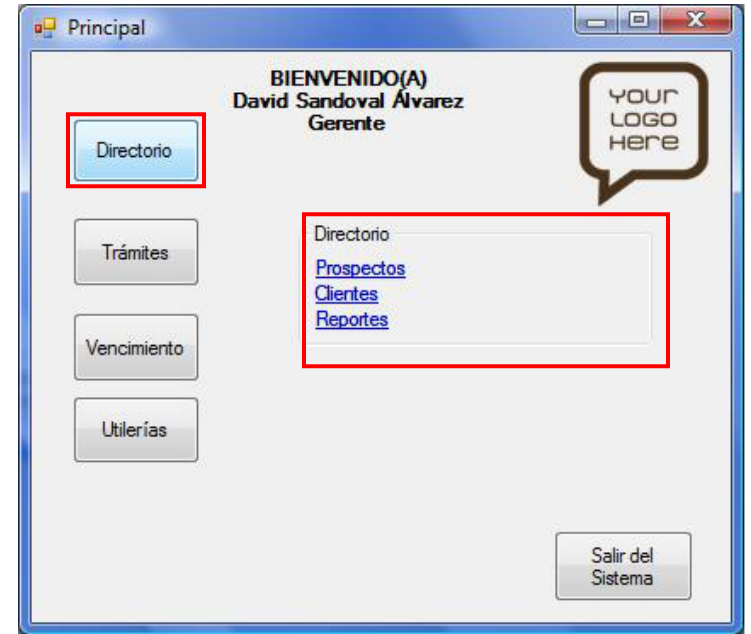

*Pantalla del menú principal en el módulo Directorio*

## <span id="page-94-1"></span>**Prospectos**

Esta pantalla está diseñada para realizar las tareas administrativas de prospectos.

Nota: Un prospecto es aquella persona que no ha realizado compras, sólo consulta la información de productos y servicios a través de cotizaciones

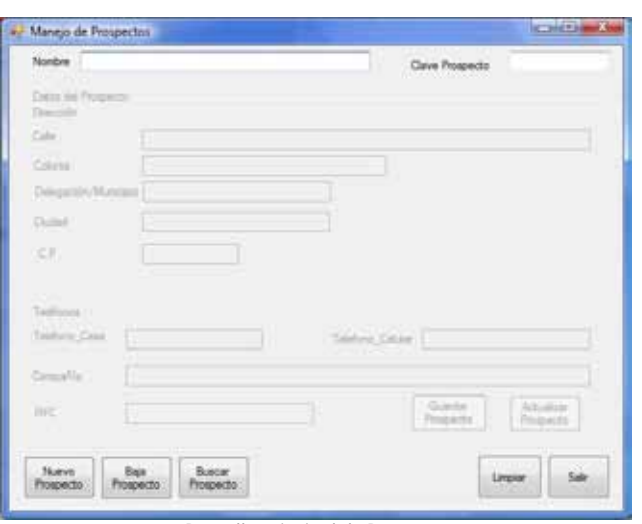

*Pantalla principal de Prospectos*

#### <span id="page-95-0"></span>**¿Cómo crear un prospecto?**

**8**

- 1. Presione el botón **Nuevo Prospecto**
- 2. Capture la información personal del prospecto
- 3. Presione el botón **Guardar Prospecto**

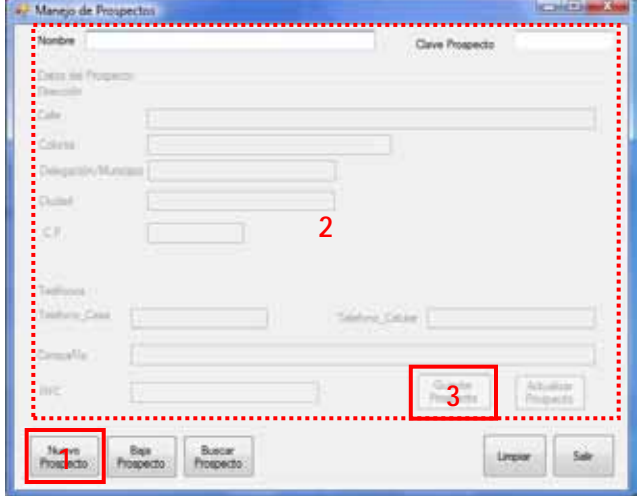

#### *Pantalla de Prospectos*

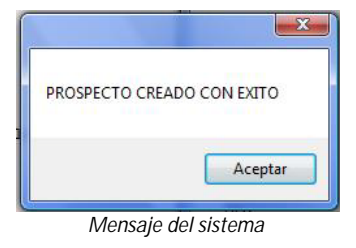

#### <span id="page-95-1"></span>**¿Cómo buscar un prospecto?**

- 1. Introduzca el Nombre completo y/o la clave Prospecto en los campos correspondientes
- 2. Presione el botón **Buscar Prospecto**

Nota: Al localizarse el prospecto con éxito se activara el botón de Actualizar Prospecto (ver ¿Cómo actualizar un prospecto?), o bien podrá realizar una nueva búsqueda

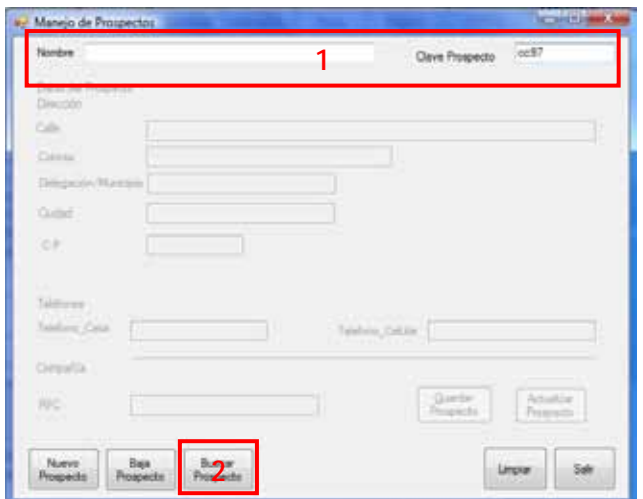

#### *Pantalla de Prospectos*

#### <span id="page-96-0"></span>**¿Cómo actualizar un prospecto?**

1. Realice la búsqueda del prospecto

> Nota: Para actualizar un prospecto es necesario realizar la búsqueda de su información en el sistema (ver ¿Cómo buscar un prospecto?)

- 2. Revise la información desplegada
- 3. Presione el botón **Actualizar Prospecto**

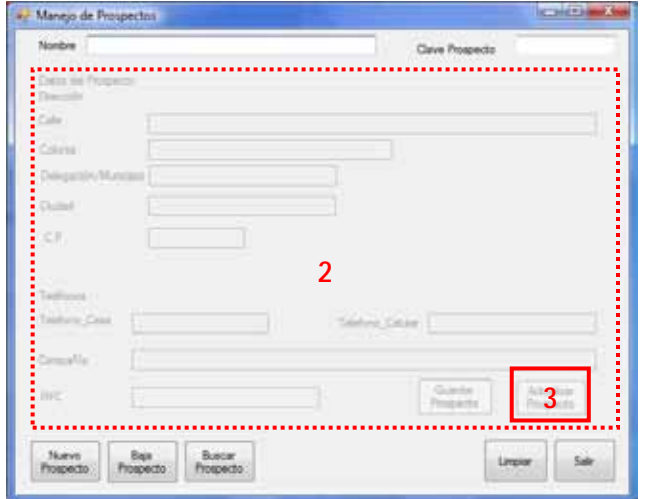

*Pantalla de Prospectos*

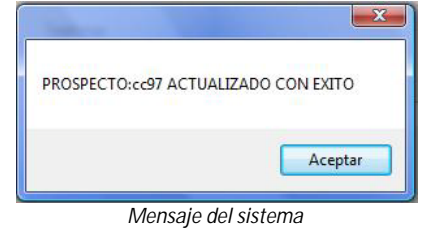

#### <span id="page-96-1"></span>**¿Cómo dar de baja un prospecto?**

- 1. Introduzca el Nombre completo y/o la clave Prospecto en los campos correspondientes
- 2. Presione el botón **Baja Prospecto**

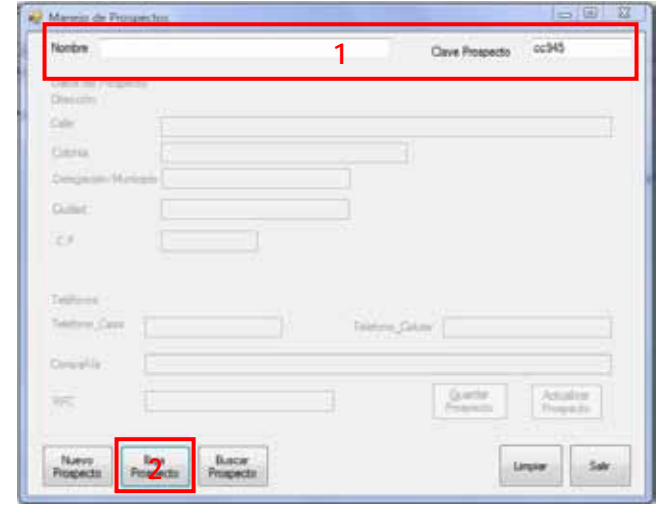

*Pantalla de Prospectos*

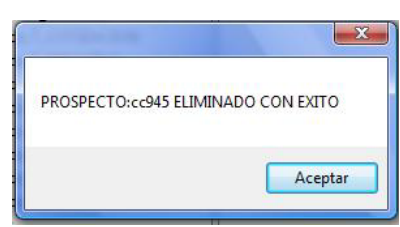

*Mensaje del sistema*

#### <span id="page-97-0"></span>**Limpiar y Salir**

Limpiar:

Salir:

En cualquier momento puede limpiar los datos ingresados, esto dejara este módulo en su estado inicial

En cualquier momento puede salir del módulo y volver al menú principal

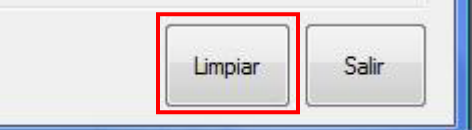

*Botón Limpiar de la pantalla de Prospectos*

Limpian Salir

*Botón Salir de la pantalla de Prospectos*

Nota: Si Presiona el botón Limpiar o Salir sin haber terminado todos los pasos de alguna tarea los datos introducidos hasta ese momento se perderán

### <span id="page-97-1"></span>**Clientes**

Esta pantalla está diseñada para realizar las tareas administrativas de sus clientes.

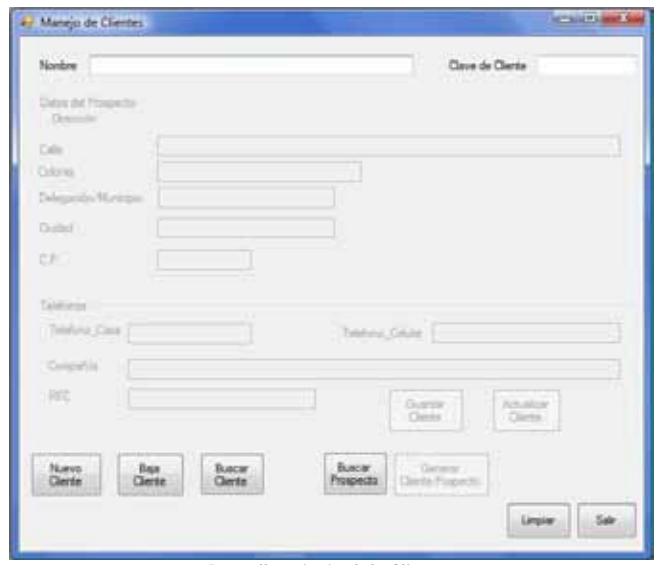

*Pantalla principal de Clientes*

## <span id="page-98-0"></span>**¿Cómo crear un cliente?**

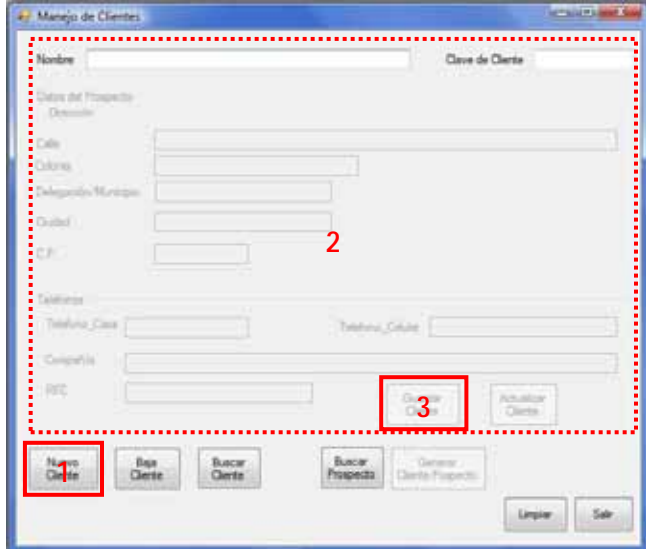

*Pantalla de Clientes*

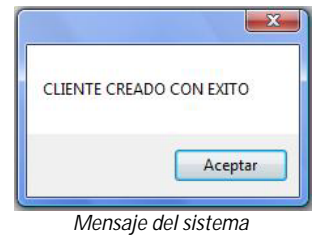

## <span id="page-98-1"></span>**¿Cómo buscar un cliente?**

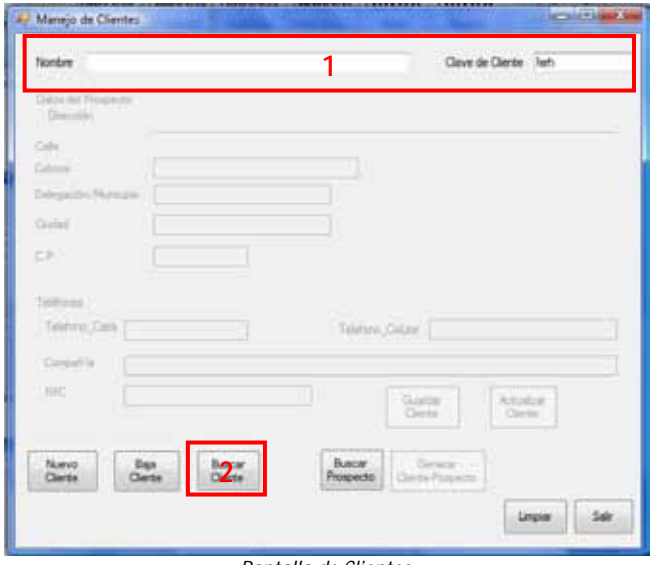

*Pantalla de Clientes*

- 1. Presione el botón **Nuevo Cliente**
- 2. Capture la información personal del cliente
- 3. Presione el botón **Guardar Cliente**

- 1. Introduzca el Nombre completo y/o la clave Prospecto en los campos correspondientes
- 2. Presione el botón **Buscar Cliente**

Nota: Al localizarse el cliente con éxito se activara el botón de Actualizar Cliente (ver ¿Cómo actualizar un cliente?), o bien podrá realizarse una nueva búsqueda

#### <span id="page-99-0"></span>**¿Cómo actualizar un cliente?**

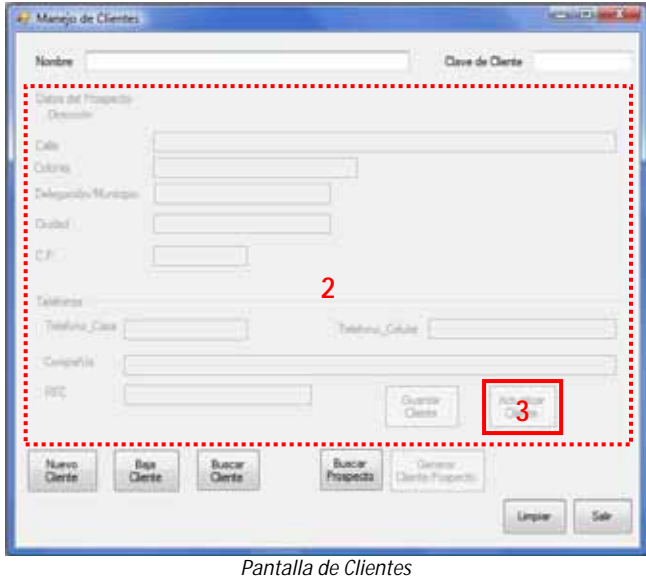

 $\mathbf{x}$ CLIENTE: ferh ACTUALIZADO CON EXITO Aceptar

*Mensaje del sistema*

### <span id="page-99-1"></span>**¿Cómo dar de baja un cliente?**

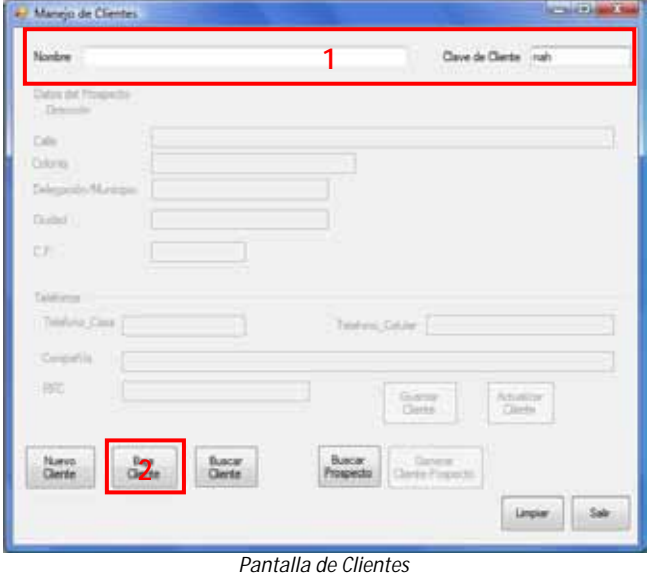

1. Realice la búsqueda del cliente

> Nota: Para actualizar un cliente es necesario realizar la búsqueda de su información en el sistema (ver ¿Cómo buscar un cliente?)

- 2. Revise la información desplegada
- 3. Presione el botón **Actualizar Cliente**

- 1. Introduzca el Nombre completo y/o la clave Prospecto en los campos correspondientes
- 2. Presione el botón **Baja Cliente**

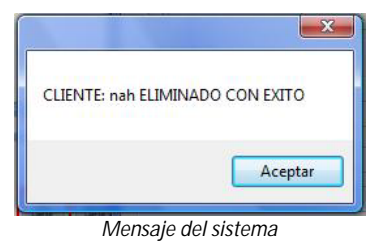

#### <span id="page-100-0"></span>**¿Cómo convertir un prospecto a cliente?**

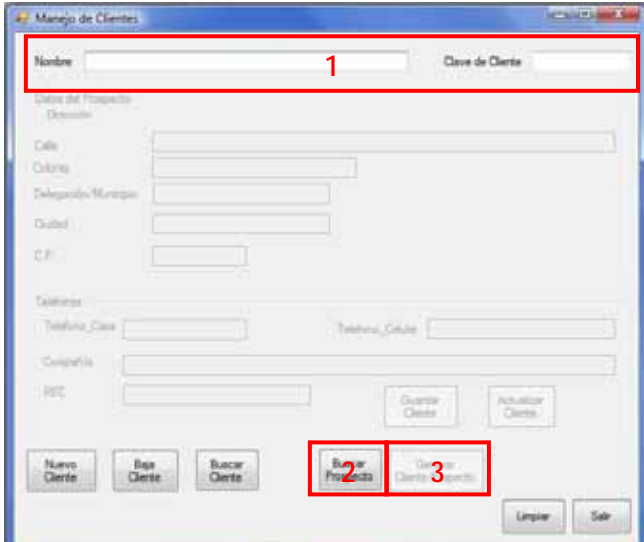

*Pantalla de Clientes*

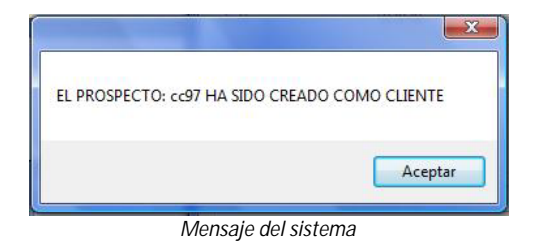

- 1. Introduzca el Nombre completo y/o la clave Prospecto en los campos correspondientes Nota: Al momento de convertir un prospecto a cliente su clave cliente va a ser la que venía utilizando como clave prospecto
- 2. Presione el botón **Buscar Cliente**
- 3. Presione el botón **Generar Cliente - Prospecto**

#### <span id="page-100-1"></span>**Limpiar y Salir**

Limpiar:

En cualquier momento puede limpiar los datos ingresados, esto dejara este módulo en su estado inicial

#### Salir:

En cualquier momento puede salir del módulo y volver al menú principal

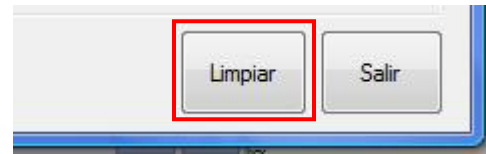

*Botón Limpiar de la pantalla de Clientes*

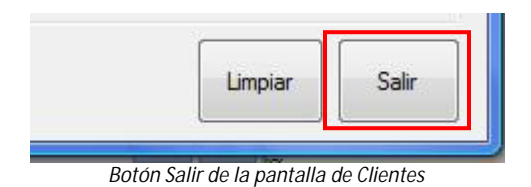

Nota: Si Presiona el botón Limpiar o Salir sin haber terminado todos los pasos de alguna tarea los datos introducidos hasta ese momento se perderán

## <span id="page-101-0"></span>**Reportes**

Esta pantalla está diseñada para generar los reportes de la cartera de clientes y prospectos

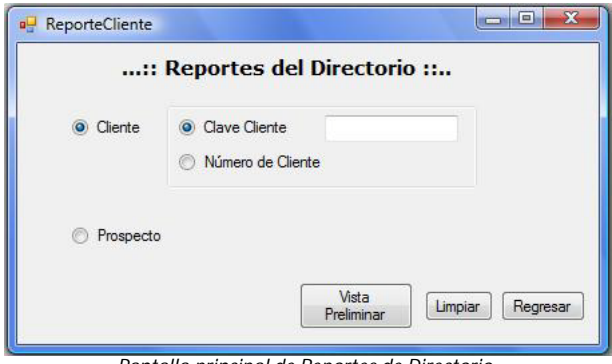

#### *Pantalla principal de Reportes de Directorio*

#### <span id="page-101-1"></span>**¿Cómo generar un reporte de cliente por clave cliente?**

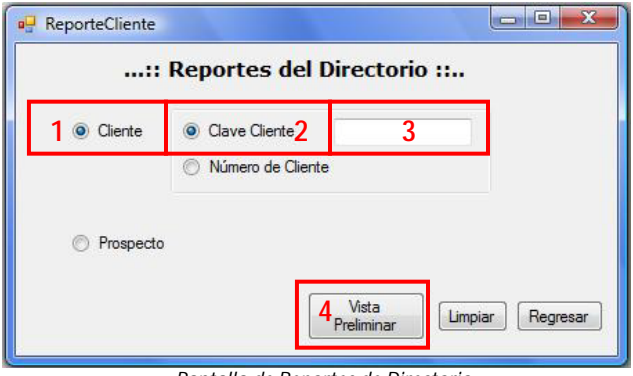

*Pantalla de Reportes de Directorio*

- 1. Presione el botón **Cliente**
- 2. Presione el botón **Clave Cliente**
- 3. Introduzca la clave cliente
- 4. Presione el botón **Vista Preliminar**
- 5. Se genera el reporte del cliente en formato PDF, contiene la información personal de dicho cliente

#### <span id="page-101-2"></span>**¿Cómo generar un reporte de cliente por número de cliente?**

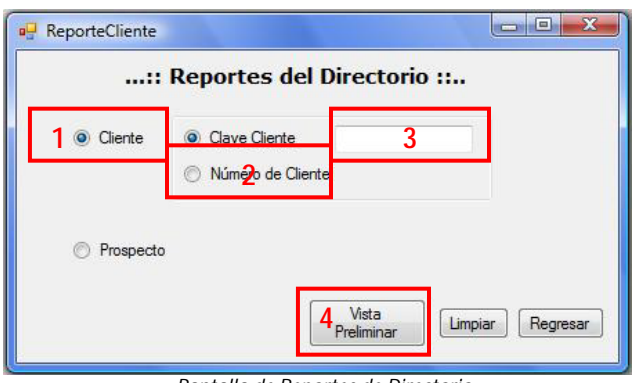

*Pantalla de Reportes de Directorio*

- 1. Presione el botón **Cliente**
- 2. Presione el botón **Número de Cliente**
- 3. Introduzca el número de cliente
- 4. Presione el botón **Vista Preliminar**
- 5. Se genera el reporte del cliente en formato PDF, contiene la información personal de dicho cliente

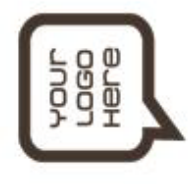

Reporte de Cliente

Datos del cliente No.2

Nombre del Cliente Número de Cliente Dirección

Clave de Prospecto Teléfono Particular **Teléfono Celular** 

Universitaria, Coyoacán, Distrito Federal, 04510 Circuito Escolar S/N, Ciudad Igor Valiente Gómez 5555233456 5523752362 igor\_cliente  $\overline{c}$ 

#### <span id="page-103-0"></span>**¿Cómo generar un reporte general de clientes?**

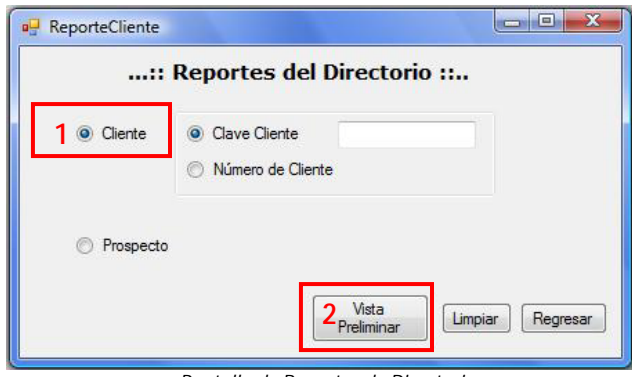

*Pantalla de Reportes de Directorio*

<span id="page-103-1"></span>**¿Cómo generar un reporte general de prospectos?**

- 1. Presione el botón **Cliente**
- 2. Presione el botón **Vista Preliminar**

Nota: de los botones clave y número de cliente No importa cuál de los dos se encuentre presionado

3. Se genera el reporte de los clientes en formato PDF

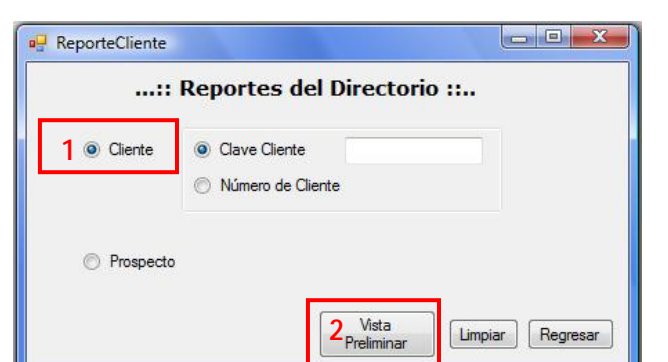

*Pantalla de Reportes de Directorio*

<span id="page-103-2"></span>**Limpiar y Regresar**

#### Limpiar:

En cualquier momento puede limpiar los datos ingresados, esto dejara este módulo en su estado inicial

#### Regresar:

En cualquier momento puede regresar al menú principal *Botón Regresar de la pantalla de Reportes de Directorio*

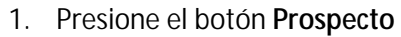

- 2. Presione el botón **Vista Preliminar**
- 3. Se genera el reporte de los prospectos en formato PDF

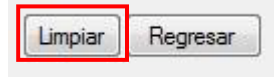

*Botón Limpiar de la pantalla de Reportes de Directorio*

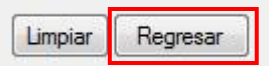

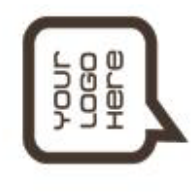

Reporte de Cliente

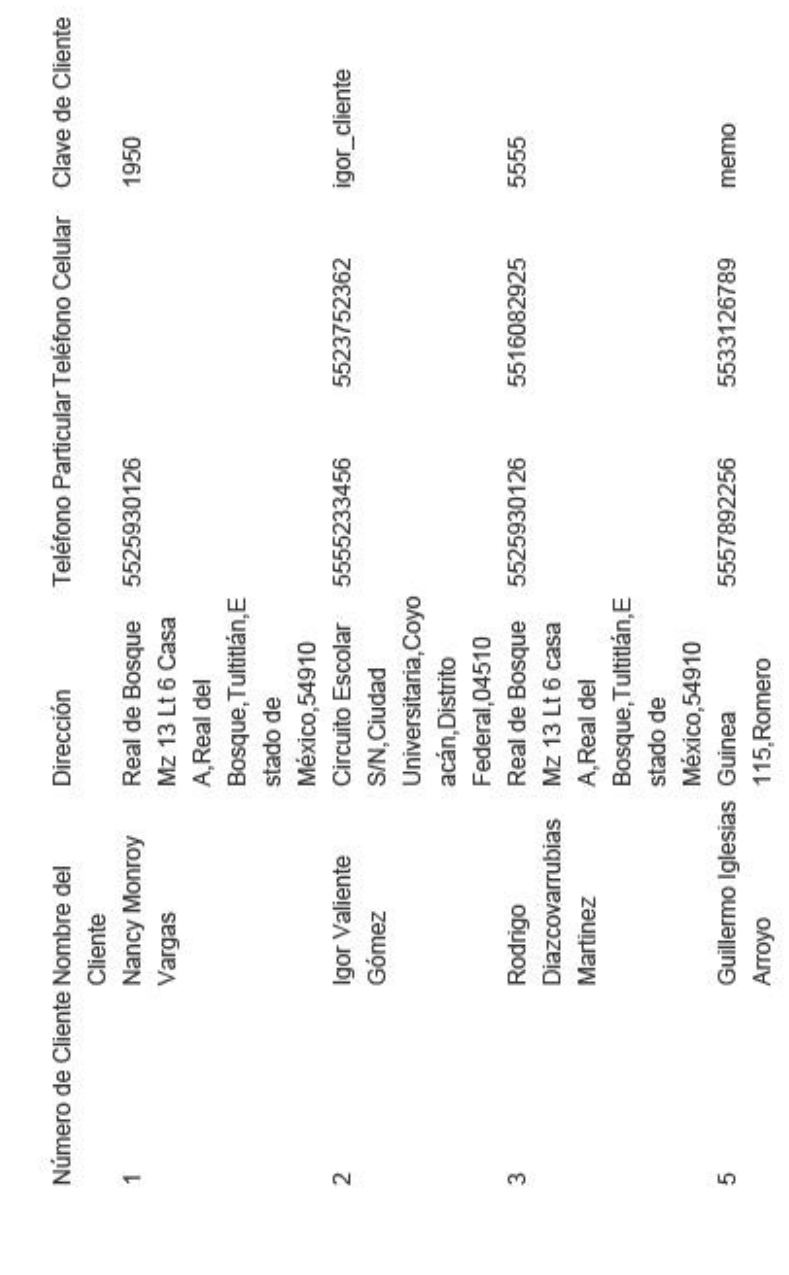

*Ejemplo de un reporte general de clientes*

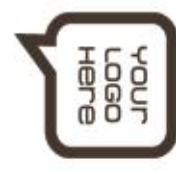

Reporte de Prospectos

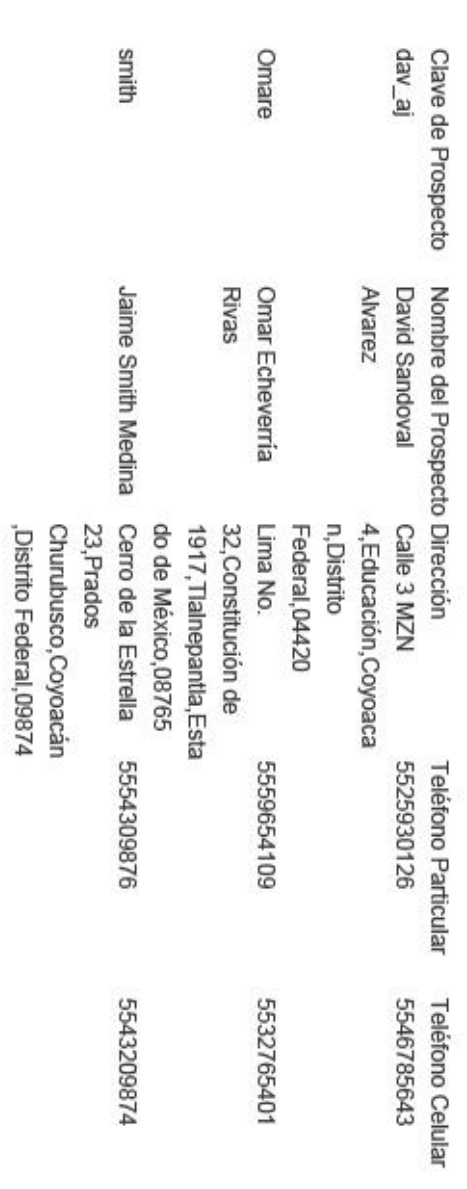

*Ejemplo de un reporte general de prospectos*

## <span id="page-106-0"></span>**3. Trámites**

En este módulo se realizan las solicitudes de los clientes para los siguientes trámites:

- $\mathbf{L}^{(1)}$ **Cotizaciones**
- $\mathbf{r}$ Ventas
	- $\mathcal{L}^{\text{max}}$ A partir de una cotización previa.
- Cancelaciones de ventas.
- Reportes de todos los trámites que se realicen.  $\mathcal{L}^{\text{max}}$

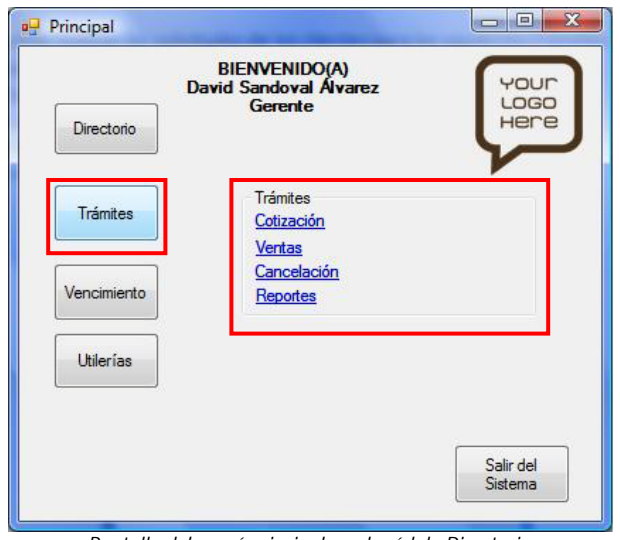

*Pantalla del menú principal en el módulo Directorio*

## <span id="page-106-1"></span>**Cotizaciones**

Esta pantalla está diseñada para realizar las cotizaciones de los productos y /o servicios que la empresa ofrece a sus clientes.

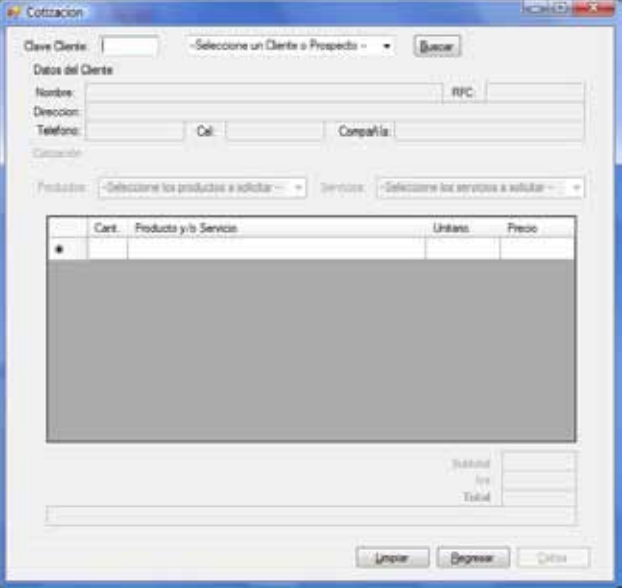

*Pantalla principal de Cotizaciones*

#### <span id="page-107-0"></span>**¿Cómo realizar una cotización?**

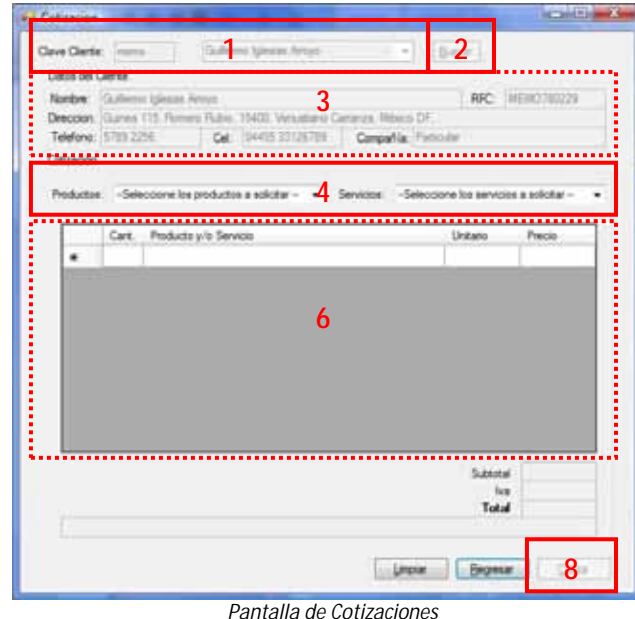

Introduce la cantidad  $-x-$ Camara Digital \$ 3400.89 **5** Cancelar Aceptar

*Pantalla para introducir la cantidad de productos o servicios*

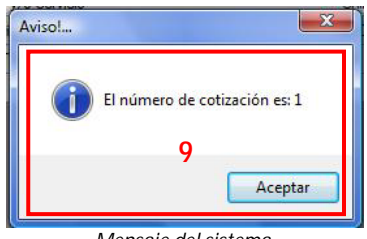

*Mensaje del sistema*

- 1. Introduzca la **clave cliente** o seleccione el cliente o prospecto de la lista Nota: la clave cliente se le genera al cliente en el momento de ingresarlo al sistema (ver ¿Cómo crear un cliente?)
- 2. Presione el botón **Buscar**
- 3. Revise que la información desplegada pertenezca al cliente
- 4. Seleccione un producto o servicio de la lista correspondiente
- 5. Indique la cantidad del producto o servicio seleccionado desea adquirir el cliente
- 6. Verifique que el producto o servicio seleccionado aparezca en la lista de cotización
- 7. Repita del paso 4 al 6 las veces que sea necesario
- 8. Presione el botón **Cotiza**
- 9. Proporcione al cliente su número de cotización, es importante conservarlo para futuros trámites
- 10. Se genera el reporte de la cotización en formato PDF, Verifique que la información coincida

Nota: En dado caso que el reporte no se genere puede obtenerlo en la sección de reportes de este módulo
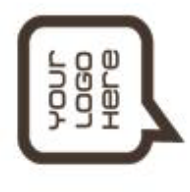

-----------Reporte de Cotización-------------

Dirección: Real de Bosque Mz 13 Lt 6 Casa A, Real del Bosque, 54910, Tultitlán, Estado de México.<br>Fecha de cotización: 05/03/2009 07:29:25 p.m. Nombre: Nancy Monroy Vargas RPC: NABO340623 Clave del Cliente: 1950 Múm. de Cotización: I Tel: 5525930126 Cel: Companía: Particular

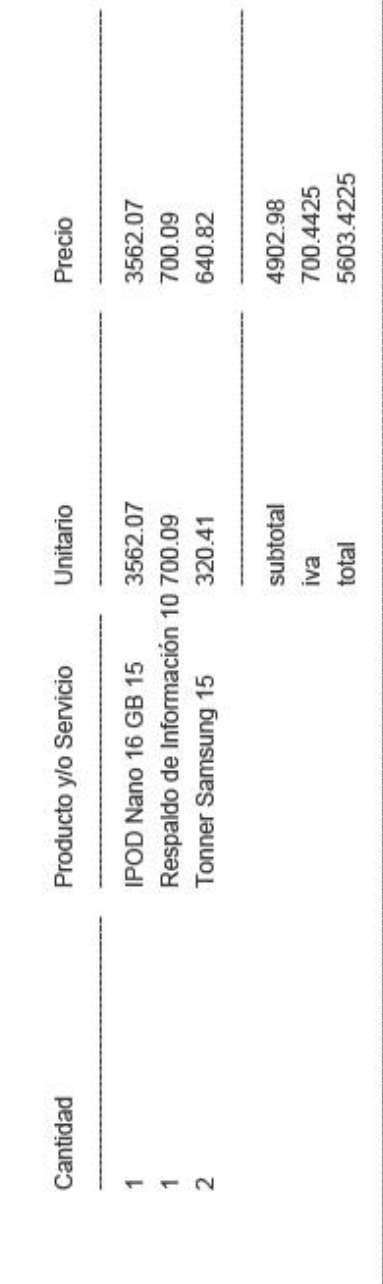

cinco mil seiscientos tres Pesos 42/100 MW

## **Modificar y Eliminar**

Estos botones son útiles al momento de necesitar modificar la lista de cotización

Modificar:

- 1. Presione el botón **Modificar**
- 2. Seleccione de la lista el producto o servicio a modificar
- 3. Indique la nueva cantidad del producto o servicio
- 4. Verifique el cambio en la lista de cotización

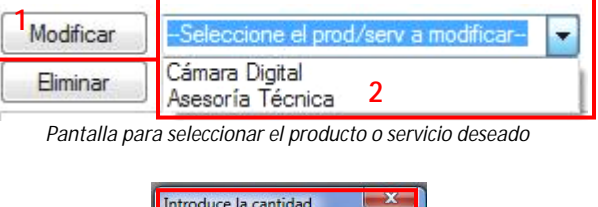

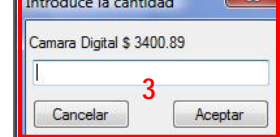

*Pantalla para introducir la cantidad de productos o servicios*

#### Eliminar:

- 1. Presione el botón **Eliminar**
- 2. Seleccione de la lista el producto o servicio a eliminar
- 3. Verifique el cambio en la lista de cotización *Pantalla para seleccionar el producto o servicio deseado*

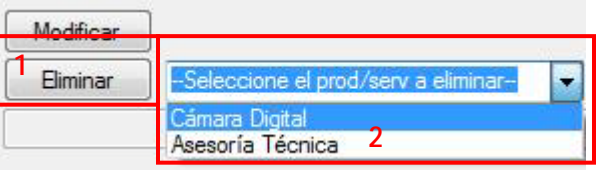

#### Notas:

Los botones Modificar y Eliminar son visibles a partir de que se ingresa el primer producto o servicio a la lista de cotización

Estos botones sólo son útiles hasta antes que se presione el botón Cotiza, una vez presionado dicho botón ya no es posible modificar la cotización

Limniar

#### **Limpiar y Regresar**

Limpiar:

Regresar:

En cualquier momento puede limpiar los datos ingresados, esto dejara este módulo en su estado inicial *Botón Limpiar de la pantalla de Cotizaciones*

En cualquier momento puede

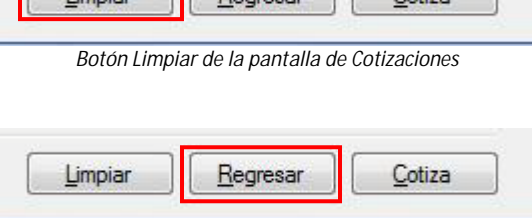

Register

Cotiza

regresar al menú principal *Botón Regresar de la pantalla de Cotizaciones*

Nota: Si presiona el botón Limpiar o Regresar sin haber terminado todos los pasos de alguna tarea los datos introducidos hasta ese momento se perderán

# **Ventas**

Esta pantalla está diseñada para realizar las ventas de los productos y /o servicios que la empresa ofrece a sus clientes.

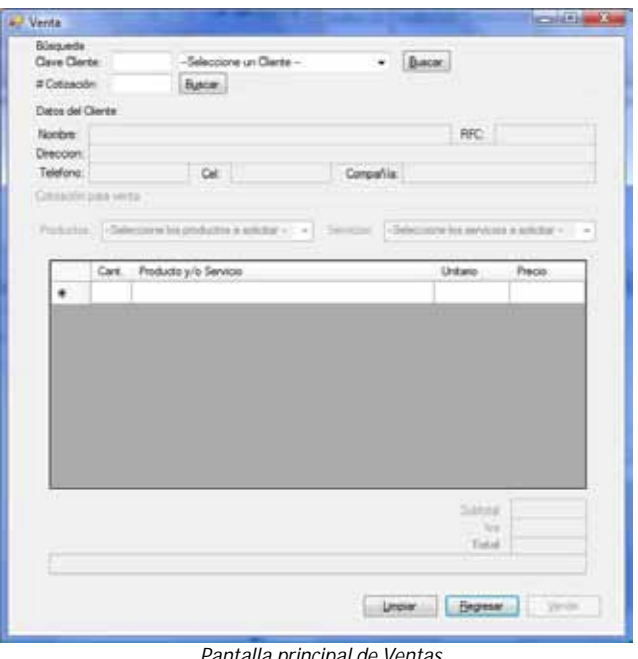

**23**

*Pantalla principal de Ventas*

#### **¿Cómo realizar una venta?**

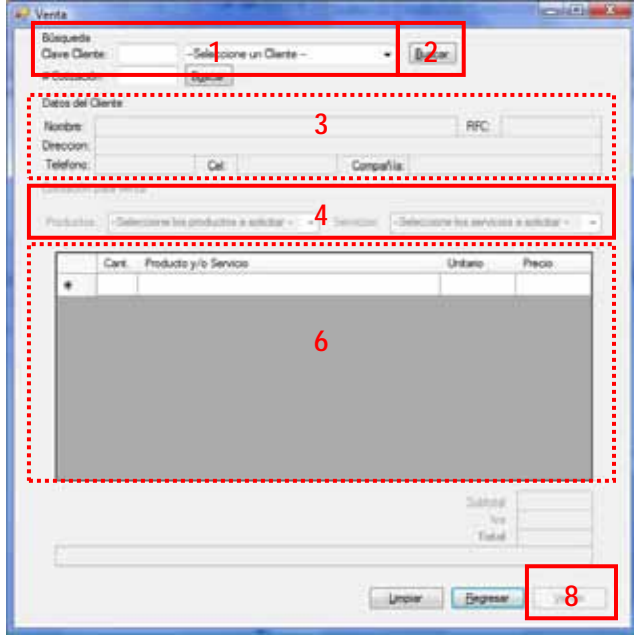

*Pantalla de Ventas*

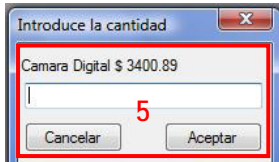

*Pantalla para introducir la cantidad de productos o servicios*

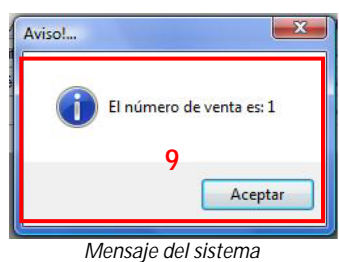

- 1. Introduzca la **clave cliente** o seleccione el cliente de la lista Nota: la clave cliente se le genera al cliente en el momento de ingresarlo al sistema (ver ¿Cómo crear un cliente?)
- 2. Presione el botón **Buscar**
- 3. Revise que la información desplegada pertenezca al cliente
- 4. Seleccione un producto o servicio de la lista correspondiente
- 5. Indique la cantidad del producto o servicio seleccionado desea adquirir el cliente
- 6. Verifique que el producto o servicio seleccionado aparezca en la lista de venta
- 7. Repita del paso 4 al 6 las veces que sea necesario
- 8. Presione el botón **Vende**
- 9. Proporcione al cliente su número de venta, es importante conservarlo para futuros trámites
- 10. Se genera el reporte de la venta en formato PDF, Verifique que la información coincida

Nota: En dado caso que el reporte no se genere puede obtenerlo en la sección de reportes de este módulo

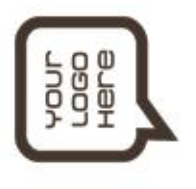

----------------- Reports de Venta----------------

Nombre: Guillermo Iglesias Arroyo RPC: MEMO780229 clave del cliente: memo Compania: Particular Núm. de Venta: 1

Tel: 5557892256 Cel: 5533126789

Dirección: Guinea II5, Romero Rubio, I5400, Venustiano Carranza, Distrito Federal.

Fecha de venta: 05/03/2009 07:31:09 p.m.

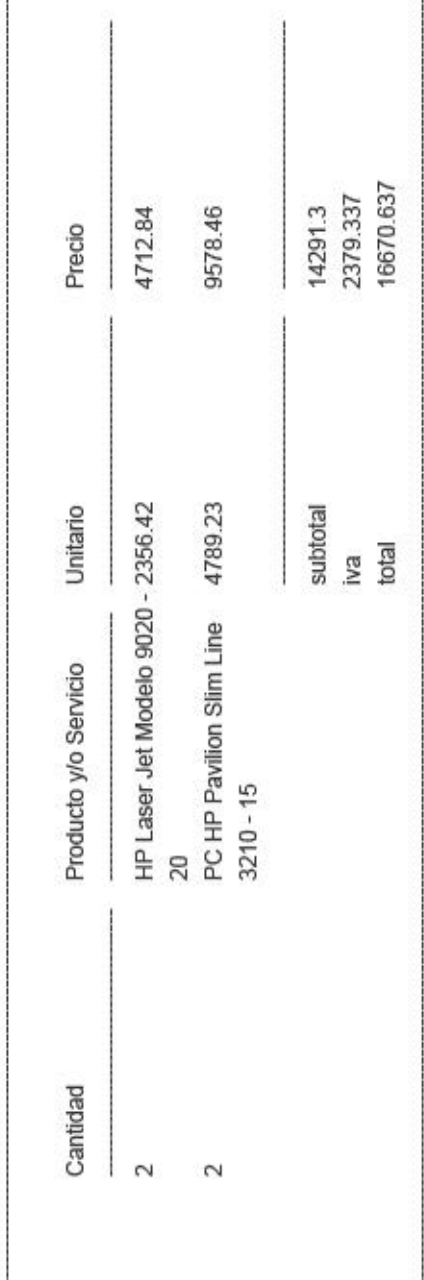

dieciséis mil seiscientos setenta Pesos 64/100 MW

*Ejemplo de un reporte de venta*

#### **¿Cómo realizar una venta a partir de una cotización previa?**

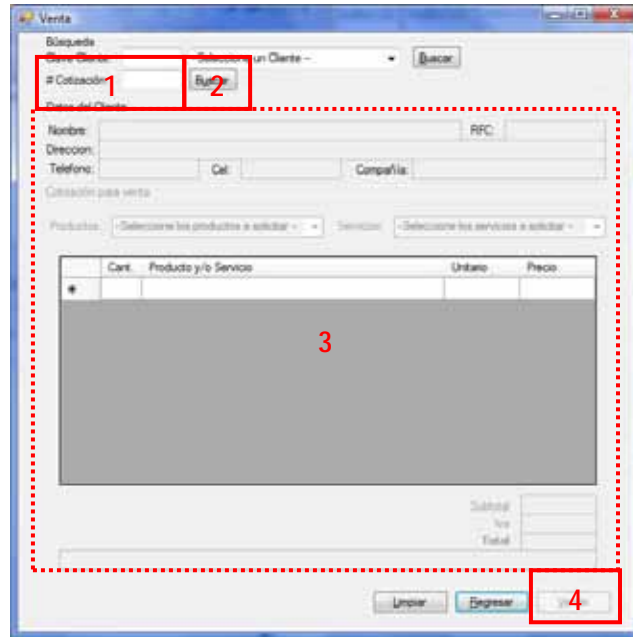

*Pantalla de Ventas*

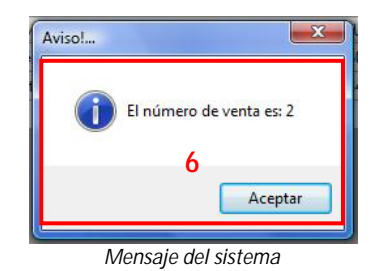

*1.* Introduzca el **Numero de Cotización**

Nota: Este número se encuentra en el reporte de la cotización

- 2. Presione el botón **Buscar**
- 3. Revise que la información desplegada pertenezca al cliente y a la cotización deseada
- 4. Presione el botón **Vende**
- 5. Proporcione al cliente su número de venta, es importante conservarlo para futuros trámites
- 6. Se genera el reporte de la venta en formato PDF, Verifique que la información coincida

Nota: En dado caso que el reporte no se genere puede obtenerlo en la sección de reportes de este módulo

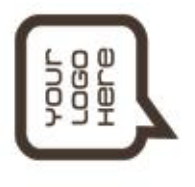

Dirección: Real de Bosque Mz 13 Lt 6 Casa A, Real del Bosque, 54910, Tultitlán, Estado de México.<br>Fecha de venta: 05/03/2009 07:35:29 p.m. Venta realizada a partir de la cotización número: 1. Fecha de cotización: 05/03/2009 07:29:25 p.m. NABO340623 RPC: Nombre: Nancy Nonroy Vargas Clave del Cliente: 1950 Tel: 5525930126 Cel: Compania; Particular Núm. de Venta: 2

Ì

*Ejemplo de un reporte de venta a partir de una cotización previa*

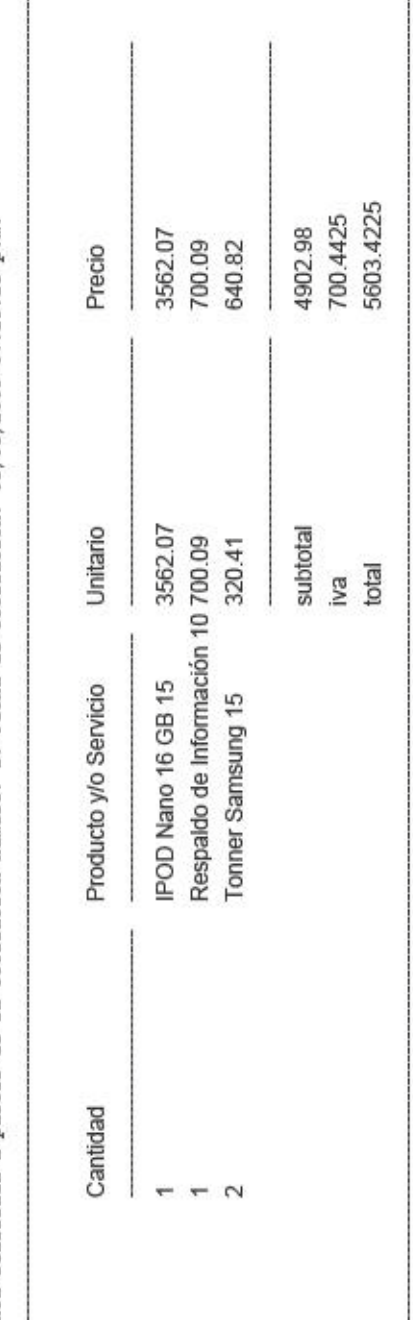

cinco mil seiscientos tres Pesos 42/100 MW

#### **Modificar y Eliminar**

Estos botones son útiles al momento de necesitar modificar la lista de venta Nota: Estos botones no aparecen cuando se realiza una venta a partir de una cotización previa

Modificar:

- 1. Presione el botón **Modificar**
- 2. Seleccione de la lista el producto o servicio a modificar
- 3. Indique la nueva cantidad del producto o servicio
- 4. Verifique el cambio en la lista de venta

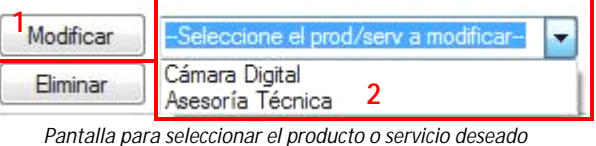

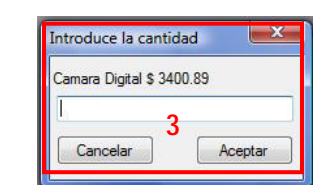

*Pantalla para introducir la cantidad de productos o servicios*

Eliminar:

- 1. Presione el botón **Eliminar**
- 2. Seleccione de la lista el producto o servicio a eliminar
- 3. Verifique el cambio en la lista de venta *Pantalla para seleccionar el producto o servicio deseado*

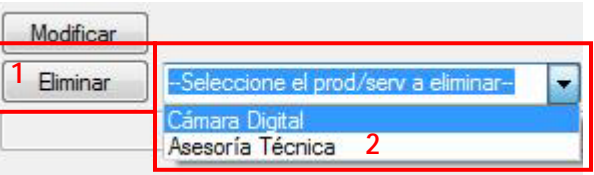

#### Notas:

Los botones Modificar y Eliminar son visibles a partir de que se ingresa el primer producto o servicio a la lista de cotización

Estos botones sólo son útiles hasta antes que se presione el botón Vende, una vez presionado dicho botón ya no es posible modificar la venta

#### **Limpiar y Regresar**

Limpiar:

Regresar:

En cualquier momento puede limpiar los datos ingresados, esto dejara este módulo en su estado inicial

En cualquier momento puede

regresar al menú principal *Botón Regresar de la pantalla de Ventas*

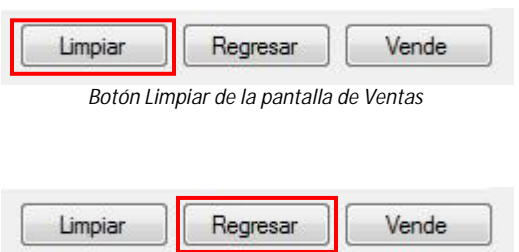

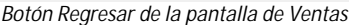

Nota: Si presiona el botón Limpiar o Regresar sin haber terminado todos los pasos de alguna tarea los datos introducidos hasta ese momento se perderán

# **Cancelación de ventas**

Esta pantalla está diseñada para realizar la cancelación de ventas que en determinado momento no satisfagan las necesidades de sus clientes.

La búsqueda de ventas a cancelar puede hacerse de dos maneras:

- Por clave cliente y numero de  $\mathcal{L}^{\pm}$ venta
- Por numero de venta  $\mathcal{L}^{\mathcal{L}}$

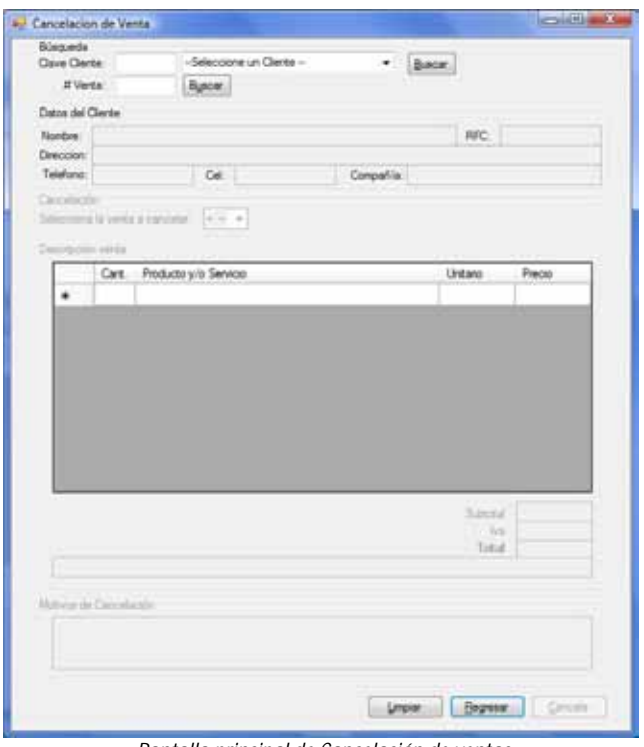

*Pantalla principal de Cancelación de ventas*

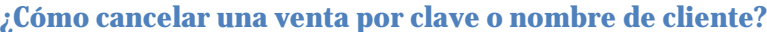

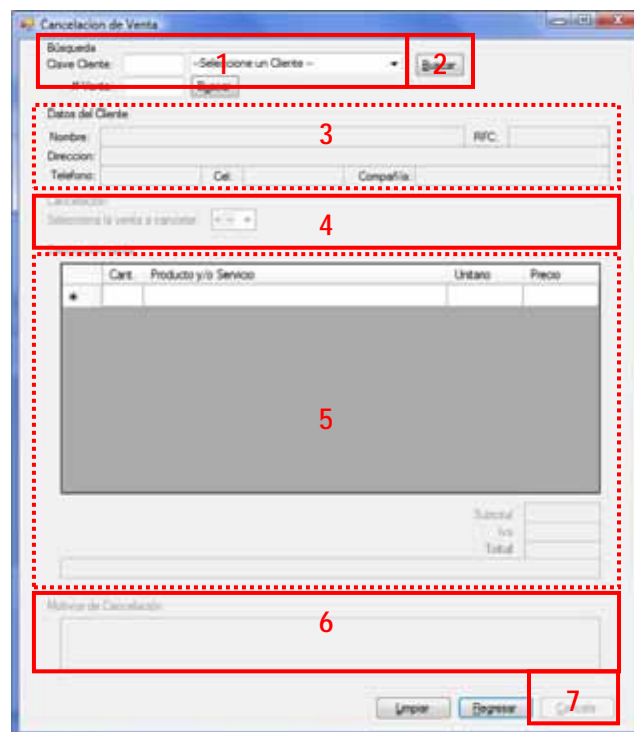

*Pantalla de Cancelación de ventas*

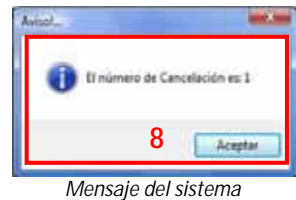

- 1. Introduzca la **clave cliente** o seleccione el cliente de la lista
- 2. Presione el botón **Buscar**
- 3. Revise que la información desplegada pertenezca al cliente
- 4. Seleccione de la lista la venta a cancelar

Nota: Sólo se despliegan las ventas activas (ventas que no han sido canceladas) del cliente

- 5. Verifique que la información desplegada corresponda a la venta que desea cancelar. De no ser así, repita el paso anterior
- 6. Describa brevemente el motivo de la cancelación
- 7. Presione el botón **Cancela**
- 8. Proporcione al cliente su número de cancelación, es importante conservarlo para futuros trámites
- 9. Se genera el reporte de la cancelación en formato PDF, Verifique que la información coincida

Nota: En dado caso que el reporte no se genere puede obtenerlo en la sección de reportes de este módulo

### **¿Cómo cancelar una venta por número de venta?**

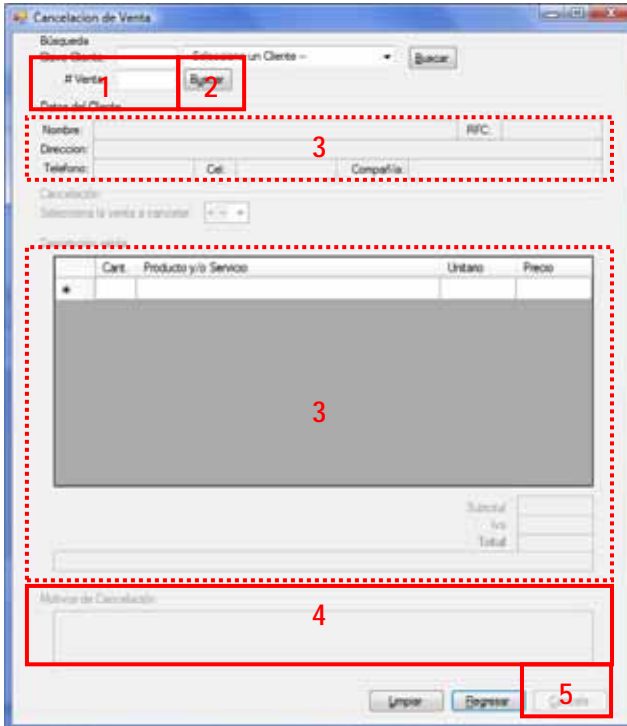

*Pantalla de Cancelación de ventas*

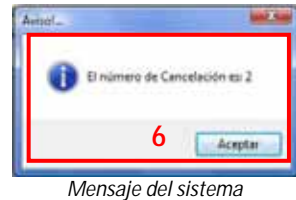

- 1. Introduzca el **número de venta**
- 2. Presione el botón **Buscar**
- 3. Verifique que la información desplegada corresponda al cliente y a la venta que desea cancelar. De no ser así, presione el botón **Limpiar** y repita desde el principio

**31**

- 4. Describa brevemente el motivo de la cancelación
- 5. Presione el botón **Cancela**
- 6. Proporcione al cliente su número de cancelación, es importante conservarlo para futuros trámites
- 7. Se genera el reporte de la cancelación en formato PDF, Verifique que la información coincida

Nota: En dado caso que el reporte no se genere puede obtenerlo en la sección de reportes de este módulo

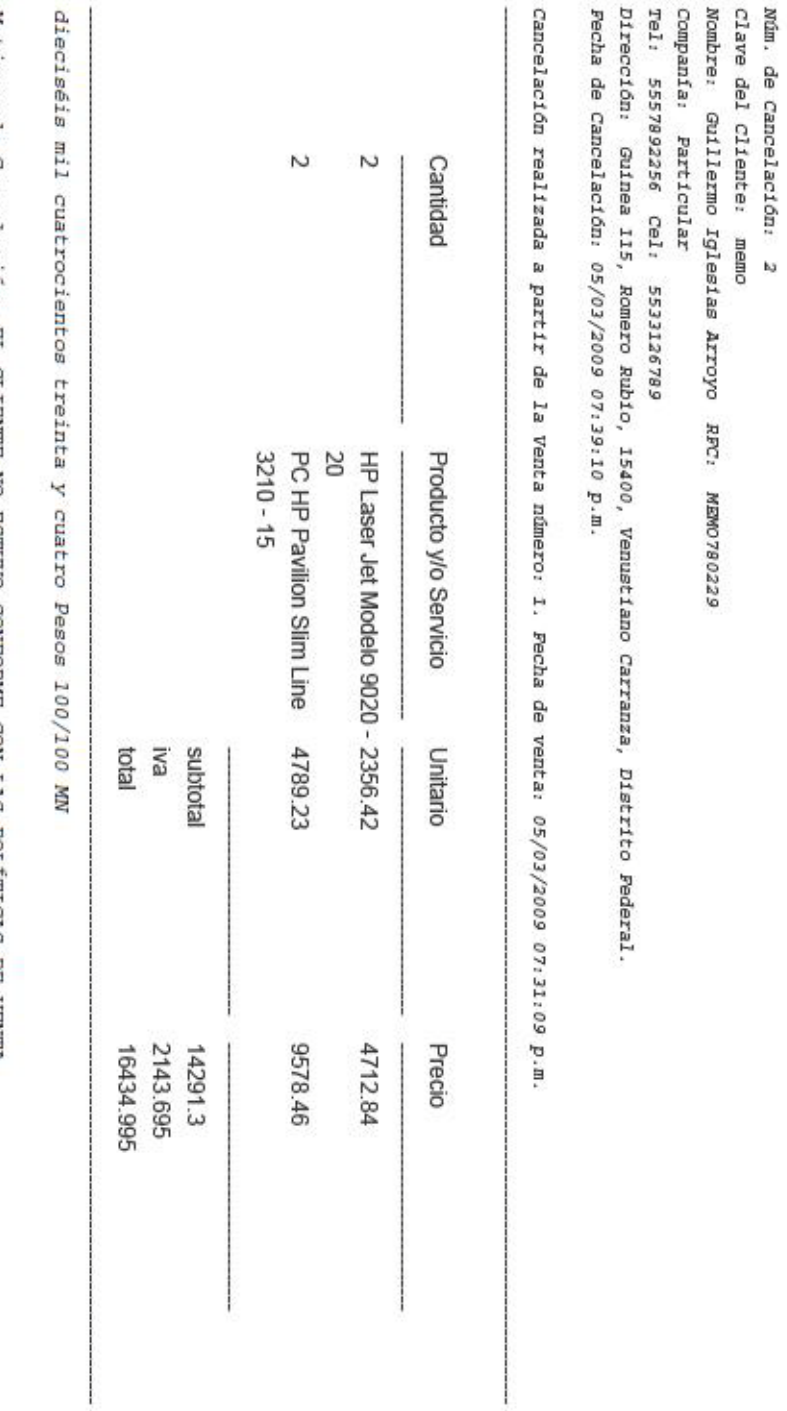

------------

-----Reporte de Cancelación---

 $\frac{1}{2}$ 

Motivos de Cancelación: EL CLIENTE NO ESTUVO CONFORME CON LAS POLITICAS DE VENTA

### **Limpiar y Regresar**

#### Limpiar:

En cualquier momento puede limpiar los datos ingresados, esto dejara este módulo en su estado inicial *Botón Limpiar de la pantalla de Cancelación de ventas*

#### Regresar:

En cualquier momento puede regresar al menú principal

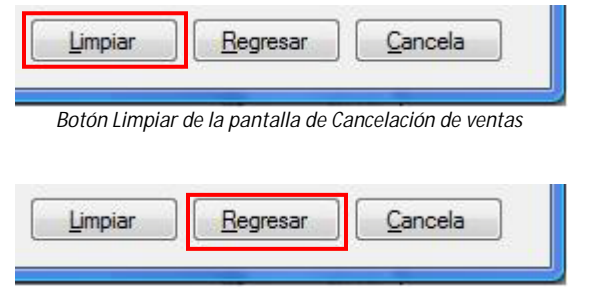

**33**

*Botón Regresar de la pantalla de Cancelación de ventas*

Nota: Si presiona el botón Limpiar o Regresar sin haber terminado todos los pasos de alguna tarea los datos introducidos hasta ese momento se perderán

# **Reportes**

Esta pantalla está diseñada para generar los reportes de todos los movimientos que realicen sus clientes.

La búsqueda de movimientos puede hacerse de dos maneras:

- Por clave cliente y numero de  $\mathcal{L}^{\mathcal{L}}$ movimiento (cotización, venta o cancelación)
- Por búsqueda general

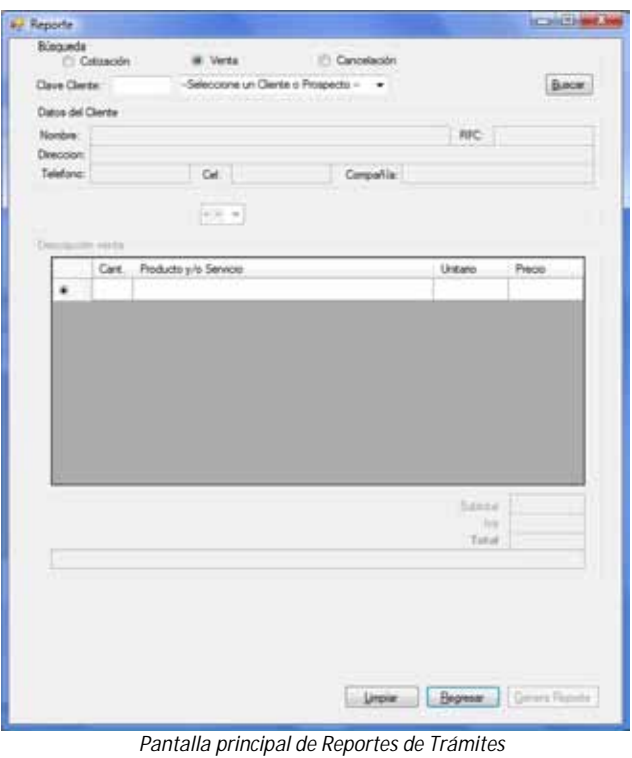

#### **¿Cómo generar un reporte de cotización por clave o nombre de cliente?**

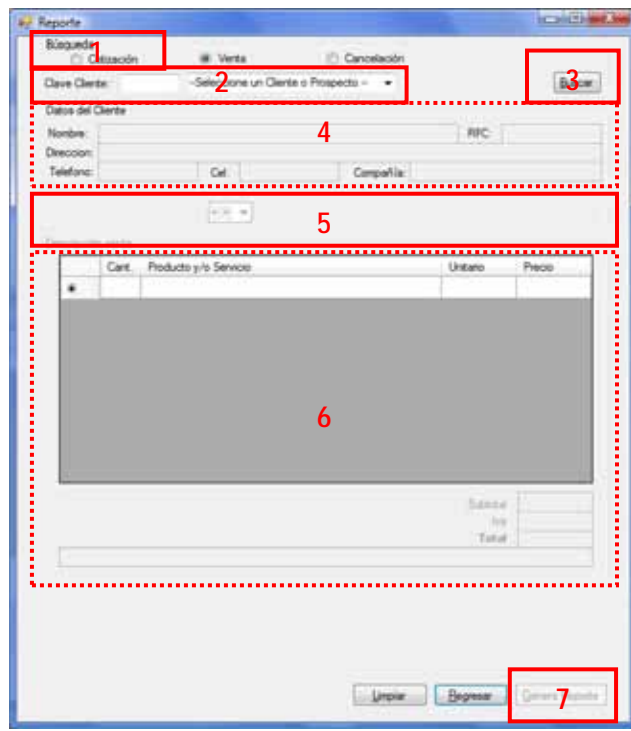

**34**

*Pantalla de Reportes de Trámites*

**¿Cómo generar un reporte de cotización por número de cotización?**

- 1. Presione el botón de **Cotización**
- 2. Introduzca la **clave cliente** o seleccione el cliente o prospecto de la lista
- 3. Presione el botón **Buscar**
- 4. Revise que la información desplegada pertenezca al cliente
- 5. Seleccione una cotización de la lista
- 6. Verifique que la información desplegada corresponda a la cotización de la que desea obtener el reporte. De no ser así, repita el paso anterior
- 7. Presione el botón **Generar Reporte**
- 8. Se genera el reporte de la cotización en formato PDF, verifique que la información coincida

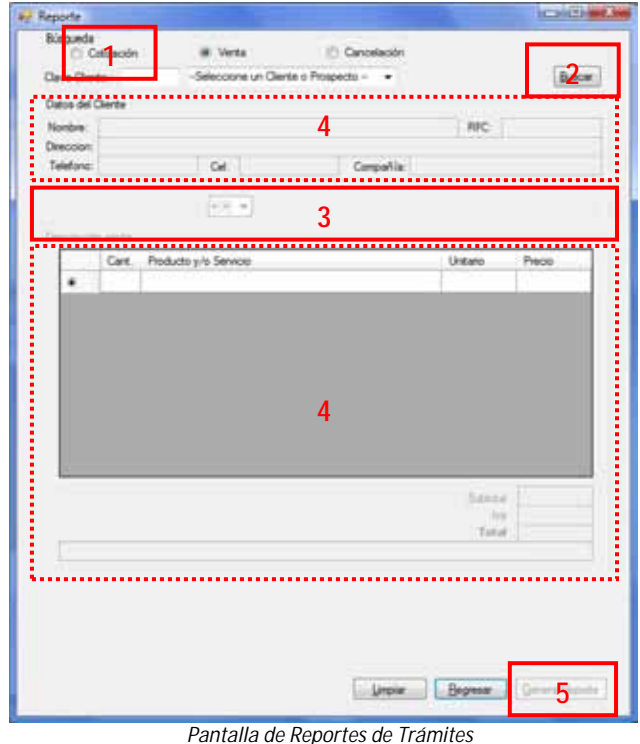

## 1. Presione el botón de **Cotización**

- 2. Presione el botón **Buscar**
- 3. Seleccione una cotización de la lista
- 4. Verifique que la información desplegada corresponda al cliente y a la cotización de la que desea obtener el reporte. De no ser así, repita el paso anterior
- 5. Presione el botón **Generar Reporte**
- 6. Se genera el reporte de la cotización en formato PDF, verifique que la información coincida

#### **¿Cómo generar un reporte de venta por clave o nombre de cliente?**

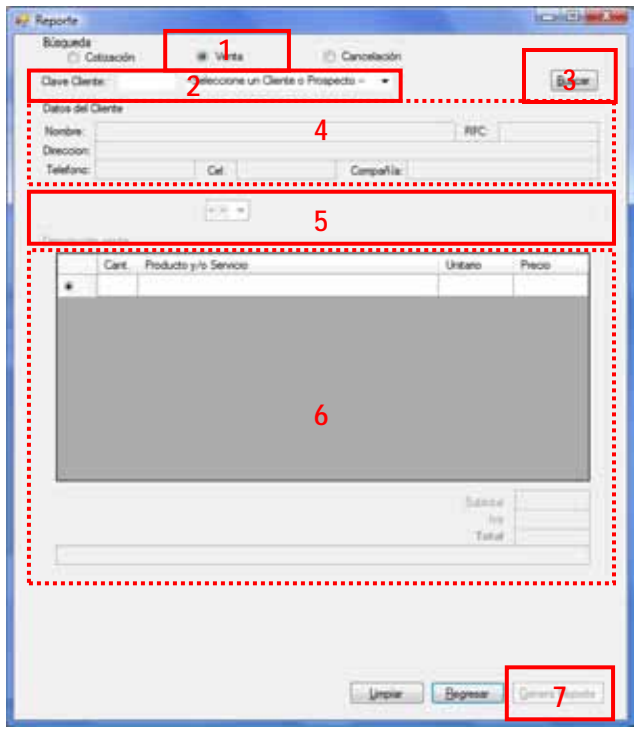

- 1. Presione el botón de **Venta**
- 2. Introduzca la **clave cliente** o seleccione el cliente de la lista
- 3. Presione el botón **Buscar**
- 4. Revise que la información desplegada pertenezca al cliente
- 5. Seleccione una venta de la lista
- 6. Verifique que la información desplegada corresponda a la venta de la que desea obtener el reporte. De no ser así, repita el paso anterior
- 7. Presione el botón **Generar Reporte**
- 8. Se genera el reporte de la venta en formato PDF, verifique que la información coincida

*Pantalla de Reportes de Trámites*

Nota: Sólo aparecerán en la lista las ventas activas (que no hayan sido canceladas anteriormente)

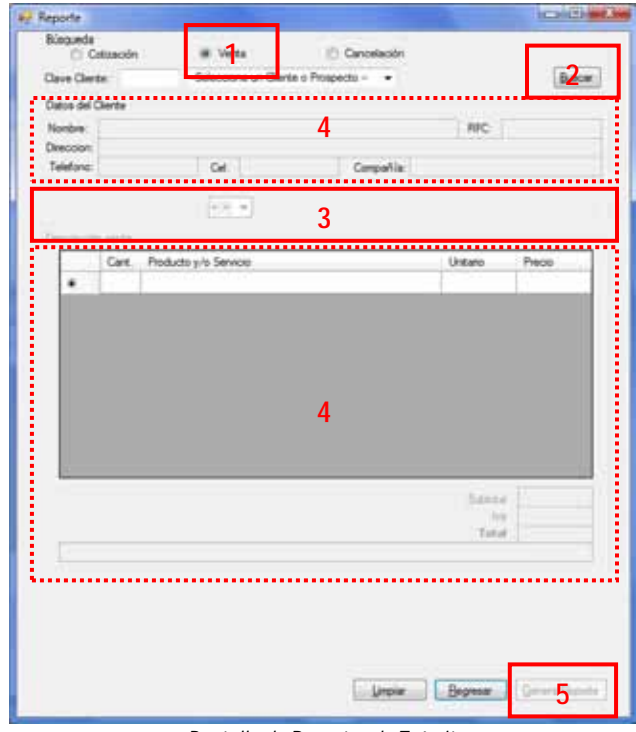

### **¿Cómo generar un reporte de venta por número de venta?**

- 1. Presione el botón de **Venta**
- 2. Presione el botón **Buscar**
- 3. Seleccione una venta de la lista
- 4. Verifique que la información desplegada corresponda al cliente y a la venta de la que desea obtener el reporte. De no ser así, repita el paso anterior
- 5. Presione el botón **Generar Reporte**
- 6. Se genera el reporte de la venta en formato PDF, verifique que la información coincida

Nota: Sólo aparecerán en la lista las ventas activas (que no hayan sido canceladas anteriormente)

*Pantalla de Reportes de Trámites*

#### **¿Cómo generar un reporte de cancelación de venta por clave o nombre de cliente?**

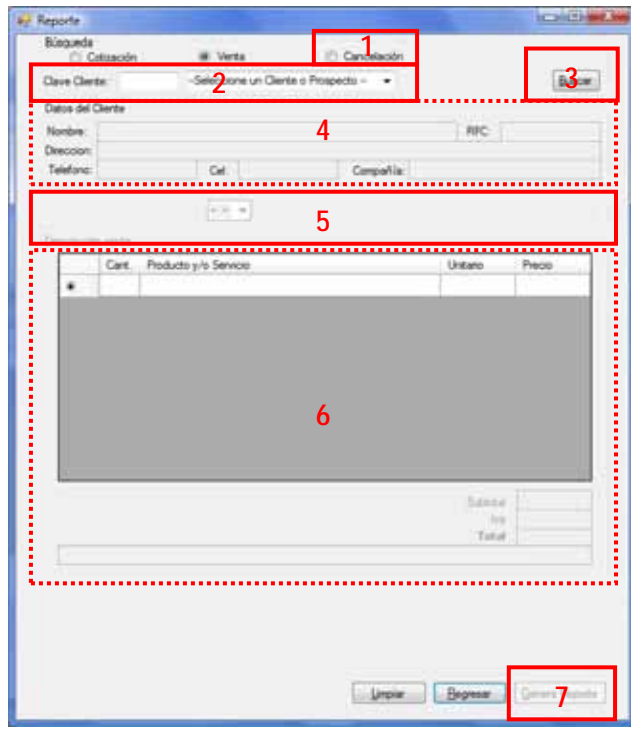

*Pantalla de Reportes de Trámites*

- 1. Presione el botón de **Cancelación**
- 2. Introduzca la **clave cliente** o seleccione el cliente de la lista
- 3. Presione el botón **Buscar**
- 4. Revise que la información desplegada pertenezca al cliente
- 5. Seleccione una cancelación de la lista
- 6. Verifique que la información desplegada corresponda a la cancelación de la que desea obtener el reporte. De no ser así, repita el paso anterior
- 7. Presione el botón **Generar Reporte**
- 8. Se genera el reporte de la cancelación en formato PDF, verifique que la información coincida

#### **¿Cómo generar un reporte de cancelación de venta por número de cancelación?**

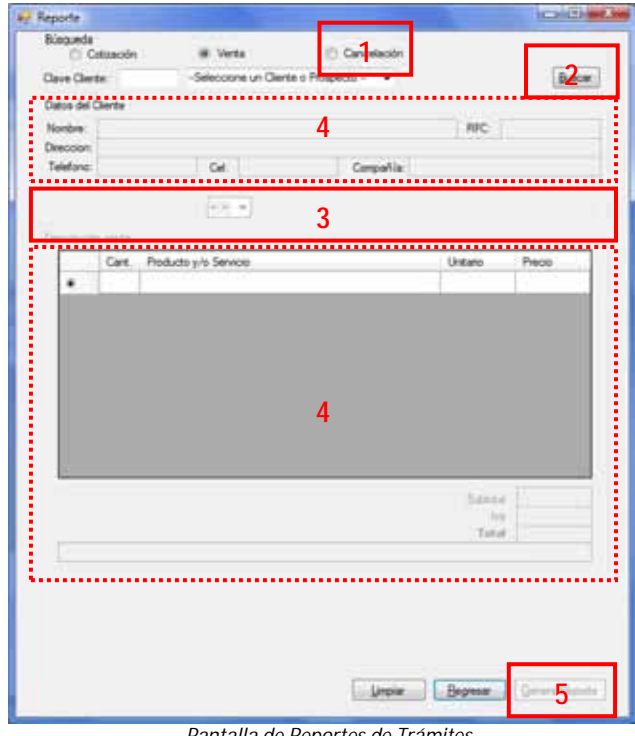

*Pantalla de Reportes de Trámites*

- 1. Presione el botón de **Cancelación**
- 2. Presione el botón **Buscar**
- 3. Seleccione una cancelación de la lista
- 4. Verifique que la información desplegada corresponda al cliente y a la cancelación de la que desea obtener el reporte. De no ser así, repita el paso anterior
- 5. Presione el botón **Generar Reporte**
- 6. Se genera el reporte de la cancelación en formato PDF, verifique que la información coincida

## **Limpiar y Regresar**

Limpiar:

En cualquier momento puede limpiar los datos desplegados, esto dejara este módulo en su estado inicial

# Regresar:

En cualquier momento puede regresar al menú principal *Botón Regresar de la pantalla de Reportes de Trámites*

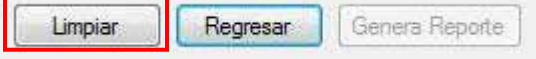

*Botón Limpiar de la pantalla de Reportes de Trámites*

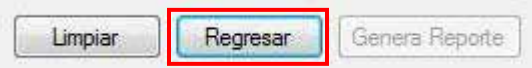

# **4. Vencimiento**

En este módulo se realizan las actividades de captura de la fecha de inicio y del fin de la vigencia del producto, así como el total de la venta y el **número de venta** para que se tenga referencia y darle seguimiento

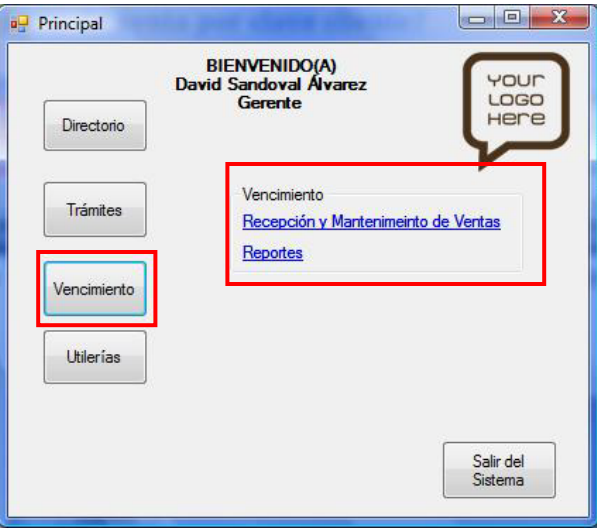

*Pantalla del menú principal en el módulo Vencimiento*

## **Recepción y Mantenimiento de Ventas**

Esta pantalla está diseñada para ingresar los números de venta de las facturas, una descripción breve de la venta, quién es el vendedor y cliente en cuestión, este módulo puede parecerse al de trámites, pero lo que contiene de peculiar es que en él se ingresará la fecha de vencimiento dando la opción a cancelar factura elaborada con anterioridad

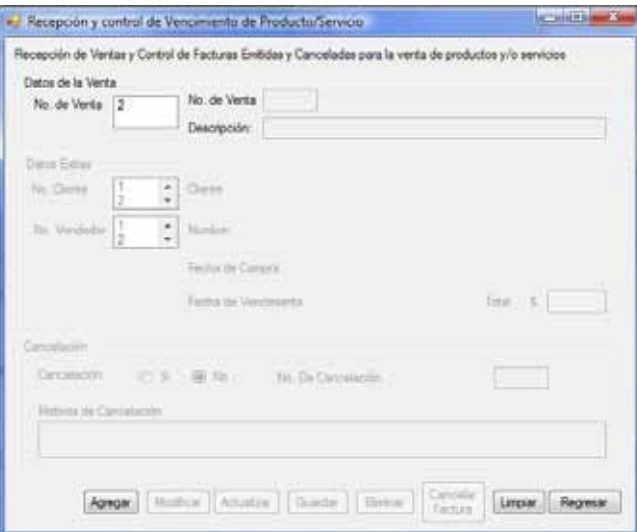

*Pantalla principal de Recepción y Mantenimiento de Ventas*

#### **¿Cómo realizar una recepción de venta?**

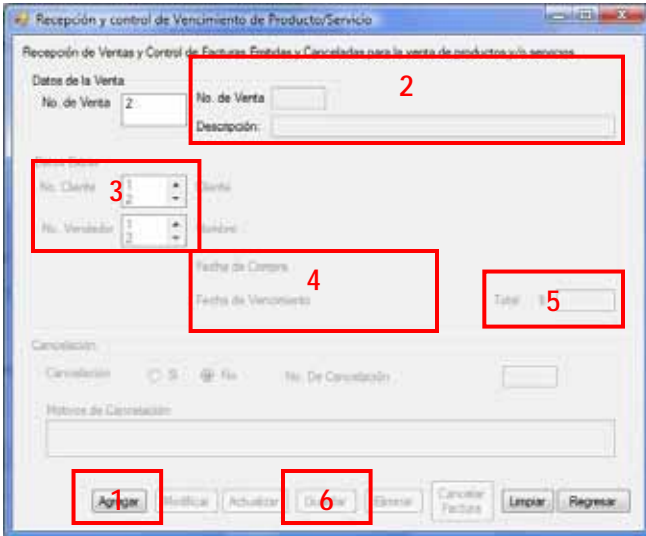

*Pantalla de Recepción y Mantenimiento de Ventas*

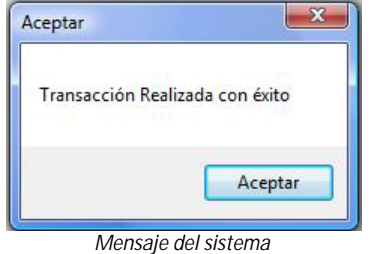

#### **¿Cómo actualizar una recepción de venta?**

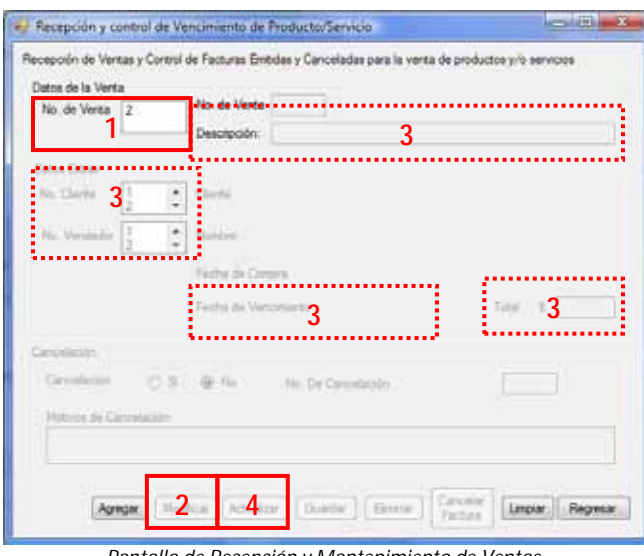

1. Presione el botón **Agregar**

- 2. Introduzca el **Número de Venta** y una descripción breve de la venta
- 3. Seleccione al cliente que realizó la compra y al vendedor que atendió la solicitud
- 4. Indique la fecha de compra y la fecha de vencimiento
- 5. Introduzca el monto total de la venta
- 6. Presione el botón **Guardar**

- 1. Seleccione la venta a modificar
- 2. Presione el botón **Modificar**
- 3. Realice la modificación de los datos que sea necesario Nota: El número de venta y la fecha de compra NO se puede modificar
- 4. Presione el botón **Actualizar**
- 5. Presione el botón **Aceptar**

*Pantalla de Recepción y Mantenimiento de Ventas*

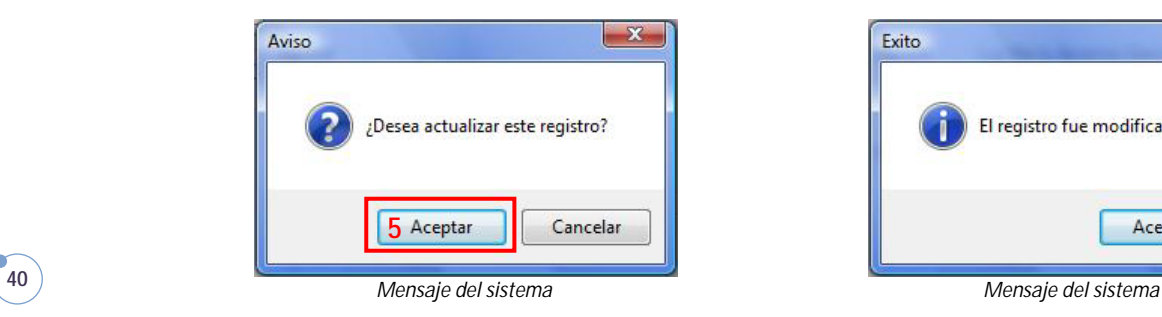

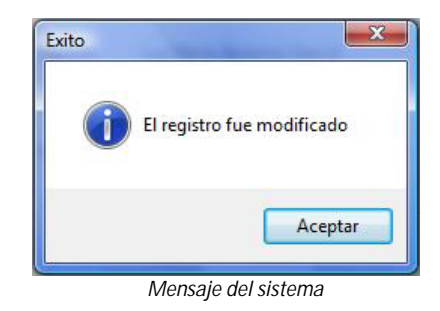

## **¿Cómo cancelar una factura?**

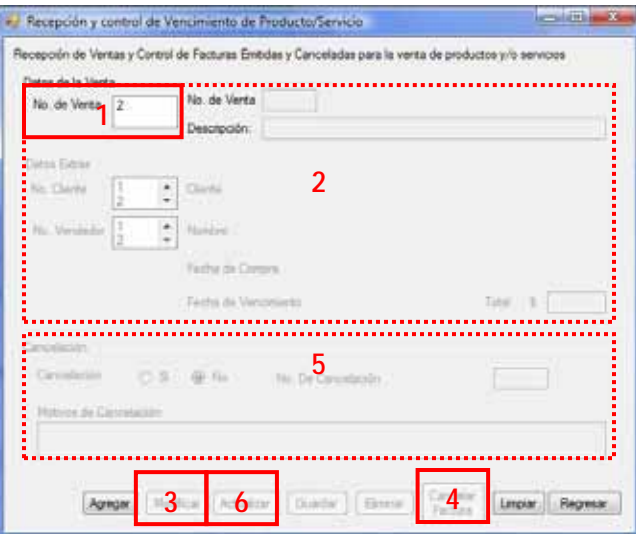

OK  $-x$ Número realizado con éxito **7** *Mensaje del sistema*

*Pantalla de Recepción y Mantenimiento de Ventas*

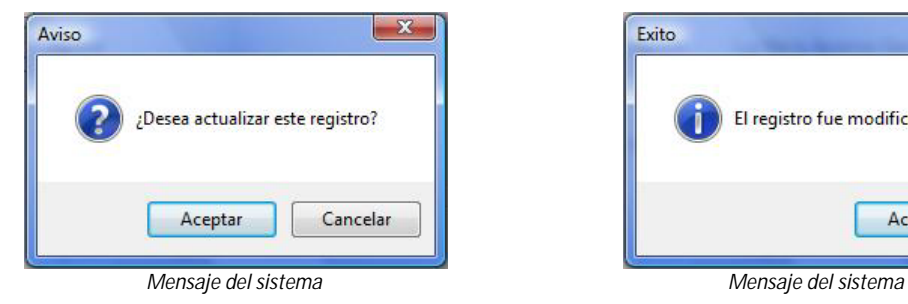

- 1. Seleccione la venta a cancelar
- 2. Verifique que la información desplegada sea la de la venta
- 3. Presione el botón **Modificar**
- 4. Presione el botón **Cancelar Factura**
- 5. Introduzca los datos solicitados referentes a la cancelación
- 6. Presione el botón **Actualizar**
- 7. Presione el botón **Aceptar**

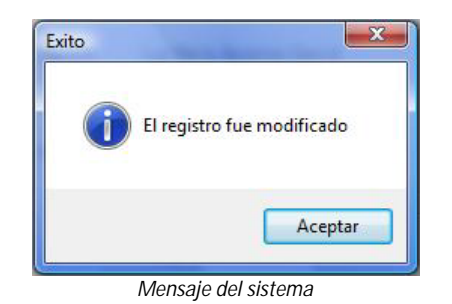

**¿Cómo eliminar una recepción de venta?**

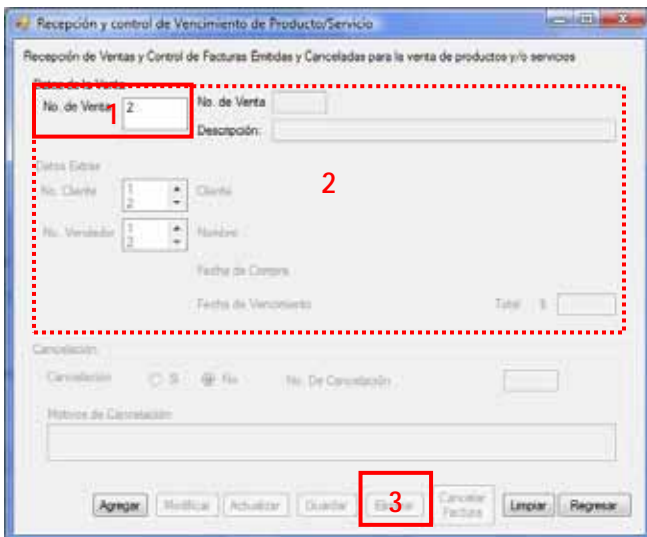

*Pantalla de Recepción y Mantenimiento de Ventas*

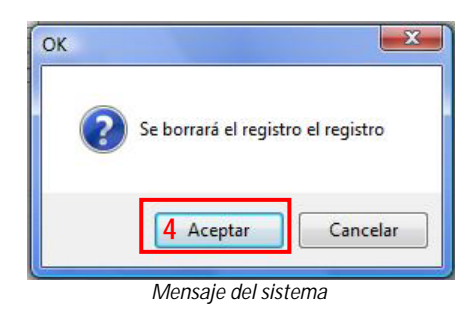

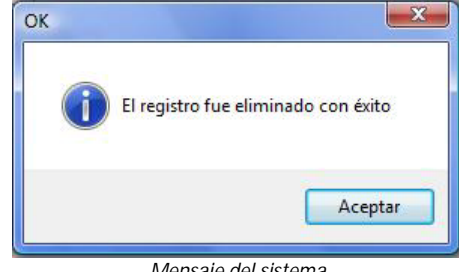

1. Seleccione la venta a eliminar 2. Verifique que la información desplegada sea la de la venta 3. Presione el botón **Eliminar** 4. Presione el botón **Aceptar**

*Mensaje del sistema*

## **Limpiar y Regresar**

#### Limpiar:

En cualquier momento puede limpiar los datos ingresados, esto dejara este módulo en su estado inicial

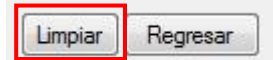

*Botón Limpiar de la pantalla de Recepción y Mantenimiento de Ventas*

#### Regresar:

En cualquier momento puede

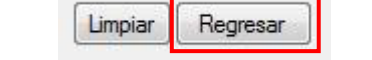

regresar al menú principal *Botón Regresar de la pantalla de Recepción y Mantenimiento de Ventas*

Nota: Si presiona el botón Limpiar o Regresar sin haber terminado todos los pasos de alguna tarea los datos introducidos hasta ese momento se perderán

# **Reportes**

Esta pantalla está diseñada para generar los reportes del módulo de vencimiento

La búsqueda de movimientos puede hacerse de cuatro maneras:

- V. Por número de venta
- Por número de cancelación de  $\mathbf{r}$ factura
- Por fecha de vencimiento
- Por búsqueda general

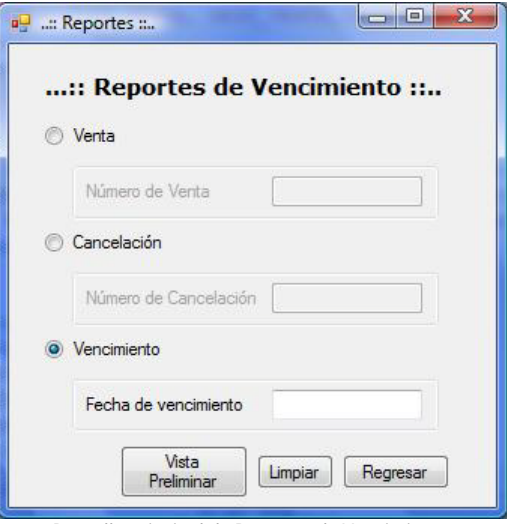

*Pantalla principal de Reportes de Vencimiento*

### **¿Cómo generar un reporte de factura por número de venta?**

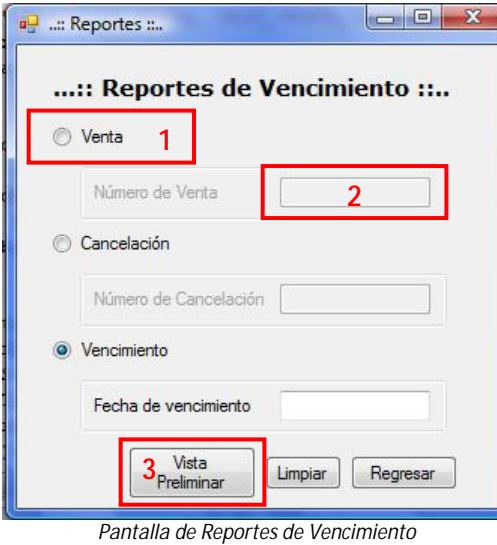

- 1. Presione el botón de **Venta**
- 2. Introduzca el **Número de venta**
- 3. Presione el botón **Vista Preliminar**

**43**

4. Se genera el reporte en formato PDF, verifique que la información coincida

## **¿Cómo generar un reporte general de facturas?**

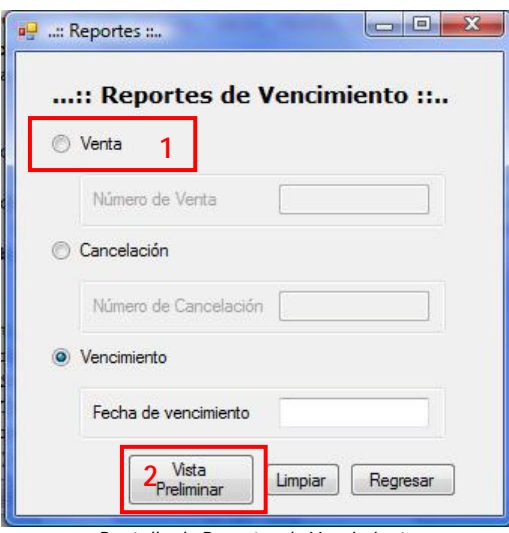

*Pantalla de Reportes de Vencimiento*

- 1. Presione el botón de **Venta**
- 2. Presione el botón **Vista Preliminar**
- 3. Se genera el reporte en formato PDF, verifique que la información coincida

Reporte de Facturas Registradas

Total Fecha de Vencimiento Nombre del Cliente Id Cliente Descripción de Venta Número de Venta

Nancy Monroy Vargas<br>06/04/2009<br>5603.42  $\rightarrow$  $\sim$ **IPOD** y consumibles

*Ejemplo de un reporte de factura por número de venta*

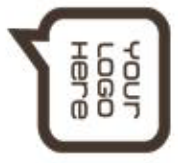

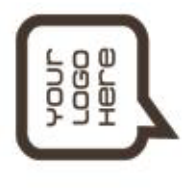

Reporte de Ventas General de Facturas Registradas

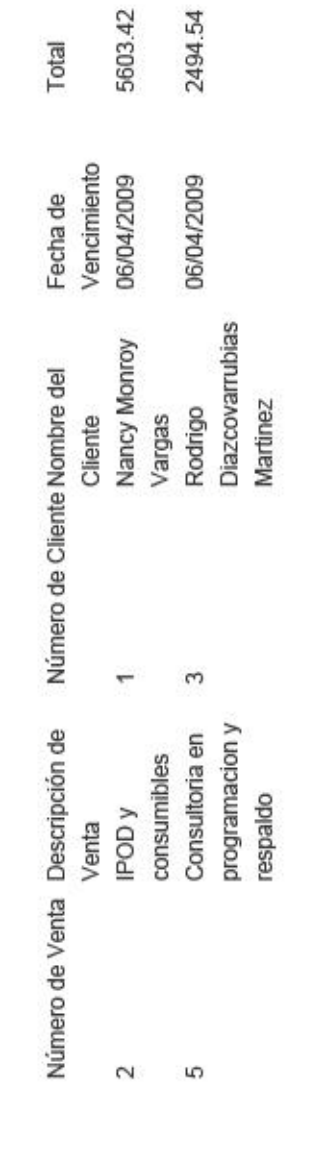

### **¿Cómo generar un reporte de factura cancelada por número de cancelación?**

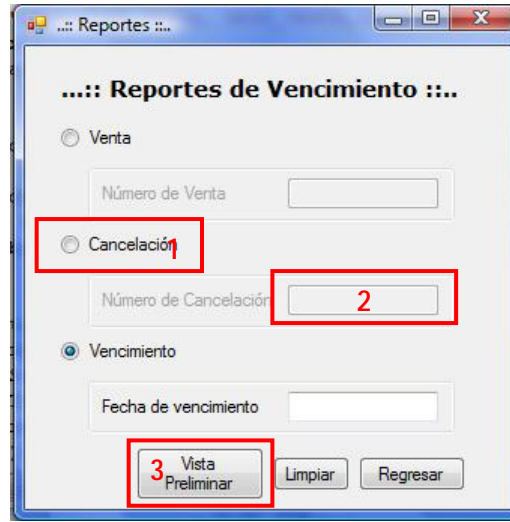

**46**

*Pantalla de Reportes de Vencimiento*

- 1. Presione el botón de **Cancelación**
- 2. Introduzca el **Número de cancelación**
- 3. Presione el botón **Vista Preliminar**
- 4. Se genera el reporte en formato PDF, verifique que la información coincida

## **¿Cómo generar un reporte general de facturas canceladas?**

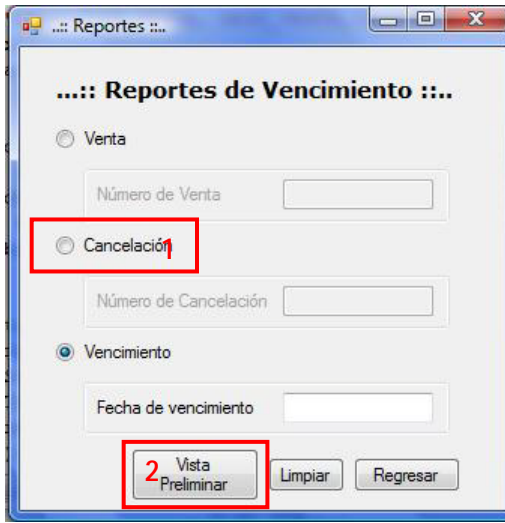

*Pantalla de Reportes de Vencimiento*

- 1. Presione el botón de **Cancelación**
- 2. Presione el botón **Vista Preliminar**
- 3. Se genera el reporte en formato PDF, verifique que la información coincida

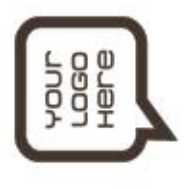

Reporte de Facturas Canceladas

Motivos de Cancelación Descripción de Venta Número Cancelación Nombre del Cliente<br>Total Número de Cliente Número de Venta

v...<br>No se cubrió el monto total del pago<br>5 Guillermo Iglesias Arroyo Equipo de cómputo 8335.32 527  $\overline{4}$ 

Reporte de Facturas Canceladas

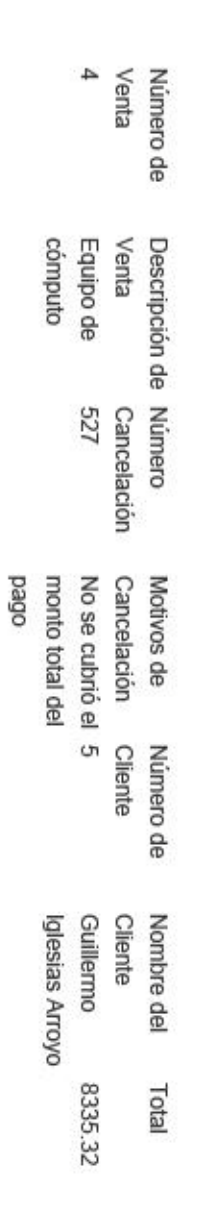

## **¿Cómo generar un reporte de vencimiento por fecha de vencimiento?**

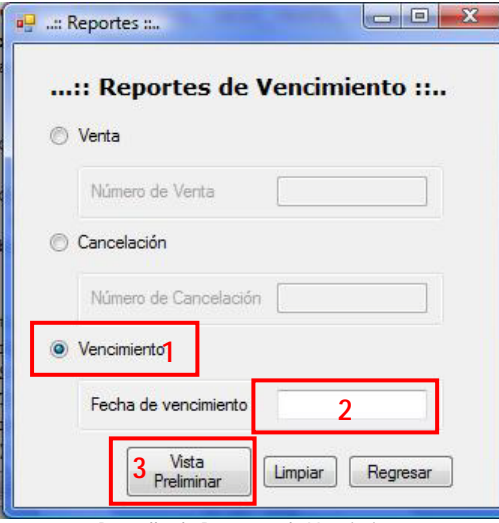

*Pantalla de Reportes de Vencimiento*

- 1. Presione el botón de **Vencimiento**
- 2. Introduzca la **fecha de vencimiento (dd/mm/aaaa)**
- 3. Presione el botón **Vista Preliminar**
- 4. Se genera el reporte en formato PDF, verifique que la información coincida

## **¿Cómo generar un reporte general de vencimientos?**

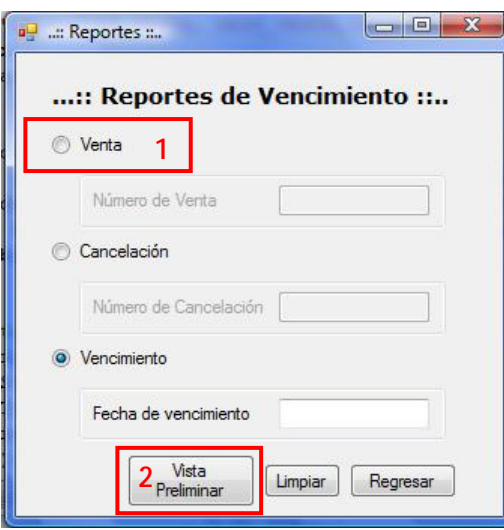

*Pantalla de Reportes de Vencimiento*

- 1. Presione el botón de **Vencimiento**
- 2. Presione el botón **Vista Preliminar**
- 3. Se genera el reporte en formato PDF, verifique que la información coincida

Reporte de Productos / Servicios próximos a caducar

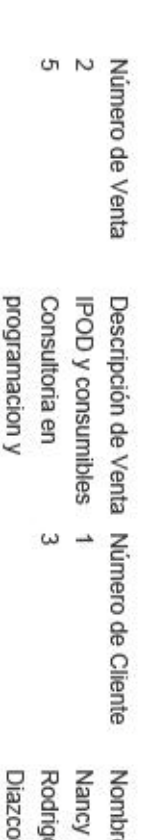

respaldo

**Martinez** covarrubias ō re del Cliente Fecha de Vencimiento Monroy Vargas 06/04/2009 06/04/2009

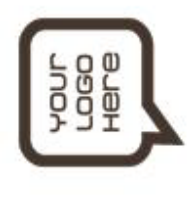

Reporte de Productos / Servicios próximos a caducar

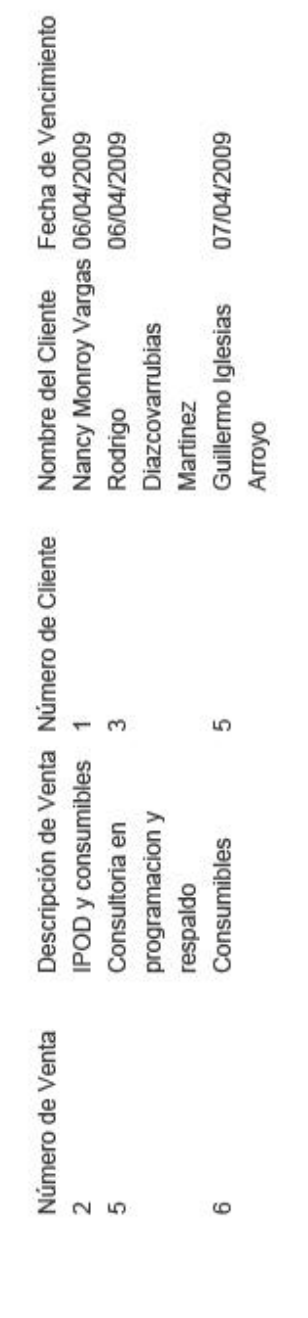

# **Limpiar y Regresar**

Limpiar:

Regresar:

En cualquier momento puede limpiar los datos ingresados, esto dejara este módulo en su estado inicial

En cualquier momento puede

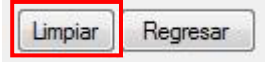

*Botón Limpiar de la pantalla de Reportes de Vencimiento*

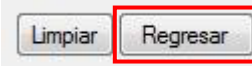

regresar al menú principal *Botón Limpiar de la pantalla de Reportes de Vencimiento*

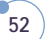

# **5. Utilerías**

En este módulo se encuentran las herramientas para configurar y almacenar los datos que son necesarios para el correcto funcionamiento del sistema

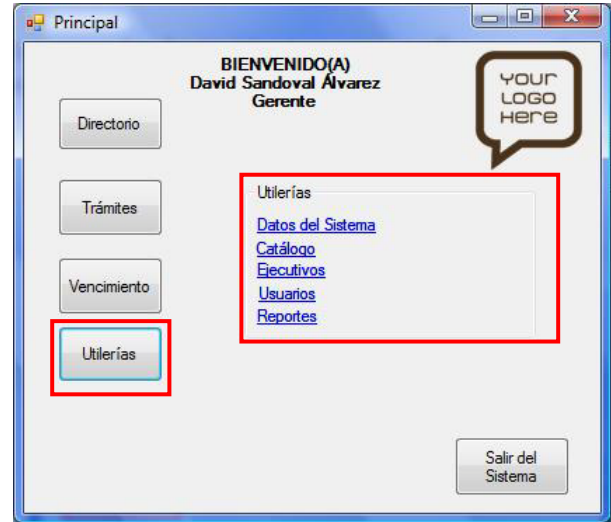

*Pantalla del menú principal en el módulo Utilerías*

## **Datos del sistema**

En esta pantalla se encuentra contenida la información referente al Sistema Administrativo

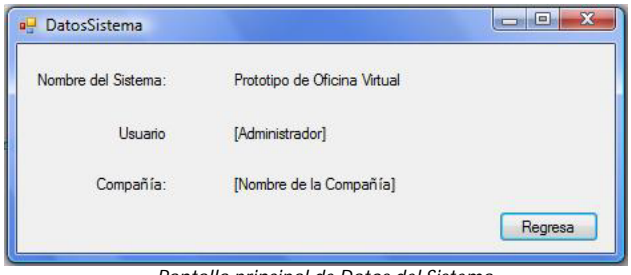

*Pantalla principal de Datos del Sistema*

## **Regresar**

En cualquier momento puede regresar al menú principal

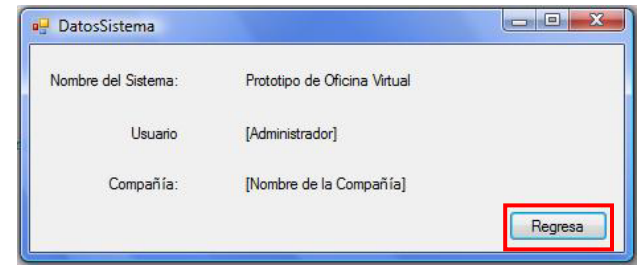

*Botón Regresar de la pantalla de Datos del Sistema*

# **Catálogo**

Esta pantalla está diseñada para realizar las tareas administrativas de los catálogos de productos y servicios. El módulo ofrece la posibilidad de manejar distintas cantidades de IVA dependiendo del producto o servicio Es importante destacar que los catálogos también podrán ser consultados por sus clientes desde el portal WEB

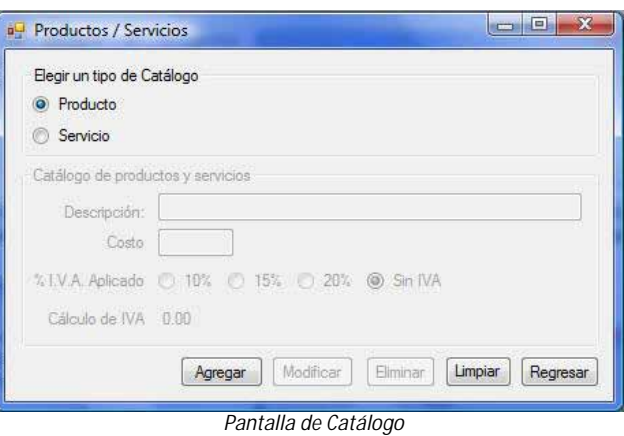

#### **¿Cómo agregar un producto?**

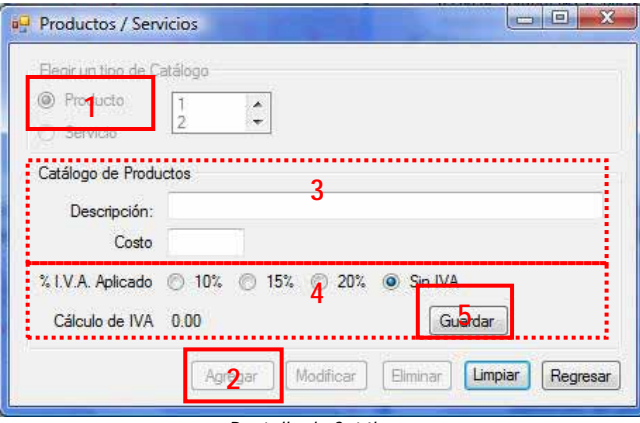

*Pantalla de Catálogo*

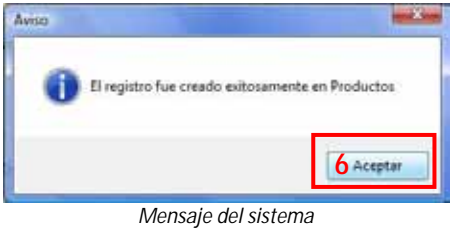

- 1. Presione el botón de **Producto**
- 2. Presione el botón **Agregar**
- 3. Introduzca la descripción del producto y el costo
- 4. Seleccione el IVA que se va a aplicar al producto
- 5. Presione el botón **Guardar**
- 6. Presione el botón **Aceptar**

## **¿Cómo modificar un producto?**

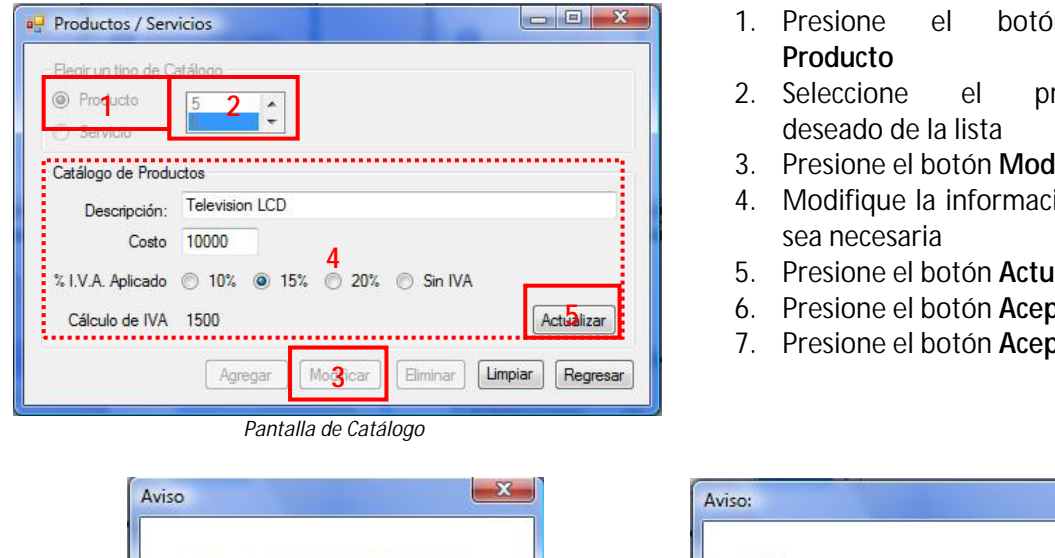

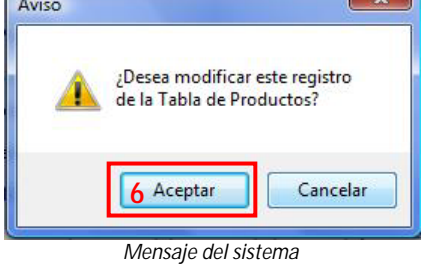

# **¿Cómo eliminar un producto?**

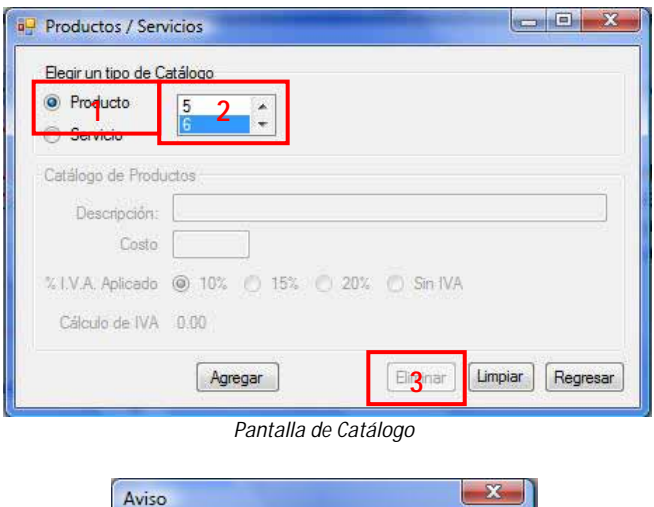

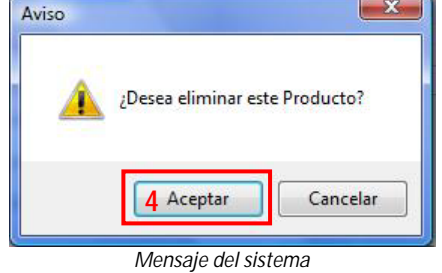

- 1. Presione el botón de
- roducto
- lificar
- ión que
- 5. Presione el botón **Actualizar**
- 6. Presione el botón **Aceptar**
- 7. Presione el botón **Aceptar**

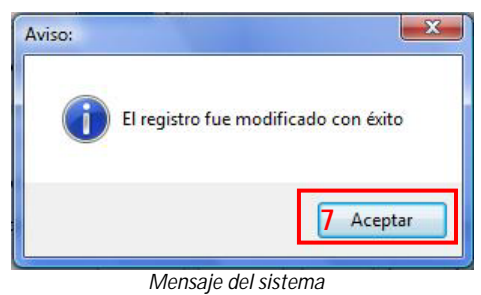

- 1. Presione el botón de **Producto**
- 2. Seleccione el producto deseado de la lista
- 3. Presione el botón **Eliminar**
- 4. Presione el botón **Aceptar**
- 5. Presione el botón **Aceptar**

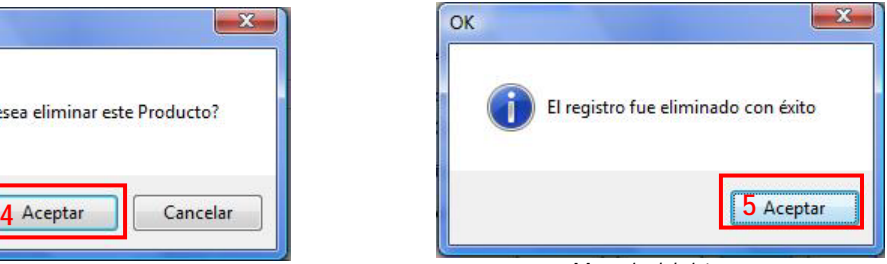

#### *Mensaje del sistema*

#### **¿Cómo agregar un servicio?**

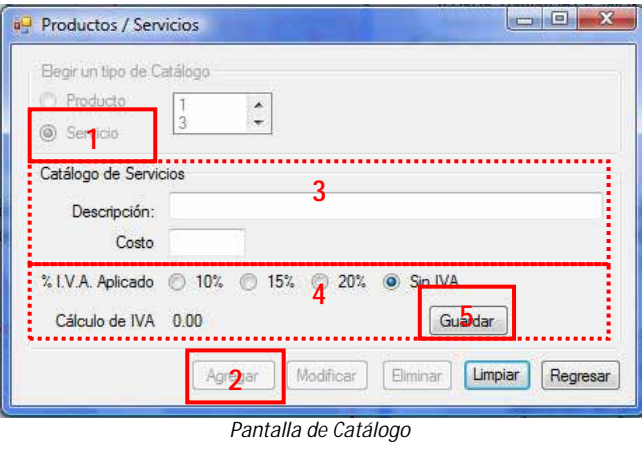

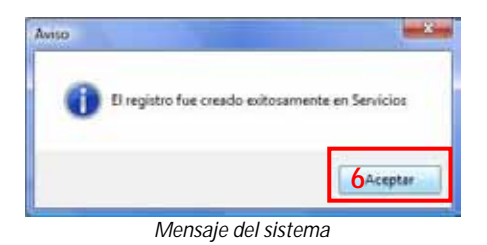

#### **¿Cómo modificar un servicio?**

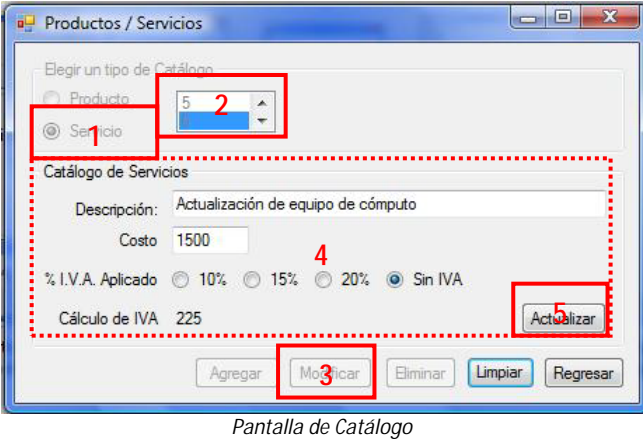

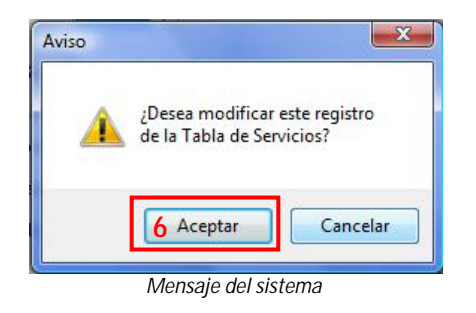

- 1. Presione el botón de **Servicio**
- 2. Presione el botón **Agregar**
- 3. Introduzca la descripción del servicio y el costo
- 4. Seleccione el IVA que se va a aplicar al servicio
- 5. Presione el botón **Guardar**
- 6. Presione el botón **Aceptar**

- 1. Presione el botón de **Servicio**
- 2. Seleccione el servicio deseado de la lista
- 3. Presione el botón **Modificar**
- 4. Modifique la información que sea necesaria
- 5. Presione el botón **Actualizar**
- 6. Presione el botón **Aceptar**
- 7. Presione el botón **Aceptar**

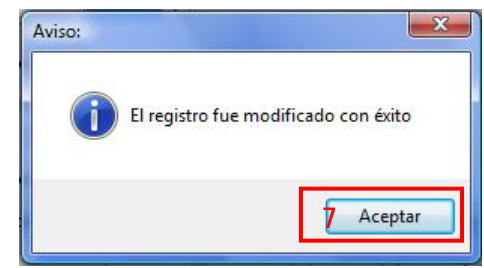

*Mensaje del sistema*
## **¿Cómo eliminar un producto?**

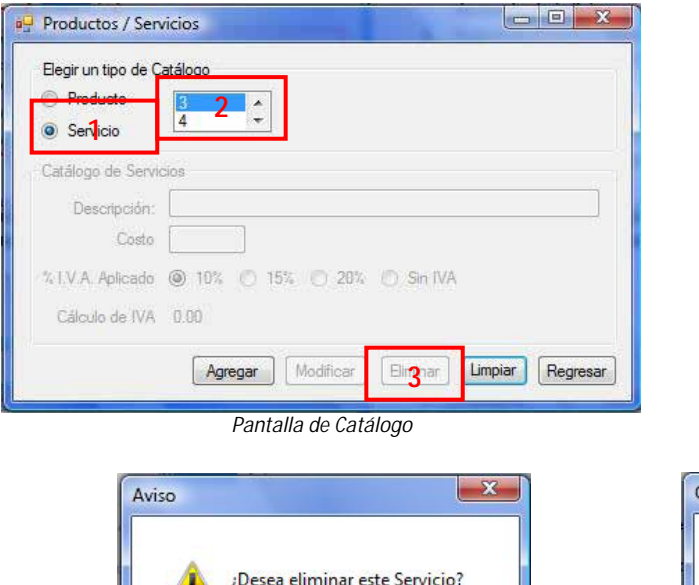

*Mensaje del sistema*

- 1. Presione el botón de **Servicio**
- 2. Seleccione el servicio deseado de la lista

**57**

- 3. Presione el botón **Eliminar**
- 4. Presione el botón **Aceptar**
- 5. Presione el botón **Aceptar**

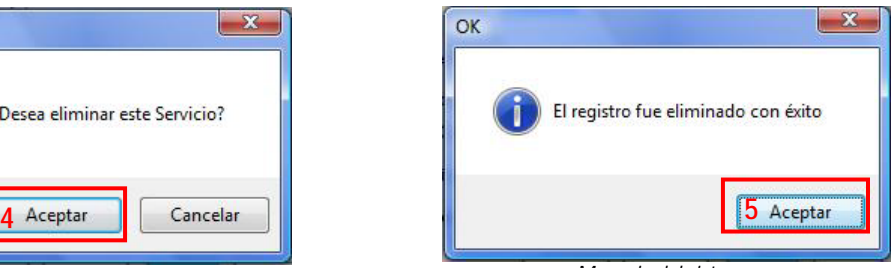

*Mensaje del sistema*

## **Limpiar y Regresar**

Limpiar:

En cualquier momento puede limpiar los datos ingresados, esto dejara este módulo en su estado inicial

Regresar:

En cualquier momento puede regresar al menú principal *Botón Regresar de la pantalla de Catálogo*

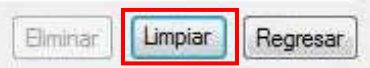

*Botón Limpiar de la pantalla de Catálogo*

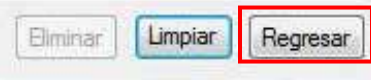

Nota: Si presiona el botón Limpiar o Regresar sin haber terminado todos los pasos de alguna tarea los datos introducidos hasta ese momento se perderán

# **Ejecutivos**

Esta pantalla está diseñada para realizar las tareas administrativas del personal de la empresa. Cabe mencionar que al dar de alta a un empleado el sistema le asigna un ID automáticamente por lo que cada empleado tendrá un único registro dentro del sistema

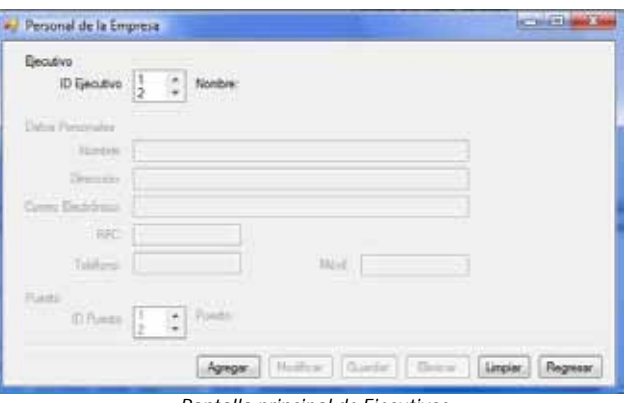

*Pantalla principal de Ejecutivos*

## **¿Cómo agregar un ejecutivo?**

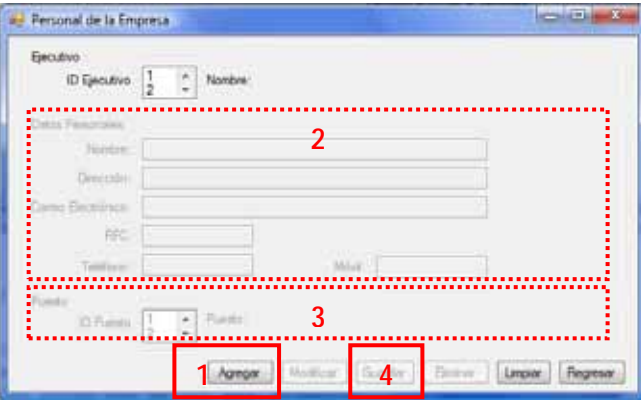

*Pantalla de Ejecutivos*

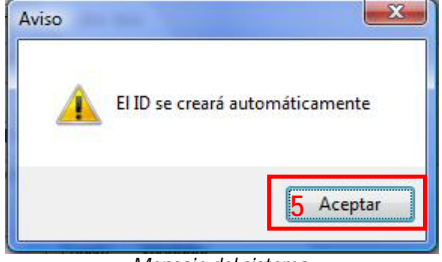

*Mensaje del sistema*

- 1. Presione el botón **Agregar**
- 2. Introduzca los datos del ejecutivo
- 3. Seleccione de la lista el puesto que va a desempeñar el ejecutivo
- 4. Presione el botón **Guardar**
- 5. Presione el botón **Aceptar**
- 6. Presione el botón **Aceptar**

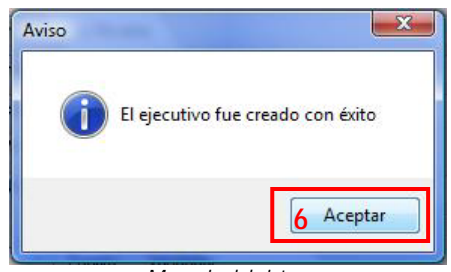

*Mensaje del sistema*

## **¿Cómo modificar un ejecutivo?**

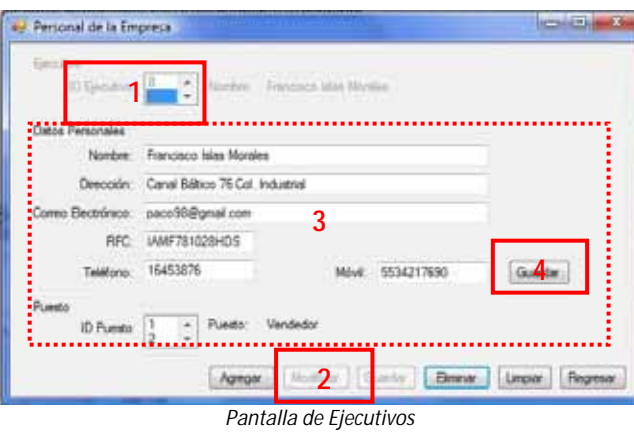

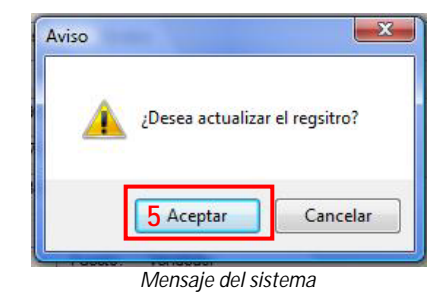

- 1. Seleccione al ejecutivo deseado de la lista
- 2. Presione el botón **Modificar**
- 3. Modifique la información que sea necesaria
- 4. Presione el botón **Guardar**
- 5. Presione el botón **Aceptar**
	- 6. Presione el botón **Aceptar**

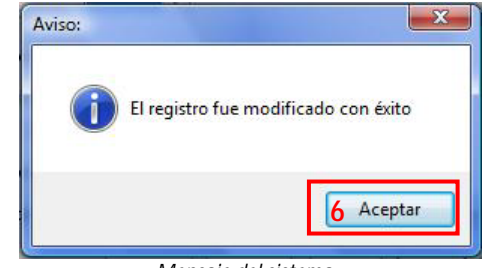

*Mensaje del sistema*

## **¿Cómo eliminar un ejecutivo?**

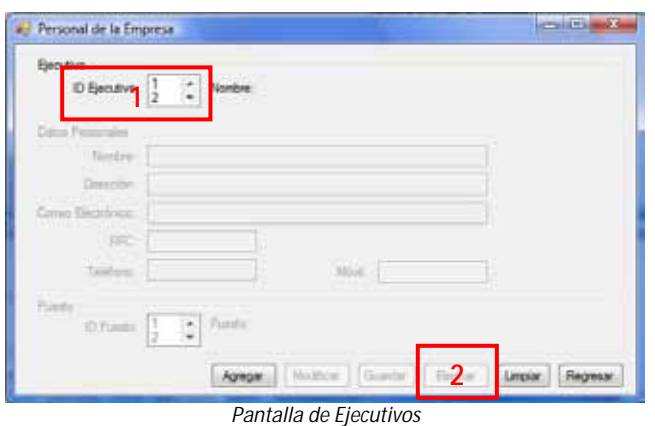

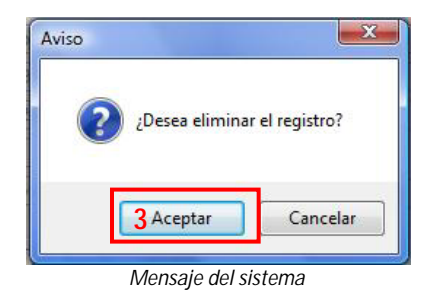

- 1. Seleccione al ejecutivo deseado de la lista
- 2. Presione el botón **Eliminar**
- 3. Presione el botón **Aceptar**
- 4. Presione el botón **Aceptar**

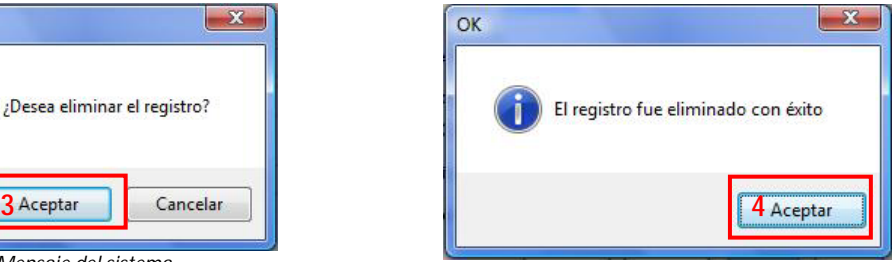

*Mensaje del sistema*

## **Limpiar y Regresar**

#### Limpiar:

En cualquier momento puede limpiar los datos ingresados, esto dejara este módulo en su estado inicial

## Regresar:

En cualquier momento puede regresar al menú principal *Botón Regresar de la pantalla de Ejecutivos*

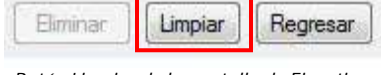

*Botón Limpiar de la pantalla de Ejecutivos*

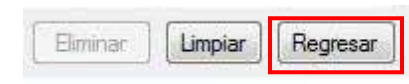

Nota: Si presiona el botón Limpiar o Regresar sin haber terminado todos los pasos de alguna tarea los datos introducidos hasta ese momento se perderán

## **Usuarios**

Esta pantalla está diseñada para el manejo de sesiones del Sistema Administrativo

Cabe mencionar que para asignar un "login" y "password" es necesario que el ejecutivo se encuentre dado de alta en el sistema como tal, de lo contrario el sistema no puede asignarle sus llaves de sesión

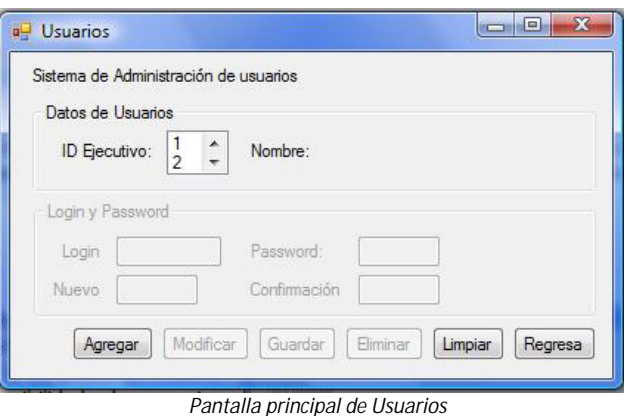

## **¿Cómo agregar un usuario?**

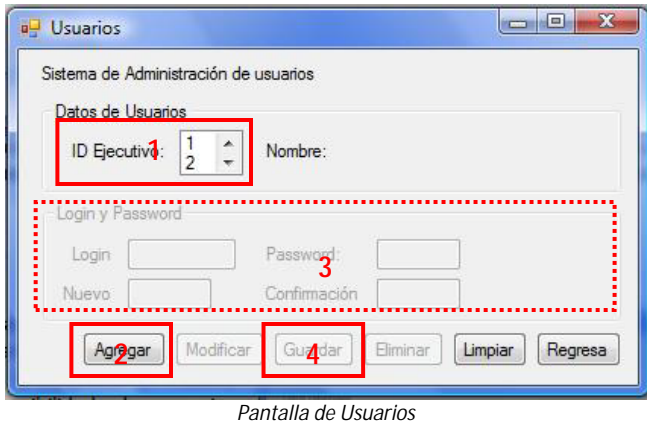

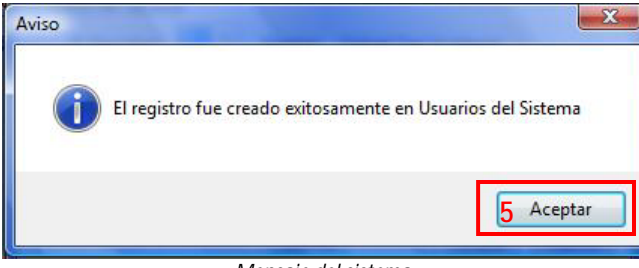

*Mensaje del sistema*

**¿Cómo modificar un usuario?**

Nota: El ejecutivo seleccionado no debe de haber solicitado con anterioridad sus llaves de sesión, de lo contrario aparece un mensaje de error

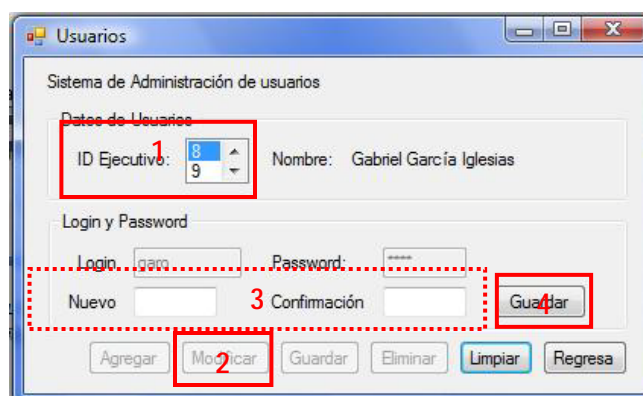

#### *Pantalla de Usuarios*

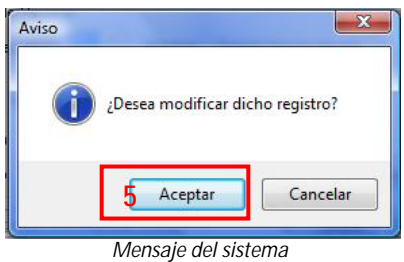

- 1. Seleccione de la lista al ejecutivo
- 2. Presione el botón **Agregar**
- 3. Introduzca el "login" y "password"
- 4. Presione el botón **Guardar**
- 5. Presione el botón **Aceptar**

1. Seleccione al ejecutivo deseado de la lista

- 2. Presione el botón **Modificar**
- 3. Modifique la información que sea necesaria
- 4. Presione el botón **Guardar**
- 5. Presione el botón **Aceptar**
- 6. Presione el botón **Aceptar**

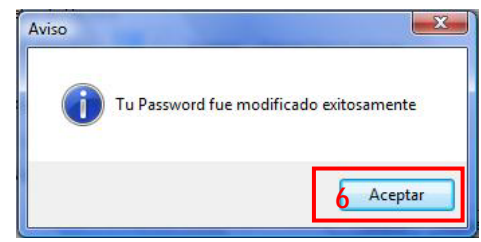

#### *Mensaje del sistema*

## **¿Cómo eliminar un usuario?**

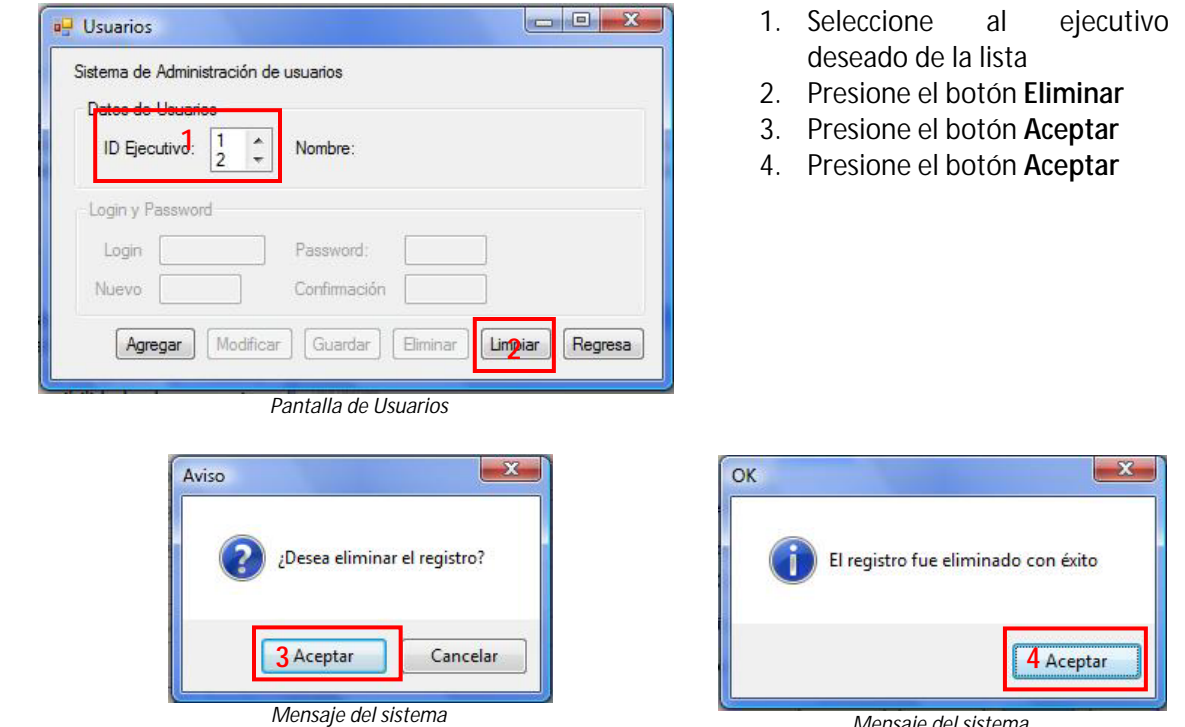

*Mensaje del sistema*

Nota: En este módulo sólo se eliminan las llaves de sesión, si desea eliminar el registro del ejecutivo consulte ¿Cómo eliminar un ejecutivo?

## **Limpiar y Regresar**

Limpiar:

**62**

En cualquier momento puede limpiar los datos ingresados, esto dejara este módulo en su estado inicial

Regresar:

En cualquier momento puede regresar al menú principal *Botón Regresar de la pantalla de Usuarios*

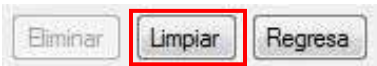

*Botón Limpiar de la pantalla de Usuarios*

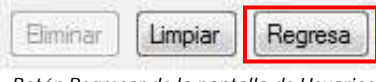

Nota: Si presiona el botón Limpiar o Regresar sin haber terminado todos los pasos de alguna tarea los datos introducidos hasta ese momento se perderán

# **Reportes**

Esta pantalla está diseñada generar los reportes del módulo de utilerías. Los reportes que se pueden generar en este módulo son:

- Catálogo de Productos
- Catálogo de Servicios
- Cartera de Ejecutivos
- Cartera de Usuarios  $\mathbf{r}$

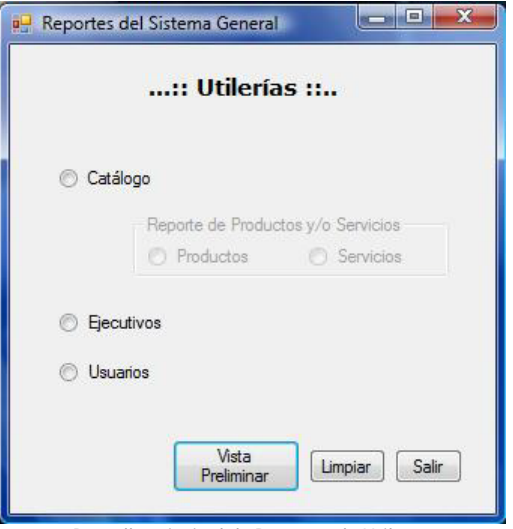

**63**

*Pantalla principal de Reportes de Utilerías*

## **¿Cómo generar un reporte del catálogo de productos?**

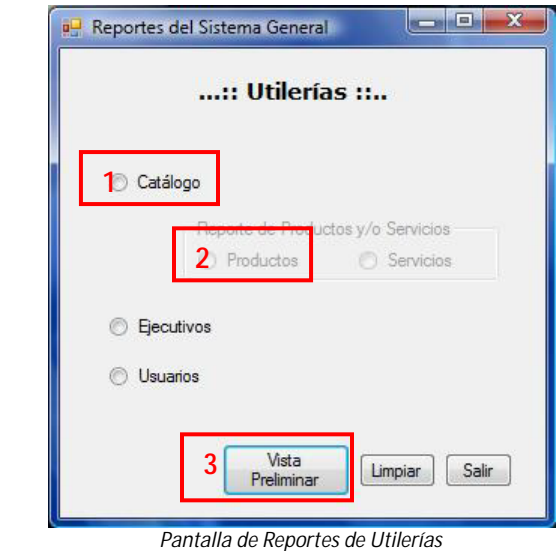

**64**

- 1. Presione el botón **Catálogo**
- 2. Presione el botón **Productos**
- 3. Presione el botón **Vista Preliminar**
- 4. Se genera el reporte del catálogo de productos en formato PDF, contiene la información de todos los productos que su empresa ofrece

## **¿Cómo generar un reporte del catálogo de servicios?**

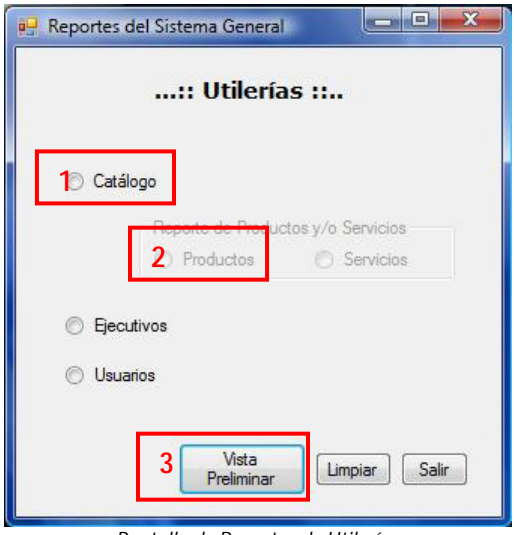

*Pantalla de Reportes de Utilerías*

- 1. Presione el botón **Catálogo**
- 2. Presione el botón **Servicios**
- 3. Presione el botón **Vista Preliminar**
- 4. Se genera el reporte del catálogo de servicios en formato PDF, contiene la información de todos los servicios que su empresa ofrece

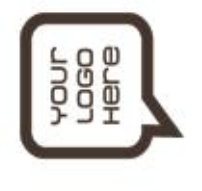

Reporte de Productos

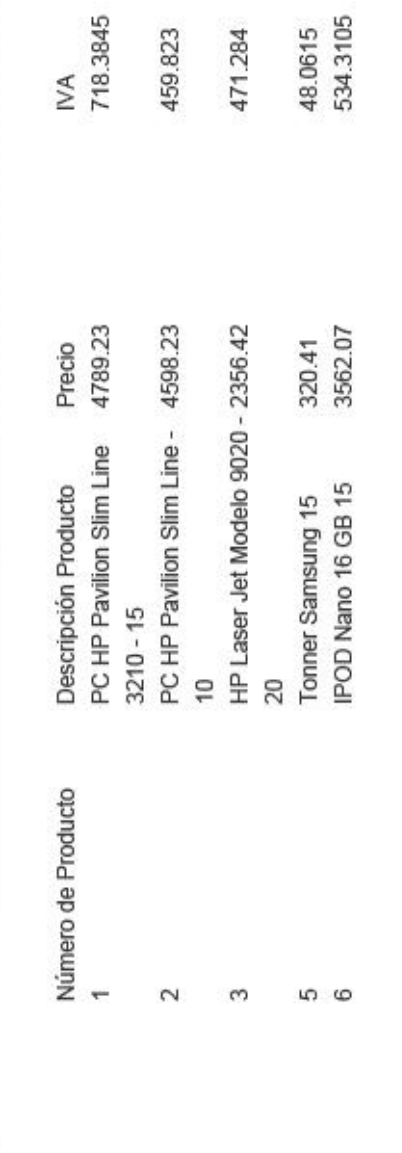

*Ejemplo de un reporte del Catálogo de Productos*

Reporte de Servicios

 $\rightarrow$ 

Número de Servicio

 $\omega$ 

G

 $40$ 

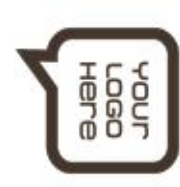

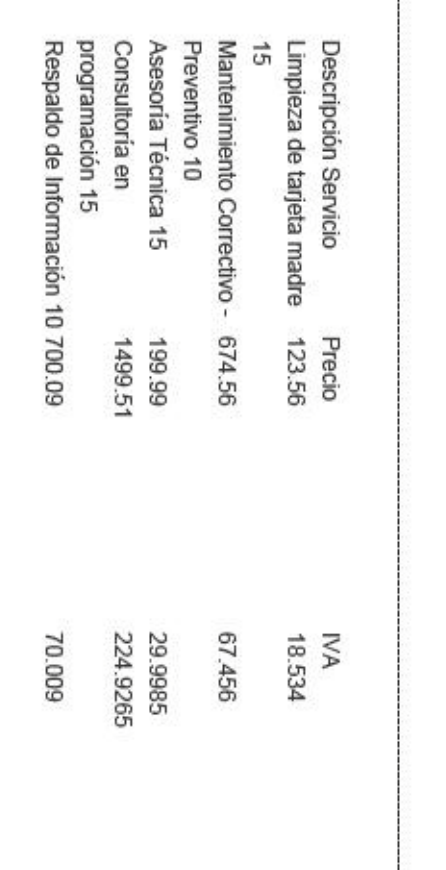

*Ejemplo de un reporte del Catálogo de Servicios*

## **¿Cómo generar un reporte de la cartera de ejecutivos?**

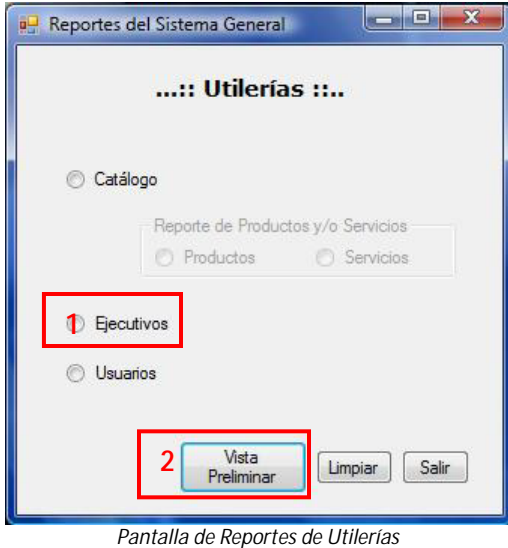

- 1. Presione el botón **Ejecutivos**
- 2. Presione el botón **Vista Preliminar**
- 3. Se genera el reporte de la cartera de ejecutivos en formato PDF, contiene la información de todos los ejecutivos que conforman su empresa

**67**

# **¿Cómo generar un reporte de la cartera de usuarios?**

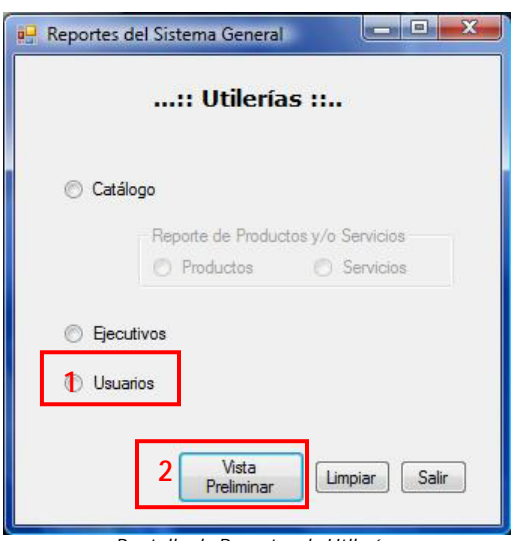

*Pantalla de Reportes de Utilerías*

- 1. Presione el botón **Usuarios**
- 2. Presione el botón **Vista Preliminar**
- 3. Se genera el reporte de la cartera de usuarios del sistema en formato PDF, contiene la información de todos los ejecutivos de cuentan con llaves de acceso al Sistema Administrativo

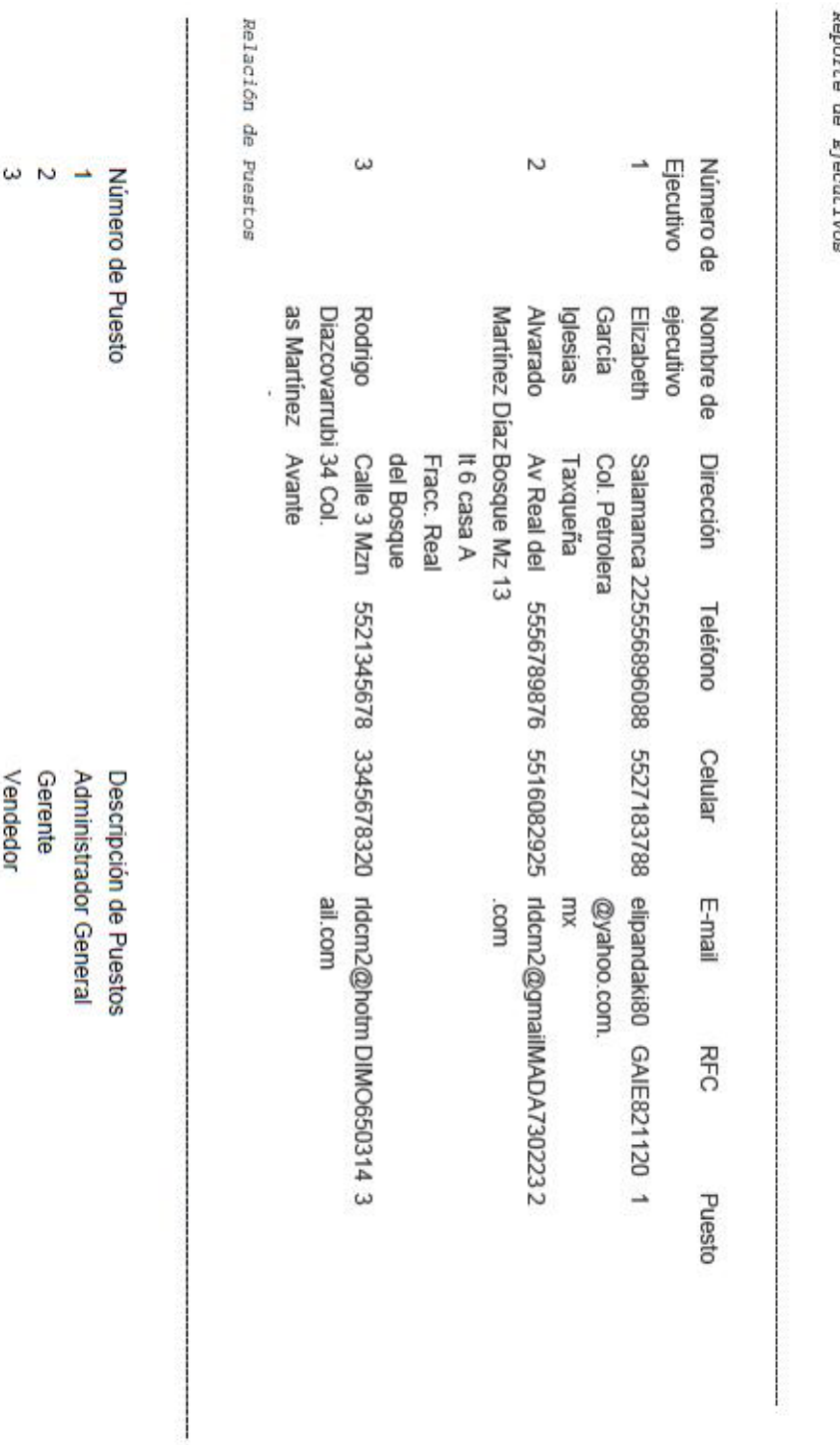

Dan orte de Ejecutivo

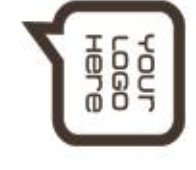

*Ejemplo de un reporte de la Cartera de Ejecutivos*

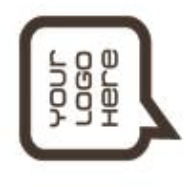

Reporte de Usuarios

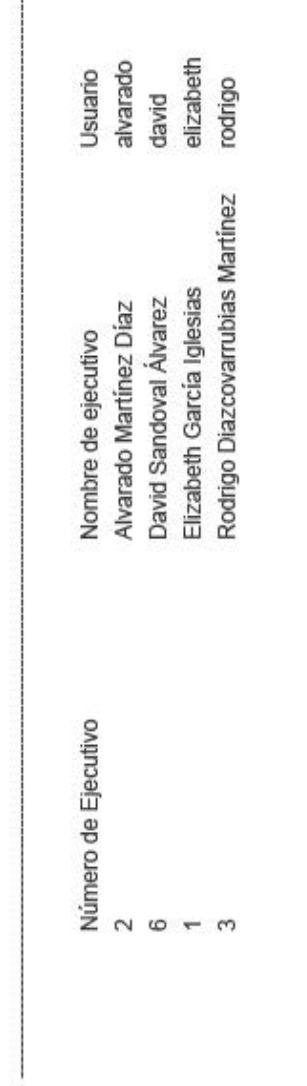

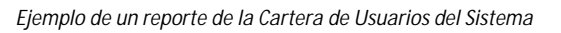

# **6. Formato para asistencia técnica**

Solicita:

Atiende:

**Descripción del problema técnico:**

**Reporte de actividades del personal que atendió la solicitud:**

Fecha de solicitud:  $\begin{vmatrix} \cdot & \cdot & \cdot \\ \cdot & \cdot & \cdot \\ \cdot & \cdot & \cdot \end{vmatrix}$  Fecha de atención:

Solicitó Autorizó Autorizó a Autorizó

Observaciones:

# **7. Especificaciones técnicas**

Para el correcto funcionamiento del sistema se requiere:

- $\mathcal{L}^{\text{max}}$ PC Pentium 4 o superior
- Sistema operativo Windows (XP, Vista, server 2000, server 2003, NT)
- 256 Mb en memoria RAM
- Conexión de red
- Acceso al servidor de la Base de Datos
- Windows Framework 2.0 o superior
- Adobe Acrobat Reader 7 o superior

## **8. Contacto**

Cualquier problema o duda técnica favor de notificarlo al área de sistemas de su empresa o bien comuníquese al área de soporte al **(55) 15-24-98-76** las 24 hrs. con gusto le atenderemos.

**71**

**Este manual fue elaborado por TesisTeam, México D.F., Marzo de 2009. Versión 1.0.0 Todos los derechos reservados**